# **TOSHIBA**

# **KULLANIM KILAVUZU**

**43/50/55/58/65 UA22 Series 43/50/55/58/65 UA32 Series 43/50/55/58/65 UA2D Series 43/50/55/58/65 UA3D Series 43/50/55/58/65 UA4D Series 43/50/55/58/65 QA42 Series 43/50/55/58/65/70 UA5D Series 43/50/55/58/65/70 QA5D Series 43/50/55/58/65/70 QA7D Series 75 VA5D Series**

## İçindekiler

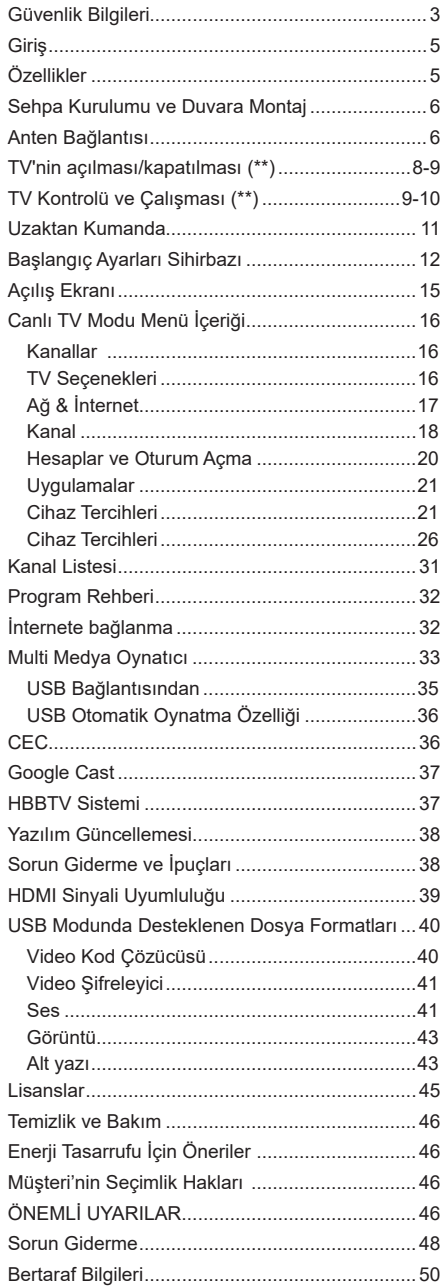

## **Güvenlik Bilgileri**

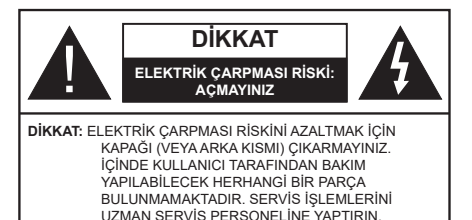

Aşırı hava koşullarında (fırtınalar, yıldırımlar) ve uzun süre kullanılmama durumunda (tatil), TV'nin fişini çekiniz.

Elektrik kablosu TV setinin elektrik şebekesi ile olan bağlantısının kesilmesi için kullanılır, dolayısı ile hali hazırda işleyebilir kalacaktır. Eğer TV seti elektrik şebekesinden ayrılmazsa, bekleme modunda olduğunda ve hatta kapatıldığında dahi her durumda halen enerji çekmeye devam edecektir.

*Not: Özellikleri kullanmak için ekranda verilen talimatları izleyiniz.*

### **ÖNEMLİ - Kurulum veya çalıştırma öncesinde bu talimatları tam olarak okuyunuz.**

**UYARI: Bu cihaz, güvenliklerinden sorumlu bir kişi tarafından cihazın kullanımı hakkında talimat veya gözetim sağlandığı sürece, bu cihazı gözetimsiz olarak kullanabilecek / bu konuda deneyimli olan (çocuklar dahil) kişiler tarafından kullanılmak üzere tasarlanmıştır.**

- Bu TV setini deniz seviyesinden 5000 metreden düşük bir rakımda, kuru yerlerde ve ortalama ya da tropikal iklimlere sahip bölgelerde kullanınız.
- Bu TV seti ev ve benzeri iç mekan kullanımlar için uygundur, ancak topluma açık alanlarda da kullanılabilir.
- Havalandırma amacıyla, TV'nin çevresinde en az 5cm açıklık bırakılması gereklidir.
- Havalandırma açıklıkları, gazete, masa örtüsü, perde gibi nesneler ile kapatılmamalı veya engellenmemelidir.
- Güç kablosu kolaylıkla erişilebilir olmalıdır. Güç kablosu üzerine TV, mobilya, vs. yerleştirmeyiniz veya kabloyu bükmeyiniz. Hasar görmüş bir güç kablosu/fiş yangına veya elektrik çarpmasına neden olabilir. Güç kablosunu fişten tutunuz, kablodan çekerek prizden çıkarmayınız. Güç kablosuna/fişe asla ıslak ellerle dokunmayınız; bunu yapmak kısa devreye veya elektrik çarpmasına neden olabilir. Elektrik kablosunu asla düğümlemeyiniz veya başka kablolarla birlikte bağlamayınız. Hasar gördüğünde, yalnızca yetkili personel tarafından değiştirilmelidir.
- TV'nin damlayan veya sıçrayan sıvılara maruz kalmasına veya vazo, kupa, vb. gibi içi sıvı dolu

kapların TV üzerine yerleştirilmesine (örn. ünitenin üzerindeki raflara) izin vermeyiniz.

• TV'nin doğrudan güneş ışığına maruz kalmasına izin vermeyiniz veya yanan mumlar gibi açık alevleri TV'nin üzerine veya yakınlarına yerleştirmeyiniz.

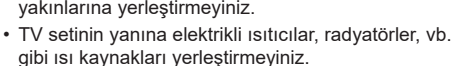

- TV'yi yere veya eğimli yüzeylere yerleştirmeyiniz.
- Boğulma tehlikesine karşı, plastik ambalaj malzemelerini bebeklerin, küçük çocukların ve evcil hayvanların ulaşamayacağı yerlerde saklayınız.
- Standı TV'ye dikkatli bir şekilde monte ediniz. Eğer stand ile birlikte vidalar verilmişse, TV'nin herhangi bir yöne eğimli durmaması için vidaları sıkınız. Vidaları aşırı sıkmayınız ve sadece stand kauçuklarını düzgün bir şekilde takınız.
- Pilleri ateşe veya tehlikeli ya da yanıcı maddelerin içine atmayınız.

#### **UYARI**

- Pillerin güneş ışığı, ateş veya benzeri türde aşırı ısıya maruz bırakılmaması gerekmektedir.
- Kulaklıklardan gelen aşırı ses basıncı duyma kaybına yol açabilir.

**HEPSİNDEN ÖNEMLİSİ – ASLA kimsenin, özellikle çocukların ekranı itmesine veya vurmasına, deliklere, yuvalara veya muhafazadaki diğer açıklıklara herhangi bir şey sokmasına izin vermeyiniz.**

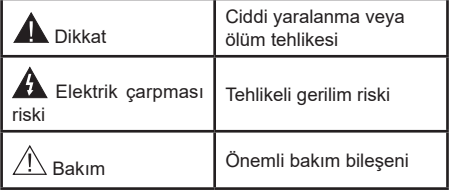

#### **Ürün üzerindeki İşaretler**

Aşağıdaki semboller ürün üzerinde sınırlamalar ve önlemler ile güvenlik talimatları için işaretçi olarak kullanılmaktadır. Buradaki açıklamaların her biri, sadece ürünün ilgili işareti taşıması durumunda değerlendirilmelidir. Bu bilgilere güvenlik açısından dikkat ediniz.

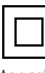

**Sınıf II Ekipman:** Bu cihaz, elektriksel topraklamaya bir emniyet bağlantısı yapılmasını gerektirmeyecek şekilde tasarlanmıştır.

**Tehlikeli Elektrikli Klemens:** İşaretlenmiş klemens(ler) normal çalışma koşulları altında elektrik içerdiği için tehlikelidir.

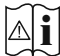

**i Dikkat, Bakınız Kullanım Açıklamaları:** İşaretli alan(lar) kullanıcı tarafından değiştirilebilecek pul veya düğme tipi pilleri içermektedir.

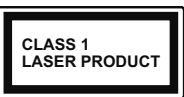

**Sınıf 1 Lazer Ürün:** Bu ürün, öngörülen çalışma koşullarında makul ölçüde güvenli olan Sınıf 1 lazer kaynağı içermektedir.

#### **UYARI**

Pili yutmayınız, Kimyasal Yanma tehlikesi

Bu ürün veya birlikte verilen aksesuarlar bir pul/düğme tipi pil içerebilir. Eğer düğme tipi pil yutulursa, sadece 2 saat içerisinde vücudunuzun içinde ciddi yanmalara ve ölüme neden olabilir.

Yeni ve kullanılmış pilleri çocuklardan uzak tutunuz.

Eğer pil yuvası düzgün bir şekilde kapanmıyorsa, ürünü kullanmayınız ve çocuklardan uzak tutunuz.

Eğer pillerin yutulduğunu veya vücudunuzda bulunduğunu düşünüyorsanız, derhal tıbbi destek alınız.

#### **– – – – – – – – – – – –**

Televizyon düşmesi durumunda ciddi yaralanmalara veya ölüme neden olabilir. Özellikle çocukların maruz alabileceği birçok yaralanma aşağıdakiler gibi basit tedbirler alınarak önlenebilir:

- DAİMA televizyonun üreticisi tarafından önerilen kabinleri veya sehpaları veya montaj yöntemlerini kullanın.
- DAİMA televizyonu güvenli bir şekilde destekleyebilecek mobilyalar kullanın.
- DAİMA televizyonun destek aldığı mobilyanın kenarından sarkmamasını sağlayın.
- DAİMA televizyona veya başka kontrol aygıtlarına ulaşmak için mobilyaların üstüne çıkmanın tehlikeleri hakkında çocukları bilgilendirin.
- DAİMA televizyona bağlı kabloların üzerine basılmayacak, çekilmeyecek veya tutulamayacak şekilde yerleştirildiğinden emin olun.
- ASLA televizyonu sabit olmayan bir yere yerleştirmeyiniz.
- ASLA televizyonu yüksek mobilyalar (örneğin dolaplar veya kitaplıklar) üstüne hem mobilyayı hem de televizyonu uygun bir desteğe monte etmeden yerleştirmeyin.
- ASLA televizyonu televizyon ile taşıyan mobilya arasına yerleştirilmiş kıyafetlerin veya başka malzemelerin üstüne koymayın.
- ASLA oyuncaklar veya uzaktan kumandalar gibi çocuklarda tırmanma isteği uyandıran nesneleri televizyon veya televizyonun üzerine yerleştirildiği mobilyanın üzerine yerleştirmeyin.
- Ekipman sadece 2 m'nin altındaki yüksekliklere monte edilmeye uygundur.

Eğer mevcut televizyonunuz yerinden sökülecek veya yeri değiştirilecekse, yukarıda belirtilen tedbirlerin aynılarının uygulanması gereklidir.

ELEKTRİK bağlantısı yoluyla veya koruyucu topraklamaya bağlantısı bulunan başka bir cihaz aracılığıyla binanın koruyucu topraklamasına bağlanan ve koaksiyel kablo kullanılarak bir televizyon dağıtım sistemine bağlanan cihaz, bazı koşullarda yangın tehlikesi oluşturabilir. Bu nedenle belirli bir frekans aralığının altında elektriksel izolasyon sağlayan bir aygıt yoluyla bir televizyon dağıtım sistemine bağlantı sağlanmalıdır (galvanik izolatör).

**– – – – – – – – – – – –** 

#### **DUVARA MONTAJ UYARILARI**

- TV'nizi duvara monte etmeden önce, bu açıklamaları okuyunuz.
- Duvara montaj seti opsiyoneldir. Eğer TV'niz ile birlikte verilmemişse, bölgenizdeki bayiden temin edebilirsiniz.
- TV'yi tavana ya da eğimli bir duvara monte etmeyiniz.
- Belirtilen duvara montaj vidalarını ve diğer aksesuarları kullanınız.
- TV'nin düşmemesi için duvara montaj vidalarını gerektiği kadar sıkınız. Vidaları aşırı sıkmayınız.

Halka açık yayın yapmak veya ticari kazanç elde etmek amacıyla görüntülenen resmin boyutunu değiştiren (yani en/boy oranını değiştiren) bu özel fonksiyonların kullanılması, telif hakkı kanunlarıyla ters düşebilir.

LCD ekran paneller yüksek derecede hassas teknolojiyle üretilmiştir, ancak bazen ekranın bazı bölümlerinde eksik görüntü öğeleri veya aydınlık lekeler olabilir. Bu bir arıza göstergesi değildir.

Televizyon yalnızca 220-240 V AC 50 Hz çıkışla çalıştırılmalıdır. Televizyonun elektrik kablosunun üzerinde durmadığından emin olunuz. Bu donanımın elektrik fişini kesmeyiniz, elektrik fişinin içinde, sökülmesi durumunda TV'nin performansını etkileyecek, özel bir Radyo Gürültüsü Filtresi bulunmaktadır. Yalnızca uygun ve onaylanmış bir tiple değiştirilebilir. KUŞKUYA DÜŞTÜĞÜNÜZ BİR DURUM OLURSA LÜTFEN DENEYİMLİ BİR ELEKTRİKÇİYE BAŞVURUNUZ.

Bu Kullanım Kılavuzunda verilen şekiller ve çizimler sadece referans amacıyla sağlanmıştır ve ürünün gerçek görüntüsünden farklı olabilir. Ürün tasarımı ve teknik özellikleri önceden bildirim yapılmaksızın değiştirilebilir.

#### **Temizlik ve Bakımda Dikkat Edilmesi Gereken Güvenlik Bilgileri**

- Temizlik ve bakım işlemine başlamadan önce cihazın fişini her zaman prizden çekiniz.
- Cihazın kapalı olduğundan ve tüm elektrik çıkışları ile bağlantısının kesildiğinden emin olunuz.
- Kabini kuru yumuşak bir bez ile siliniz.
- Islak bez, alkol, amonyak, aşındırıcı içeren temizlik sıvısı veya tiner gibi yanıcı maddeler kullanmayınız.
- Hoparlör ızgaralarına veya diğer boşluklara sıvı dökülmesine veya yabancı cisim girmesine izin vermeyiniz.

#### **Taşıma ve Nakliye Sırasında Dikkat Edilmesi Gereken Güvenlik Bilgileri**

- Taşıma ve nakliye sırasında cihazınız, aksamlarına zarar gelmemesi için orijinal kutusunda tutulmalıdır.
- Taşıma sırasında ürünü normal konumunda tutunuz.
- Cihazı nakliye sırasında düşürmeyin ve darbelere karşı koruyunuz.
- Ürünün müşteriye tesliminden sonra taşıma sırasında oluşan arızalar ve hasarlar garanti kapsamına girmez.

#### **Sorumluluk Sınırlaması**

• Bu kılavuzda yer alan tüm teknik bilgiler, kullanım talimatları, cihazın çalıştırılması ve bakımı, cihazınızla ilgili son bilgileri içerir.Üretici firma, bu kullanım kılavuzundaki talimatlara uyulmaması, cihazın kullanım amacının dışında kullanılması, yetkili olmayan onarım işlemleri, cihaz üzerinde izin verilmeyen değişiklikler yapılması ve üretici firma tarafından onaylanmamış yedek parçaların kullanılması nedeniyle oluşabilecek hasar ve yaralanmalar için herhangi bir sorumluluk kabul etmez.

### **Giriş**

Ürünümüzü satın aldığınız için teşekkür ederiz. Kısa zamanda yeni TV'nizin keyfini çıkaracaksınız. Lütfen bu açıklamaları dikkatli bir şekilde okuyunuz. TV'nizden en iyisini alabilmeniz ve kurulum ile kullanım sırasında güvenli ve doğru işlemler yapılmasını güvence altına almak üzere önemli bilgiler içerilmektedir.

## **Özellikler**

- Uzaktan kumandalı renkli TV
- AndroidTM işletim sistemi
- Google Cast
- Sesli Arama (opsiyonel)
- Tam entegre dijital karasal yayın/kablolu yayın/uydu yayını alıcılı TV (DVB-T-T2/C/S-S2)
- HDMI soketli diğer cihazları bağlayabilmek için HDMI girişleri
- USB girişi
- Stereo ses sistemi
- Teletekst
- Kulaklık bağlantısı
- Otomatik Programlama Sistemi
- Manüel ayarlama
- Otomatik Kapanma
- Açılma/Kapanma zamanlayıcısı
- Kapatma zamanlayıcısı
- Görüntü kapalı işlevi
- Sinyal yok otomatik kapanma işlevi
- İnternet bağlantısı ve hizmeti için Ethernet (LAN)
- 802.11 a/b/g/n/ac tümleşik WLAN Desteği
- HbbTV

#### **Ultra HD (UHD)**

TV, 3840 x 2160 (4K:2K) çözünürlük sağlayan Ultra HD (Ultra Yüksek Çözünürlük - aynı zamanda 4K olarak bilinir) içerikleri desteklemektedir. Full HD TV piksel sayısını hem yatay, hem de dikey olarak iki katına çıkararak Full HD TV'nin 4 katı çözünürlüğe eşittir. Ultra HD içerik yerel ve portal uygulamaları, HDMI, İnternet üzerinden erişilen (OTT) bazı hizmetler, USB girişleri ve DVB-T2 ve DVB-S2 yayınları üzerinden desteklenmektedir.

#### **Yüksek Dinamik Aralık (HDR) / Hibrit Kayıt-Gama (HLG)**

Bu özelliğin kullanılmasıyla, TV birkaç farklı poz yakalayarak ve bunları birleştirerek TV daha geniş bir dinamik aralıkta parlaklık üretebilir. HDR/HLG daha parlak, daha gerçekçi vurgular, daha gerçekçi renkler ve diğer iyileştirmeler ile daha iyi resim kalitesi vaat eder. Film yapımcılarının elde etmek istedikleri görünümü sağlar, karanlık gölgelerin gizli bölgelerini güneş ışığını tam netlikte, renkte ve detaylı biçimde gösterir. HDR/HLG içeriği, özgün veya piyasa uygulamaları, HDMI, USB girişleri ve DVB-S yayınları üzerinden desteklenir. HDR/HLG içeriği HDMI girişi yoluyla alınıyorsa, giriş kaynağı ilgili HDMI girişine ayarlıyken **Menü** tuşuna basın ve HDR/HLD içeriğini seyredebilmek için **TV Seçenekleri>Ayarlar>Cihaz Seçenekleri>Girişler** menüsündeki **HDMI EDID Sürümü** seçeneğini **EDID 2.0** veya **Oto EDID** olarak ayarlayın. Bu durumda kaynak cihazın en azından HDMI 2.0a uyumlu olması gereklidir.

#### **Dolby Vision**

Dolby Vision™ eğlenceyi gerçeğe taşıyan muazzam bir görsel deneyim, muhteşem parlaklık, rakipsiz kontrast ve sürükleyici renkler sunar. Bu harika görüntü kalitesini devrim niteliğindeki HDR ve geniş renk gamı görüntüleme teknolojilerinden yararlanarak sağlar. Orijinal sinyalin parlaklığını artıran ve daha dinamik renk ve kontrast aralığı kullanan Dolby Vision TV'lerdeki diğer görüntü sonrası işleme teknolojilerinin sağlayamadığı muazzam ayrıntılarla inanılmaz, gerçek gibi görüntüler sunar. Dolby Vision yerel ve portal uygulamaları, HDMI ve USB portları üzerinden desteklenir. Dolby Vision içeriği HDMI girişi yoluyla alınıyorsa, giriş kaynağı ilgili HDMI girişine ayarlıyken **Menü** tuşuna

basın ve Dolby Vision içeriğini seyredebilmek için **TV Seçenekleri>Ayarlar>Cihaz Seçenekleri>Girişler**  menüsündeki**HDMI EDID Sürümü** seçeneğini **EDID 2.0** veya**Oto EDID** olarak ayarlayın. Bu durumda kaynak cihazın en azından HDMI 2.0a uyumlu olması gereklidir. Dolby Vision içeriği algılandığında, **Görüntü Modu** menüsünde üç ön tanımlı görüntü modu kullanılabilir: **Dolby Vision Parlak, Dolby Vision Karanlık ve Dolby Vision Canlı.** Tümü yaratıcının, farklı ortam aydınlatma koşulları ile aslında niyet ettiği şekilde kullanıcının içeriği deneyimlemesine olanak sağlar. **Görüntü Modu** ayarını değiştirmek için Dolby Vision içeriğini izlerken **Menü** tuşuna basın ve **Görüntü** menüsüne gidin. Dolby Vision İçeriğini YouTube, Netflix ve Multi Media Player hariç bir uygulama aracılığıyla izlerken **Görüntü** menüsüne erişemez ve **Görüntü Modu**nu ayarlayamazsınız.

### **Sehpa Kurulumu ve Duvara Montaj**

#### **Sehpanın Takılması / Sökülmesi**

#### **Hazırlıklar**

Sehpayı/sehpaları ve TV'yi ambalajdan çıkarın ve TV'yi ekran paneli temiz ve yumuşak bir beze (battaniye, vb.) gelecek şekilde bir çalışma masasına koyun.

- TV'den daha büyük düz ve sağlam bir masa kullanın.
- Ekran panelini ucundan tutmayın.
- TV ekranını çizmemeye veya kırmamaya dikkat edin.

#### **Sehpanın Takılması**

- **1.** Sehpayı/sehpaları TV'nin arkasındaki montaj şablonuna/şablonlarına yerleştirin.
- **2.** Verilen dört vidayı yerleştirin ve sehpa/sehpalar tamamen takılana kadar vidaları yavaşça sıkın.

#### **Sehpanın TV'den sökülmesi**

Duvara montaj aparatı kullanılması veya TV'nin yeniden ambalajına konulması durumunda sehpanın sökülmesi gereklidir.

- Ekran paneli aşağı bakacak şekilde TV'yi temiz ve yumuşak bir bez üzerine koyun. Sehpayı/sehpaları yüzeyin kenarından çıkacak şekilde bırakın.
- Sehpayı/sehpaları sabitleyen vidaları sökün.
- Sehpayı/sehpaları çıkarın.

#### **Duvara montaj ayağının kullanıldığı zaman**

TV'niz VESA uyumlu bir duvara montaj ayağı kullanımına da hazırdır. Eğer TV'niz ile birlikte verilmemişse, tavsiye edilen duvara askı ayağını satın almak için bölgenizdeki bayiye başvurun.

### **Anten Bağlantısı**

"Anten" veya "kablolu TV" ucunu TV'nin sol tarafında bulunan ANTEN GİRİŞİ (ANT) soketine ya da uydu girişini TV'nin arka tarafında bulunan UYDU GİRİŞİNE (LNB) bağlayın.

#### **TV'nin sol tarafı**

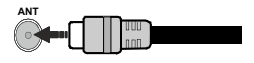

### **TV'nin ARKASI**

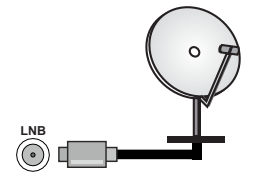

Eğer TV'nize bir cihaz bağlamak isterseniz, herhangi bir bağlantı yapmadan önce hem TV'nin hem de cihazın kapalı olduğundan emin olun. Bağlantı yapıldıktan sonra, üniteleri açabilir ve kullanabilirsiniz.

### **Diğer Bağlantılar**

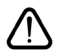

 Eğer TV'nize bir cihaz bağlamak isterseniz, herhangi bir bağlantı yapmadan önce hem TV'nin hem de cihazın kapalı olduğundan emin olunuz. Bağlantı yapıldıktan sonra, üniteleri açabilir ve kullanabilirsiniz.

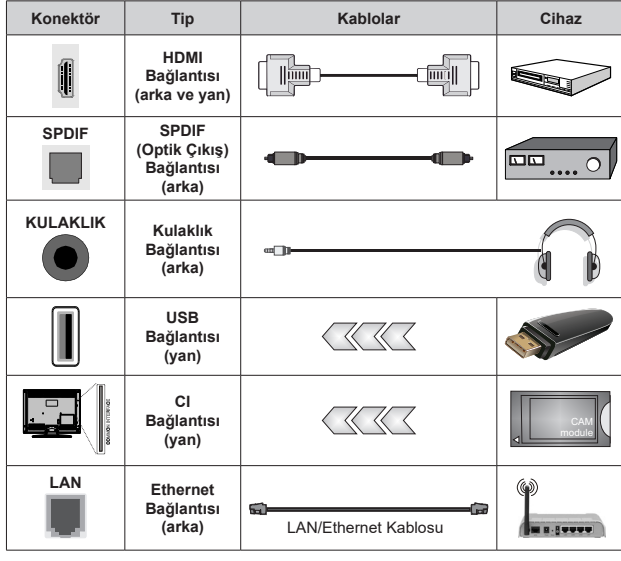

*Duvara montaj kiti (eğer birlikte verilmemişse, bir tane satın almak için bayinize başvurun) kullanılırken, duvara montaj yapmadan önce tüm kablolarınızı TV'nin arkasına takmanızı öneririz. CI modülünü sadece TV KAPALI konumdayken takınız veya çıkartınız. Ayarlarla ilgili ayrıntılar için modül talimatları kılavuzuna başvurunuz TV'deki USB girişleri 500mA'ya kadar cihazları destekler. 500mA üzeri akıma sahip cihazların bağlanması televizyonunuza zarar verebilir. TV'nize bir HDMI kablosu kullanarak ekipman bağlarken, parazit frekans radyasyonuna karşın yeterli koruma ve 4K gibi yüksek tanımlı sinyallerin sorunsuz bir şekilde aktarılmasını sağlamak için ferritli yüksek hızlı, korumalı (yüksek seviye) bir HDMI kablosu kullanın.*

### **TV'nin açılması/kapatılması (\*\*)**

#### **Güç bağlantısını yapma**

#### **ÖNEMLİ: TV seti 220-240V AC, 50 Hz prizde çalışacak şekilde tasarlanmıştır.**

Kutuyu açtıktan sonra elektrik şebekesine bağlamadan önce TV'nin oda sıcaklığına kadar çıkmasını bekleyin.

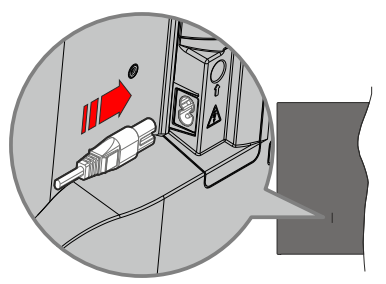

Sağlanan güç kablosunun bir ucunu (iki delikli fiş) TV'nin arka tarafındaki güç kablosu girişine yukarıda gösterildiği gibi takınız. Güç kablosunun diğer ucundaki fişi ana soket çıkışına takınız. TV otomatik olarak açılacaktır.

*Not: Güç kablosu girişinin konumu modele bağlı olarak farklılık gösterebilir.*

#### **TV'nin bekleme konumundan açılması**

Eğer TV bekleme modunda ise bekleme LED ışığı yanar. Bekleme konumundan çıkıp TV'yi açabilmek için aşağıdakilerden birini yapın:

- Uzaktan kumandadaki **Bekleme** tuşuna basınız.
- TV'deki kontrol çubuğunun ortasına basın.

#### **TV'yi bekleme moduna geçirmek için**

TV, kumanda çubuğuyla bekleme moduna alınamaz. Uzaktan kumandadaki **Bekleme** tuşuna basılı tutun. **Gücü kapat** diyalog penceresi ekranda görüntülenecektir. **OK** seçeneğini vurgulayın ve **OK** tuşuna basın. TV bekleme moduna geçecektir.

#### **TV'yi kapatmak için**

Televizyonu tamamen kapatmak için elektrik fişini prizden çekin.

#### **Hızlı Bekleme Modu**

TV'yi hızlı bekleme moduna geçirmek için;

- Uzaktan kumandadaki **Bekleme** tuşuna basın. Çalışma moduna geri dönmek için tuşa yeniden
- basın.
- TV'deki kumanda çubuğunun ortasına basılı tutun.

Çalışma moduna geri dönmek için tuşa yeniden basın.

TV'niz, güncellemeleri düzenli olarak kontrol ettiği için hızlı bekleme modunda çalışmaya devam eder.

Bu bir arıza değildir, enerji tüketimi gereksinimlerini karşılar. Enerji tüketimini en aza indirmek için yukarıda açıklandığı gibi TV'nizi bekleme moduna alın.

### **TV'nin açılması/kapatılması (\*\*)**

#### **Güç bağlantısını yapın**

#### **ÖNEMLİ: TV seti, 220-240V AC, 50 Hz prizde çalışacak şekilde tasarlanmıştır.**

Kutuyu açtıktan sonra elektrik şebekesine bağlamadan önce TV'nin oda sıcaklığına kadar çıkmasını bekleyin.

Güç kablosunu ana soket çıkışına takın. TV otomatik olarak açılacaktır.

#### **TV'nin bekleme konumundan açılması**

Eğer TV bekleme modunda ise bekleme LED ışığı yanar. Bekleme konumundan çıkıp TV'yi açabilmek için aşağıdakilerden birini yapın:

- Uzaktan kumandadaki **Bekleme** tuşuna basın.
- TV'deki kontrol tuşunun ortasına bastırın.

Televizyon açılacaktır.

#### **TV'yi bekleme moduna geçirmek için**

TV, kontrol tuşuyla bekleme moduna alınamaz. Uzaktan kumandadaki **Bekleme** tuşuna basılı tutun. **Gücü kapat** diyalog penceresi ekranda görüntülenecektir. **OK** seçeneğini vurgulayın ve **OK** tusuna basın. TV bekleme moduna geçecektir.

#### **TV'yi kapatmak için**

Televizyonu tamamen kapatmak için elektrik fişini prizden çekin.

#### **Hızlı Bekleme Modu**

TV'yi hızlı bekleme moduna geçirmek için;

• Uzaktan kumandadaki **Bekleme** tuşuna basın.

Çalışma moduna geri dönmek için tuşa yeniden basın.

• TV'de kontrol kolunun merkezine basın ve birkaç saniye basılı tutun.

Çalışma moduna geri dönmek için tuşa yeniden basın.

TV'niz, güncellemeleri düzenli olarak kontrol ettiği için hızlı bekleme modunda çalışmaya devam eder. Bu bir arıza değildir, enerji tüketimi gereksinimlerini karşılar. Enerji tüketimini en aza indirmek için yukarıda açıklandığı gibi TV'nizi bekleme moduna alın.

### **TV'nin açılması/kapatılması (\*\*)**

#### **Güç bağlantısını yapın**

#### **ÖNEMLİ: TV seti, 220-240V AC, 50 Hz prizde çalışacak şekilde tasarlanmıştır.**

Kutuyu açtıktan sonra elektrik şebekesine bağlamadan önce TV'nin oda sıcaklığına kadar çıkmasını bekleyin.

Güç kablosunu ana soket çıkışına takın. TV otomatik olarak açılacaktır.

#### **TV'nin bekleme konumundan açılması**

Eğer TV bekleme modunda ise bekleme LED ışığı yanar. Bekleme konumundan çıkıp TV'yi açabilmek için aşağıdakilerden birini yapın:

- Uzaktan kumandadaki **Bekleme** tuşuna basın.
- TV'deki kontrol tuşuna basın.

Televizyon açılacaktır.

#### **TV'yi bekleme moduna geçirmek için**

TV, kontrol tuşuyla bekleme moduna alınamaz. Uzaktan kumandadaki **Bekleme** tuşuna basılı tutun. **Gücü kapat** diyalog penceresi ekranda görüntülenecektir. **OK** seçeneğini vurgulayın ve **OK** tuşuna basın. TV bekleme moduna geçecektir.

#### **TV'yi kapatmak için**

Televizyonu tamamen kapatmak için elektrik fişini prizden çekin.

#### **Hızlı Bekleme Modu**

TV'yi hızlı bekleme moduna geçirmek için;

• Uzaktan kumandadaki **Bekleme** tuşuna basın.

Çalışma moduna geri dönmek için tuşa yeniden basın.

• TV'deki kontrol tuşuna basın.

Çalışma moduna geri dönmek için kontrol tuşuna yeniden basın.

TV'niz, güncellemeleri düzenli olarak kontrol ettiği için hızlı bekleme modunda çalışmaya devam eder. Bu bir arıza değildir, enerji tüketimi gereksinimlerini karşılar. Enerji tüketimini en aza indirmek için yukarıda açıklandığı gibi TV'nizi bekleme moduna alın.

### **TV Kontrolü ve Çalışması (\*\*)**

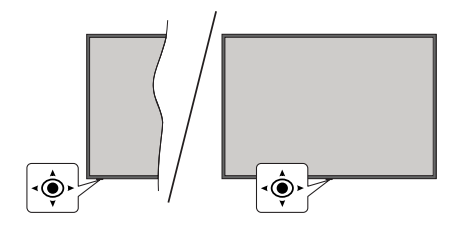

Kontrol çubuğu, TV'nin Ses Seviyesi / Program / Kaynak ve Hızlı Bekleme-Açık işlevlerini kontrol edebilmenize olanak sağlar.

*Not: Kontrol çubuğunun konumu modele bağlı olarak farklılık gösterebilir.*

**Ses seviyesini değiştirmek için:** Televizyonun ön tarafı size bakar şekilde kontrol çubuğunu sağa iterek sesi açın ve sola iterek sesi kısın.

**Canlı TV modunda kanal değiştirmek için:** Kontrol çubuğunu ileri iterek ve kendinize doğru çekerek kayıtlı kanallar arasında gezinin.

**Canlı TV modunda kaynağı değiştirmek için:** TV seçenekleri menüsünü görüntülemek için, kumanda çubuğunun ortasına basın. **Kaynak** seçeneğinin üzerine gelin ve kumanda çubuğunun ortasına tekrar basın, **Girişler** listesi ekranda görünecektir. Kumanda kolunu ileri iterek ve kendinize doğru çekerek istediğiniz kaynağı seçin ve kumanda kolunun ortasına basın.

**TV'yi kapatmak için (Hızlı Bekleme):** Kumanda çubuğunun ortasına basın ve birkaç saniye basılı tutun, TV hızlı bekleme moduna geçecektir.

**TV'yi kapatmak için (Hızlı Bekleme):** TV, kumanda çubuğuyla bekleme moduna alınamaz.

**TV'yi açmak için:** Kontrol çubuğunun ortasına basın, TV açılacaktır.

#### **Uzaktan Kumandayla Çalıştırma**

Canlı TV modunda Canlı TV Ayarları menü ekranını görmek için, uzaktan kumandada bulunan **Menu** tuşuna basın. Android TV'nin Açılış Ekranı görüntülemek veya bu ekrana geri dönmek için **Home** tuşuna basın. Yön tuşlarını istediğiniz ayarları seçmek, ilerlemek, bazı ayarları yapmak için kullanın ve değişiklikleri yapmak için **OK** tuşuna basın, ayrıca tercihlerinizi ayarlayabilir, bir alt menüye girebilir, bir uygulama başlatabilir vb. işlemler yapabilirsiniz. Önceki menü ekranına geri dönmek için **Geri Dön/Geri** tuşuna basın.

#### **Giriş Seçimi**

Harici sistemleri TV'nize bağladıktan sonra farklı giriş kaynaklarına geçebilirsiniz. Uzaktan kumandanızın **Kaynak** tuşuna ardı ardına basın veya Canlı TV modunda iken farklı kaynaklara geçiş yapmak için yön tuşlarını kullanın ve ardından **OK** tuşuna basın. Veya Giriş Ekranındaki Girişler menüsüne girin, listeden istediğiniz kaynağı seçin ve **OK** tuşuna basın.

#### **Kanal Değiştirme ve Ses Seviyesi Ayarlama**

Ses düzeyini ayarlamak için uzaktan kumandanın **Volume+/-** tuşlarını kullanabilir ve Canlı TV modunda iken **Program +/-** tuşlarını kullanarak kanalı değiştirebilirsiniz.

### **TV Kontrolü ve Çalışması (\*\*)**

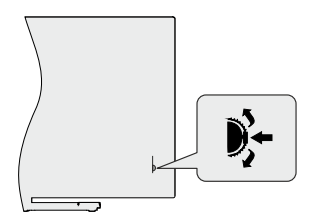

Kontrol tuşu, TV'nin Program ve Hızlı Bekleme işlevlerini kontrol etmenizi sağlar.

*Not: Kumanda tuşunun konumu modele bağlı olarak farklılık gösterebilir.*

**Canlı TV modunda kanal değiştirmek için:** Kontrol anahtarının ortasına bastığınızda, bilgi başlığı ekranda görünecektir. Kontrol çubuğunu aşağı ve yukarı iterek kayıtlı kanallar arasında gezinin.

**TV'yi kapatmak için (Hızlı Bekleme):** Kontrol çubuğunun ortasına basın ve birkaç saniye basılı tutun, TV bekleme moduna geçecektir.

**TV'yi kapatmak için (Hızlı Bekleme):** TV, kontrol tuşuyla bekleme moduna alınamaz.

**TV'yi açmak için:** Kontrol çubuğunun ortasına basın, TV açılacaktır.

*Not: Canlı TV ayarlarında Canlı TV ayarları menüsü OSD kontrol tuşu üzerinden görüntülenemez.*

#### **Uzaktan Kumandayla Çalıştırma**

Canlı TV modunda Canlı TV Ayarları menü ekranını görmek için, uzaktan kumandada bulunan **Menu** tuşuna basın. Android TV'nin Açılış Ekranı görüntülemek veya bu ekrana geri dönmek için **Home** tuşuna basın. Yön tuşlarını istediğiniz ayarları seçmek, ilerlemek, bazı ayarları yapmak için kullanın ve değişiklikleri yapmak için **OK** tuşuna basın, ayrıca tercihlerinizi ayarlayabilir, bir alt menüye girebilir, bir uygulama başlatabilir vb. işlemler yapabilirsiniz. Önceki menü ekranına geri dönmek için **Geri Dön/Geri** tuşuna basın.

#### **Giriş Seçimi**

Harici sistemleri TV'nize bağladıktan sonra farklı giriş kaynaklarına geçebilirsiniz. Uzaktan kumandanızın **Kaynak** tuşuna ardı ardına basın veya Canlı TV modunda iken farklı kaynaklara geçiş yapmak için yön tuşlarını kullanın ve ardından **OK** tuşuna basın. Veya Giriş Ekranındaki Girişler menüsüne girin, listeden istediğiniz kaynağı seçin ve OK tuşuna basın.

#### **Kanal Değiştirme ve Ses Seviyesi Ayarlama**

Ses düzeyini ayarlamak için uzaktan kumandanın **Volume+/-** tuşlarını kullanabilir ve Canlı TV modunda iken **Program +/-** tuşlarını kullanarak kanalı değiştirebilirsiniz.

### **TV Kontrolü ve Çalışması (\*\*)**

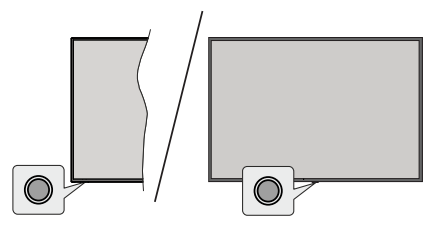

Kontrol tuşu, TV'nin Hızlı Bekleme işlevlerini kontrol etmenizi sağlar.

*Not: Kumanda tuşunun konumu modele bağlı olarak farklılık gösterebilir.*

**TV'yi kapatmak için (Hızlı Bekleme):** TV'yi hızlı bekleme moduna geçirmek için kontrol tuşuna basın.

**TV'yi kapatmak için (Hızlı Bekleme):** TV, kontrol tuşuyla bekleme moduna alınamaz.

**TV'yi açmak için:** Kumanda tuşuna basın, TV açılacaktır.

*Not: Canlı TV ayarlarında Canlı TV ayarları menüsü OSD kontrol tuşu üzerinden görüntülenemez.*

#### **Uzaktan Kumandayla Çalıştırma**

Canlı TV modunda Canlı TV Ayarları menü ekranını görmek için, uzaktan kumandada bulunan **Menu** tuşuna basın. Android TV'nin Açılış Ekranı görüntülemek veya bu ekrana geri dönmek için **Home** tuşuna basın. Yön tuşlarını istediğiniz ayarları seçmek, ilerlemek, bazı ayarları yapmak için kullanın ve değişiklikleri yapmak için **OK** tuşuna basın, ayrıca tercihlerinizi ayarlayabilir, bir alt menüye girebilir, bir uygulama başlatabilir vb. işlemler yapabilirsiniz. Önceki menü ekranına geri dönmek için **Geri Dön/Geri** tuşuna basın.

#### **Giriş Seçimi**

Harici sistemleri TV'nize bağladıktan sonra farklı giriş kaynaklarına geçebilirsiniz. Uzaktan kumandanızın **Kaynak** tuşuna ardı ardına basın veya Canlı TV modunda iken farklı kaynaklara geçiş yapmak için yön tuşlarını kullanın ve ardından **OK** tuşuna basın. Veya Giriş Ekranındaki Girişler menüsüne girin, listeden istediğiniz kaynağı seçin ve **OK** tuşuna basın.

#### **Kanal Değiştirme ve Ses Seviyesi Ayarlama**

Ses düzeyini ayarlamak için uzaktan kumandanın **Volume+/-** tuşlarını kullanabilir ve Canlı TV modunda iken **Program +/-** tuşlarını kullanarak kanalı değiştirebilirsiniz.

### **Uzaktan Kumanda**

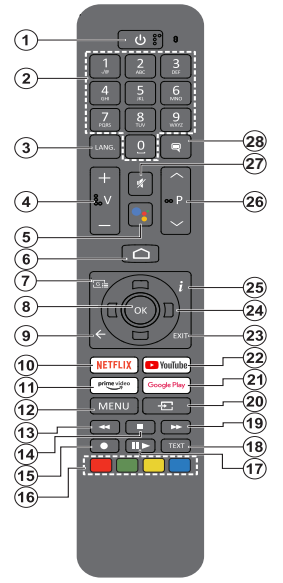

#### **Pilleri Uzaktan Kumandanıza Yerleştirin**

Uzaktan kumanda, pil bölmesi kapağını uzaktan kumandaya sabitleyenbir vidaya sahip olabilir (veya bu ayrı bir çantada olabilir). Kapak önceden vidalanmışsa, önce kapağı sabitleyen vidayı çıkarın. Ardından, pil bölmesini açmak için pil bölmesi kapağını çıkarın. İki adet 1.5V **AAA** boyutunda pil yerleştirin. (+) ve (-) işaretlerinin eşleştiğinden emin olun (doğru kutuplara dikkat edin). Eski ve yeni pilleri karıştırmayın. Pilleri sadece aynı veya dengi tür pillerle değiştirin. Kapağı tekrar yerine takınız. Gerekirse, ardından vidalarla kapağı yeniden sabitleyin.

#### **Uzaktan kumandayı TV ile eşleştirmek için**

TV ilk kez açıldığında, başlangıç ayarlarından önce aksesuarlar için bir arama yapılacaktır. Bu adımda uzaktan kumandanızı TV'nizle eşleştirmeniz gerekir.

Uzaktan kumanda üzerindeki **Kaynak** tuşuna basın ve kumandadaki LED yanıp sönmeye başlayana kadar basılı tutun, daha sonra **Kaynak** tuşunu serbest bırakın. Bu, uzaktan kumandanın eşleştirme modunda olduğu anlamına gelir.

Şimdi uzaktan kumandayı bulması için TV'yi beklemelisiniz. Kumandanızın adını seçin ve TV ekranında göründüğünde **OK** tuşuna basın.

Eşleştirme işlemi başarılı olduğunda, uzaktan kumandadaki LED sönecektir. Eşleştirme işlemi başarısız olursa, uzaktan kumanda 30 saniye sonra uyku moduna geçecektir.

Kumandanızı daha sonra eşleştirmek için, Ayarlar menüsüne giderek Bluetooth Kumandalar ve Aksesuarlar seçeneğini vurguladıktan sonra OK tuşuna basarak aksesuar araması başlatabilirsiniz.

- **1. Bekleme Modu:** Hızlı Bekleme / Bekleme / Açma
- **2. Sayısal tuşlar:** Canlı TV modunda kanal değiştirir, ekrandaki bir metin kutusuna rakam veya sayı girişi yapar
- **3. Dil:** Ses modları (analog TV) arasında geçiş yapar ve ses dilini görüntüler ve değiştirir (dijital TV, mevcut olduğu durumlarda)
- **4. Ses Seviyesi +/-**
- **5. Mikrofon:** Uzaktan kumandadaki mikrofonu etkinleştirir
- **6. Ana Sayfa:** Ana Ekranı açar
- **7. Rehber:** Canlı TV modunda elektronik program rehberini görüntüler
- **8. OK:** Seçimleri onaylar, alt menülere girer, kanal listesini görüntüler (Canlı TV modunda)
- **9. Geri/Geri dön:** Önceki menü ekranına geri döner, bir adım geri gider, açık pencereleri kapatır, teletekst'i kapatır (Canlı TV-Teleteks modunda)
- **10. Netflix:** Netflix uygulamasını başlatır
- **11. Prime Video:** Amazon Prime Video uygulamasını başlatır
- **12. Menu:** Canlı TV Ayarları menüsünü görüntüler (Canlı TV modunda), ses ve resim gibi mevcut ayar seçeneklerini görüntüler
- **13. Geri Sarma**: Film gibi medyalarda kareleri geri sarar
- **14. Durdur:** Oynatılmakta olan medyayı durdurur
- **15. İşlev yok**
- **16. Renkli Tuşlar:** Renkli tuşların işlevleri için ekran üzerindeki açıklamaları izleyin
- **17. Duraklat:** Oynatılmakta olan ortamı duraklatır, Canlı TV modunda zaman kaymalı kaydetmeyi başlatır  **Oynat:** Seçilen medyayı oynatmaya başlar
- **18. Metin:** Teletext'i açar ve kapatır (Canlı TV modunda mevcut olduğu durumlarda)
- **19. Hızlı ileri sarma:** Film gibi medyalarda kareleri ileri sarar
- **20. Kaynak:** Mevcut tüm yayın ve içerik kaynaklarını gösterir, ayrıca uzaktan kumandanın eşleştirme işleminde kullanılır.
- **21. Google Play:** Google Play Store uygulamasını başlatır
- **22. YouTube:** YouTube uygulamasını başlatır
- **23. Exit (Çık):** Canlı TV Ayarları menüsünü kapatır ve menüden çıkar, Açılış Ekranını kapatır, tüm menülerden, OSD başlıklarındanya da çalışan uygulamalardan çıkış yaparson belirlenen kaynağa geçiş yapar
- **24. Yön tuşları:** Menüler, ayar seçenekleri arasında gezinir, odağı veya imleci hareket ettirir ve Sağ veya Sola basıldığında Canlı TV-Teletext modundaki kayıt zamanlamayı ayarlar ve alt sayfaları görüntüler. Ekrandaki talimatları takip edin.
- **25. Bilgi:** Ekrandaki içerik hakkında bilgi görüntüler
- **26. Program +/-:** Canlı TV modunda kanal sayısını arttırır/ azaltır
- **27. Sessiz:** TV'nin sesini tamamen kapatır
- **28. Alt yazılar:** Altyazıları açar ve kapatır (mevcut olan durumlarda)

#### **Bekleme Tuşu**

Uzaktan kumandadaki **Bekleme** tuşuna basılı tutun. **Gücü kapat** diyalog penceresi ekranda görüntülenecektir. **OK** seçeneğini vurgulayın ve **OK** tuşuna basın. TV bekleme moduna geçecektir. TV'yi hızlı bekleme moduna almak veya TV hızlı bekleme veya bekleme modundayken açmak için bekleme tuşuna kısa süre basıp bırakın.

### **Başlangıç Ayarları Sihirbazı**

*Not: İlk kurulum işlemini tamamlamak için ekrandaki verilen açıklamaları uygulayın. Seçim yapmak, ayarlamak, onaylamak ve ilerlemek için yön tuşlarını ve* **OK** *tuşunu kullanın.*

İlk defa açıldığında, karşılama ekranı görüntülenecektir. Dilinizi seçin ve **OK** tuşuna basın. TV'nizi ayarlamak ve kanalları kurmak için ekrandaki talimatları takip edin. Kurulum sihirbazı kurulum sürecince size rehberlik edecektir. **Ayarlar>Cihaz Tercihleri**>Hakkında menüsündeki **Fabrika ayarlarına sıfırla** seçeneğini kullanarak istediğiniz zaman ilk kurulumu gerçekleştirebilirsiniz. **Ayarlar** menüsüne Ana Ekrandan veya Canlı TV modunda **TV seçenekleri** menüsünden erisebilirsiniz.

#### **1. Karşılama Mesajı ve Dil Seçimi**

Ekranda listelenen dil seçim seçenekleriyle birlikte "**Hoş Geldiniz**" mesajı görüntülenecektir. Listeden cihazı seçin ve devam etmek için **OK** tuşuna basın.

#### **2. Bölge/Ülke**

Bir sonraki adımda listeden bölgenizi veya ülkenizi seçin ve devam etmek için **OK** tuşuna basın.

#### **3. İlk Kurulum**

Bölge/ülke seçiminden sonra ilk kurulum sihirbazını başlatabilirsiniz. **Devam et** seçeneğini işaretleyin ve devam etmek için **OK** tuşuna basın. Devam ettikten sonra geri dönüp dili ve bölgeyi/ülkeyi değiştiremeyeceksiniz. Bu adımdan sonra dil veya bölge/ülke seçiminizi değiştirmeniz gerekirse, TV'yi bekleme moduna geçirmeniz gerekir, böylece TV'yi bir sonraki açışınızda kurulum işlemi baştan başlar. Bunu yapmak için **Beklet** tuşuna basılı tutun. Bir diyalog görüntülenir. **OK** tuşunu vurgulayın ve **OK** tuşuna basın.

#### **4. Akseuar arayın**

İlk kurulum başladıktan sonra bir aksesuar araması yapılacaktır. Uzaktan kumandanızı (uzaktan kumanda modeline bağlıdır) ve diğer kablosuz aksesuarları TV'nizle eşleştirmek için ekran üzerindeki talimatları takip edin. Aksesuar eklemeyi sonlandırmak ve devam etmek için **Geri/Geri Dön** tuşuna basın.

#### **5. Hızlı Kurulum**

TV'nizi daha önce Ethernet üzerinden İnternet'e bağlamadıysanız, Android telefonunuzun WLAN ağını ve Google Hesabınızı TV'nize aktarabileceğiniz bir ekran görüntülenir. **Devam et** seçeneğini işaretleyin ve devam etmek için **OK** tuşuna basın. İşlemi tamamlamak için TV'nizdeki ve telefonunuzdaki ekran talimatlarını takip edin. **Atla** seçeneğini seçerek bu adımı atlayabilirsiniz. Bu adımda yapılan ayarlara bağlı olarak bazı adımlar atlanabilir.

TV'nizi daha önce Ethernet üzerinden İnternet'e bağladıysanız, bağlandığınızı belirten bir mesaj görüntülenir. Kablolu bağlantıya devam etmeyi veya

ağı değiştirmeyi seçebilirsiniz. Ağı değiştir seçeneğini işaretleyin ve kablolu bağlantı yerine kablosuz bağlantı kullanmak istiyorsanız, **OK** tuşuna basın.

#### **6. Ağ Bağlantısı**

TV'nizi burada Ethernet üzerinden internete bağlarsanız otomatik olarak bir sonraki adıma yönlendirilirsiniz. Eğer kullanılamıyorsa, çevrede kullanılabilir kablosuz ağlar aranacak ve bir sonraki ekranda listelenecektir. Listeden WLAN ağınızı seçin ve bağlanmak için **OK** tuşuna basın. Eğer ağ parola korumalı ise sanal klavyeyi kullanarak parolayı giriniz. Eğer bağlanmak istediğiniz ağ gizli bir SSID'ye sahipse, listeden **Diğer ağ** opsiyonunu seçiniz.

Eğer bu noktada İnternet bağlantısı kurmayı tercih etmezseniz, **Atla** opsiyonunu kullanarak bu adımı atlayabilirsiniz. Daha sonra Ana Ekrandan **Ayarlar** menüsündeki **Ağ ve İnternet** menüsü seçeneklerini veya Canlı TV modunda **TV seçenekleri** menüsünden internete bağlanabilirsiniz.

Önceki adımda bir internet bağlantısı kurulduysa, bu adım atlanacaktır.

#### **7. Ağ Gizlilik İlkesi:**

Ardından Ağ Gizlilik İlkesi ekranı görüntülenecektir. Ekranda görüntülenen ilgili açıklamaları okuyun. Metnin tamamında gezinmek ve okumak için Yukarı ve Aşağı yön tuşlarını kullanabilirsiniz. **Kabul et** seçeneğini vurgulayın ve onaylamak ve devam etmek için uzaktan kumandadaki **OK** tuşuna basın. Bu ayarı daha sonra Ayarlar>Ağ ve İnternet menüsündeki Ağ Gizlilik İlkesi seçeneğini kullanarak değiştirebilirsiniz.

Önceki adımda bir internet bağlantısı kurulmamışsa, bu adım atlanacaktır.

#### **8. Google hesabınızda oturum açın**

Eğer bağlantı başarılı olursa, bir sonraki ekranda Google hesabınızda oturum açabilirsiniz. Google servislerini kullanmak içinb bir Google hesabında oturum açmanız gereklidir. Önceki adımda internet bağlantısı kurulmadıysa veya Hızlı Kurulum adımında Google hesabınıza daha önce giriş yaptıysanız, bu adım atlanacaktır.

Oturum açarak, Google Play'de video, müzik ve oyunlar için yeni uygulamalar keşfedebilir; YouTube gibi uygulamalardan kişiselleştirilmiş öneriler alabilir; Google Play Filmler ve TV'den en yeni filmleri ve şovları satın alabilir veya kiralayabilir; eğlenceli içeriklere erişebilir, medyanızı kontrol edebilirsiniz. **Oturum Aç**'ı seçin ve devam etmek için **OK** tuşuna basın. E-posta adresinizi veya telefon numaranızı ve şifrenizi girerek Google hesabınıza giriş yapabilir veya yeni bir hesap oluşturabilirsiniz.

Eğer bu noktada Google hesabınızda oturum açmayı tercih etmezseniz, **Atla** opsiyonunu kullanarak bu adımı atlayabilirsiniz.

#### **9. Hizmet Şartları**

Ardından Hizmet Şartları ekranı görüntülenecektir. Devam ederek, Google Hizmet Şartlarını, Google Gizlilik Politikasını ve Google Play Hizmet Şartlarını kabul edersiniz. **Kabul et** seçeneğini vurgulayın ve onaylamak ve devam etmek için uzaktan kumandadaki **OK** tuşuna basın. Ayrıca bu ekranda **Hizmet Koşullarını**, **Gizlilik Politikasını** ve **Play Hizmet Koşullarını** da görüntüleyebilirsiniz. Bu içerikleri görüntülemek için bir internet bağlantısı gereklidir. Eğer internet bağlantısı bulunmuyorsa, bu bilgilerin görüntülenebileceği internet adresini belirten bir mesaj görüntülenecektir.

#### **10. Google Hizmetleri**

Daha sonra nasıl açılıp kapatılacağı gibi her hizmet hakkında daha fazla bilgi edinmek için her birini seçin. Veriler, Google'ın Gizlilik İlkesine göre kullanılacaktır. Kabul Et seçeneğini vurgulayın ve bu Google hizmet ayarları seçiminizi onaylamak için OK tuşuna basın.

#### Kullanıcı konumu

Google ve üçüncü taraf uygulamaların TV'nizin konum bilgilerini kullanmasına izin verebilir veya bu izni vermeyebilirsiniz. Ayrıntılı bilgileri görüntülemek ve bu özelliği açmak veya kapatmak için Konumu kullan seçeneğini vurgulayın ve OK tuşuna basın. Bu ayarı daha sonra Ayarlar>Cihaz Tercihleri>Konum menüsündeki Konum durum seçeneğini kullanarak değiştirebilirsiniz.

#### Android'in geliştirilmesine yardımcı olun

Cihazınızdaki ve uygulamalarınızdaki kilitlenme raporları ve kullanım verileri gibi tanılama bilgilerini otomatik olarak Google'a gönderin. Bu bilgi sizi tanımlamak için kullanılmayacaktır. Ayrıntılı bilgileri görüntülemek ve bu özelliği açmak veya kapatmak için **Android'in geliştirilmesine yardımcı olun** seçeneğini vurgulayın ve **OK** tuşuna basın. Bu ayarı daha sonra **Ayarlar>- Cihaz Tercihleri>Kullanım ve Tanılama** menüsünü kullanarak değiştirebilirsiniz.

#### Hizmetler ve gizlilik durumunuz

Google Asistan, konuştuğunuz hizmetlere benzersiz bir kod gönderir. Bu şekilde hizmetler, konuşmalar sırasındaki tercihleriniz gibi şeyleri hatırlayabilir. Asistan mobil uygulamasının Keşfet bölümündeki her hizmet sayfasında hizmetlere gönderilen verileri görüntüleyebilir, yönetebilir ve sıfırlayabilirsiniz. g.co/ assistant/idreset adresinden daha fazla bilgi edinin.

Daha sonra Google hizmetleri ve TV'nizin bazı özellikleri ile ilgili bilgiler görüntülenecektir. Önceki adımlarda Google hesabınızda oturum açtıysanız, istendiğinde ilgili seçeneği belirleyerek Asistan için kişisel sonuçları da açabilirsiniz. Devam etmek için art arda **OK** tuşuna basın.

#### **11. Parola**

Önceki adımlarda yaptığınız ülke seçimine bağlı olarak, bu adımda 4 haneli bir parola (PIN) tanımlamanız istenebilir. İlerlemek için **OK** tuşuna basın. Seçilen PIN 0000 olamaz. Bu PIN, bazı menülere ve içeriklere erişmek veya kilitli kanalları, kaynakları vb. açmak için gerekli olacaktır. Daha sonra da herhangi bir menü işlemi için PIN girmeniz istenirse gerekli olacaktır.

#### **12. TV Modunu Seçme**

İlk kurulumun sonraki adımlarında, TV'nin çalışma modunu **Ev** veya **Mağaza** olarak seçebilirsiniz. **Mağaza** seçeneği TV'nizin ayarlarını mağaza ortamına göre yapılandıracaktır. Bu seçenek sadece mağazada kullanılmak için tasarlanmıştır. Evde kullanım için **Ev** seçeneğini seçmeniz tavsiye edilir.

#### **13. Dahili Chromecast her zaman mevcut**

Chromecast bulunabilirlik tercihinizi seçin. Bu seçenek **Açık** olarak seçilirse, TV'niz bir Google Cast cihazı olarak tespit edilebilecek ve Google Asistanı ve diğer hizmetlerin bekleme modunda olsa ve ekran kapalı olsa bile TV'nizi Cast komutlarına yanıt vermek için uyandırmaları mümkün olacaktır.

#### **14. Alıcı Modu**

Sonraki adım, alıcı modunun seçilmesidir. Canlı TV işlevi için kanalların kurulumunu yapmak üzere alıcı tercihinizi seçin. **Anten**, **Kablo** ve **Uydu** seçenekleri mevcuttur. Ortamınıza karşılık gelen seçeneği işaretleyiniz ve ilerlemek için **OK** veya **Sağ** yön tuşuna basın. Bir alıcı taraması yapmak istemiyorsanız, **Atla** seçeneğini vurgulayın ve **OK** tuşuna basın.

Seçilen alıcı ile kanal taraması tamamlandığında kurulum sihirbazı sizi bu adıma geri getirecektir. Kanalları başka bir alıcı ile taramaya devam etmek isterseniz aşağıda anlatıldığı gibi ilerleyebilirsiniz.

#### Anten

**Anten** seçimi yapılırsa, dijital karasal ve analog yayınları arayabilirsiniz. Bir sonraki ekranda istediğiniz seçeneği vurgulayın ve aramayı başlatmak için OK tuşuna basın ya da bir arama yapmadan devam etmek için **Aramayı Atla** seçimini yapın.

*Not: Seçilen ülkede analog yayın yoksa analog kanallar aranmayabilir.*

#### Kablo

**Kablo** seçimi yapılırsa, dijital kablo ve analog yayınları arayabilirsiniz. Eğer varsa, kullanılabilir operatör seçenekleri **Operatör Seçimi** ekranında listelenecektir. Aksi takdirde bu adım atlanacaktır. Listeden sadece bir operatör seçebilirsiniz. İstediğiniz operatörü seçin ve ilerlemek için **OK** veya **Sağ** yön tuşuna basın. Bir sonraki ekranda istediğiniz seçeneği vurgulayın ve aramayı başlatmak için OK tuşuna basın ya da bir arama yapmadan devam etmek için **Aramayı Atla** seçimini yapın. Dijital kanal arama seçeneklerinden biri seçilirse bir yapılandırma ekranı görüntülenecektir. **Arama Modu**, **Frekans (KHz)**, **Modülasyon**, **Sembol Oranı (Ksym/s)**, **Ağ Kimliği** seçeneklerinin ayarlanması gerekebilir. Tam

arama yapmak için, eğer kullanılabiliyorsa, **Arama Modu** ayarını **Tam veya Gelişmiş** olarak yapın. Seçilen operatöre ve/veya **Arama Modu**na göre bazı seçenekler ayarlama yapmak için kullanılamayabilir.

*Not: Seçilen ülkede analog yayın yoksa analog kanallar aranmayabilir.*

#### **D-Smart Kurulumu**

D-Smart kablo kanallarını arayabilir ve saklayabilirsiniz. Alıcı Modunu Kablolu olarak ayarlayın ve ardından OK veya Sağ yön tuşuna basın. Sonraki ekranda operatörü buna bağlı olarak ayarlayın. İlerlemek için **OK** tuşuna ya da **Sağ** yön tuşuna basın.

Ayarlanabilir seçenekleri tamamladıktan sonra, ilerlemek için **Sağ** yön tuşuna basın. TV, kullanılabilir yayınları aramaya başlayacaktır.

#### Uydu

**Uydu** seçimi yapılırsa, daha sonra **Antan Tipi** ekranı görüntülenecektir. Direkt uydu sisteminiz varsa buradan Sonraki seçenek öğesini seçerek hızlı bir şekilde bir sonraki adıma geçebilirsiniz. Anten tipini manuel olarak ayarlamak için **Diğer** seçeneğini vurgulayın ve **OK** tuşuna basın. **Tek, Tone Burst, DiSEqC** ve **Unicable** seçenekleri mevcuttur. Uydu sisteminize uygun anten tipini vurgulayın ve bir sonraki adıma geçmek için **OK** veya **Sağ** yön tuşuna basın.

Bir sonraki ekran **Operatör Seçimi** ekranı olacaktır. Listeden sadece bir operatör seçebilirsiniz. İstediğiniz operatörü seçin ve ilerlemek için **OK** veya **Sağ** yön tuşuna basın. Aşağıdaki adımlarda yer alan seçeneklerden bazıları önceden ayarlanmış olabilir ve/veya bu adımda seçilen operatöre bağlı olarak ilave adımlar eklenebilir veya bazı adımlar atlanabilir. İlerlemeden önce her adımdaki parametreleri kontrol edin ve eğer gerekirse ayarlayın. Normal uydu kurulumuna devam etmek için Genel seçeneğini vurgulayabilir ve OK veya Sağ yön tuşuna basabilirsiniz.

#### **D-Smart Kurulumu**

D-Smart uydu kanallarını arayabilir ve saklayabilirsiniz. Alıcı Modunu **Uydu** olarak ayarlayın. Bir sonraki ekranda anten türünü yukarıda belirtildiği gibi ayarlayın. Ardından Operatör Seç ekranı görüntülenecektir. Operatörü buna uygun olarak ayarlayın ve devam etmek için OK veya Sağ yön tuşuna basın.

#### **TKGS Kurulumu**

*Not: TKGS, Türksat Kanal Güncelleme Sistemi'nin kısaltmasıdır. İlk kurulum sürecinin önceki adımlarında ülke seçeneği Türkiye olarak belirlenmelidir.*

- **• Alıcı Modunu Uydu** olarak ayarlayın.
- **• Anten Tipini** yukarıda belirtildiği gibi uydu sisteminize göre ayarlayın.
- **• Operatörü TKGS** olarak ayarlayın.
- İlk uydu seçeneğinin parametreleri **Turksat** için yapılandırılacaktır, **LNB Yapılandırmaları** seceneği altında uydu sisteminize karşılık gelen doğru DiSEqC portunu seçmeniz yeterlidir. **Turksat**  seçeneğini vurgulayın ve ayarlamak için **OK** veya **Sağ** yön tuşuna basın. Bazı parametreler önceden ayarlanmıştır ve değiştirilemez. Gerekirse diğer parametreleri uydu sisteminize uygun olarak ayarlayın.
- **• Geri/Geri Dön** tuşuna basın, **LNB Listesi** ekranında **İleri** seçeneğini vurgulayın ve devam etmek için **OK** veya **Sağ** yön tuşuna basın.
- Sadece dijital kanallar seçeneğini vurgulayın ve aramayı başlatmak için **OK** veya **Sağ** yön tuşuna basın.
- Arama işleminin belirli bir noktasında **Tercih Edilen Servis Listesi** ekranı görüntülenecektir. **HD** ve **SD** seçenekleri kullanılabilir. İstediğinizi seçin ve ilerlemek için **OK** tuşuna basın.
- Ekranda TKGS kanal listesi sürüm tarihini belirten bir mesaj görüntülenecektir, mesaj penceresini kapatmak için **OK** tuşuna basın.

Daha sonra **LNB Listesi** ekranı görüntülenecektir. Önceki adımlarda seçilen ülkeye, anten tipine ve operatöre bağlı olarak farklı uyduları kurabilirsiniz. İstediğiniz uydu seçeneğini vurgulayın ve parametreleri ayarlamak için **OK** veya **Sağ** yön tuşuna basın. İlk uydu seçiminde **Uydu Durumu** seçimini **Açık** olarak yapın. Uyduda kanal tarama işlemini etkinleştirmek için öncelikle bu seçeneğin Açık olarak ayarlanması gerekir.

Aşağıdaki uydu parametreleri mevcuttur. Önceki seçimlere bağlı olarak tüm ayarları değiştiremeyebilirsiniz.

**Uydu Durumu:** Seçilen uyduda kanal arama işlevini etkinleştirmek için durum seçeneğini Açık olarak ayarlayın. Bu seçeneği vurgulayın ve durumu değiştirmek için **OK** tuşuna basın.

**Uydu Seçimi:** Kanal araması yapmak istediğiniz uyduyu seçin.

**Tarama Modu:** Arama modu tercihinizi ayarlayın. **Tam** ve **Ağ** seçenekleri mevcut olacaktır. Bir ağ taramasından geçecekseniz, **Uydu Alıcı-Vericisi** seçeneğinin altında **Frekans**, **Sembol Hızı (Ksym/s)** ve **Polarizasyon** parametrelerini doğru ayarladığınızdan emin olun.

**Tarama Tipi:** Yalnızca ücretsiz veya şifreli kanallar için tarama yapabilirsiniz. Ücretsiz seçeneği seçilirse şifreli kanallar kurulmayacaktır. Tüm kanalları taramak için **Tümü** öğesini seçin.

**Kaydetme Türü:** TV kanallarını (menüde 'Dijital Kanallar' olarak anılır) veya yalnızca radyo kanallarını kaydetmeyi seçebilirsiniz. Tüm kanalları kaydetmek için **Tümü** öğesini seçin.

**Transponder:** Gerekirse seçilen uydu için Frekans, Sembol Hızı (Ksym/s) ve Polarizasyon parametrelerini ayarlayın.

**LNB Yapılandırması:** LNB parametrelerini ayarlayın. DiSEqC anten tipi için uydu sisteminize karşılık gelen doğru DiSEqC portunu seçin. Gerekirse diğer parametreleri uydu sisteminize uygun olarak ayarlayın.

**Sinyal Kalitesi:** Sinyal kalitesi durumu yüzde olarak görüntülenir.

**Sinyal Seviyesi:** Sinyal seviyesi durumu yüzde olarak görüntülenir.

**Geri/Geri Dön** tuşuna basın ve ayarlamak istediğiniz bir sonraki uyduyu seçin. Yapılandırma değişikliklerini tamamladıktan sonra **LNB Listesi** ekranında **İleri** öğesini seçin ve **OK** veya **Sağ** yön tuşuna basarak devam edin.

Önceki adımda **Ön Ayar Listesini Yükle** seçeneği seçilirse, sonraki adımlar atlanacak ve ön ayarlı kanal listesi kurulumu başlayacaktır. SatcoDX kurulumu için doğru uydu seçilmemişse, ekranda bir uyarı diyaloğu görüntülenecektir. Seçilebilecek uydu / uydular listelenecektir. Diyaloğu kapatmak için **OK** tuşuna basın ve ardından uyduyu buna göre ayarlayın.

Sonra **Kanal Arama** ekranı görüntülenecektir. Bir arama yapmadan ilerlemek için **Aramayı Atla** seçimini yapın ve ilk kurulumu tamamlayın. Sadece dijital kanallar seçeneğini seçin ve aramayı başlatmak için **OK** veya **Sağ** yön tuşuna basın. Arama devam ederken, aramayı durdurmak için **Back/Return** tuşuna basabilir, **Taramayı Atla** seçeneğini vurgulayabilir ve **OK** tuşuna veya **Sağ** yan tuşuna basabilirsiniz. Arama sırasında bulunan kanallar, kanal listesine kaydedilecektir.

İlk kurulum tamamlandığında bir mesaj görüntülenecektir. Kurulumu tamamlamak için **OK** tuşuna basın.

Bilgilerinizin toplanması için onayınız alınacaktır. Detaylı bilgi için ekrandaki metni okuyun. Onaylamak ve devam etmek için **Kabul Et** seçeneğini vurgulayın ve **OK** tuşuna basın. Onay vermeden devam etmek için **Atla** öğesini seçin. Bu ayarı daha sonra **Ayarlar>Cihaz Tercihleri>Üretici Kullanımı ve Tanılama** menüsünü kullanarak değiştirebilirsiniz.

Ana Ekran görüntülenecektir. Canlı TV moduna geçmek ve TV kanallarını izlemek için uzaktan kumandadaki **Çıkış** tuşuna basabilirsiniz.

### **Açılış Ekranı**

Android TV'nizin avantajlarının tadını çıkarmak için TV'nizin internete bağlanması gereklidir. TV'nizi yüksek hızlı internet bağlantısına sahip bir ev ağına bağlayın. TV'nizi modeme/yönlendiriciye kablosuz veya kablolu olarak bağlayabilirsiniz. TV'nizin internete nasıl bağlanacağı hakkında detaylı bilgiler için **Ağ & İnternet** ve **İnternet Bağlantısı** bölümlerine bakın.

Açılış ekranı TV'nizin merkez noktasıdır. Açılış Ekranı menüsünden tüm uygulamaları başlatabilir, bir TV kanalına geçiş yapabilir, bir film izleyebilir veya bağlanmış olan bir cihaza geçiş yapabilirsiniz. Açılış Ekranını görüntülemek için **Home** tuşuna basın. Açılış Ekranına geçmek için Girişler menüsünden Android TV Home seçeneğini de seçebilirsiniz. **Girişler** menüsünü açmak için TV Canlı TV modundayken uzaktan kumandadaki **Kaynak** tuşuna veya uzaktan kumandadaki **Menü** tuşuna basın, **TV seçenekleri** menüsünde Kaynak seçeneğini vurgulayın ve **OK** tuşuna basın. İlk kurulum sırasında yaptığınız TV ayarlarınıza ve ülke seçiminize bağlı olarak, Açılış Ekranı menüsü farklı ögeler içerebilir.

Açılış Ekranının kullanılabilir seçenekleri sıralar halinde yerleştirilmiştir. Açılış Ekranı seçenekleri arasında dolaşmak için uzaktan kumandanın yön tuşlarını kullanın. Uygulamalar, YouTube, Google Play Filmler ve TV, Google Play Müzik ve Google Play ile ilgili satırlar ve yüklediğiniz uygulamaların satırları bulunabilir. Bir sıra seçiniz ve sırada bulunan istediğiniz bir ögeye odaklanmak için hareket edin. Bir seçim yapmak veya bir alt menüye girmek için **OK** tuşuna basın.

Ekranın sol üst köşesinde, arama araçları bulunacaktır. Sanal klavye aracılığıyla bir kelime girerek bir arama başlatabilir ya da eğer uzaktan kumandanızda tümleşik bir mikrofon bulunuyorsa, aramayı başlatmak için sesli arama seçeneğini kullanabilirsiniz. İstediğiniz ögeye odaklanmak için hareket edin ve ilerlemek için **OK** tuşuna basın.

Ekranın sağ üst köşesinde, **Bildirimler**, **Girişler, Ağlar ve İnternet** (mevcut bağlantı durumuna göre **Bağlı** veya **Bağlı Değil** olarak adlandırılır) seçenekleri bulunur ve geçerli saat görüntülenir. **Ayarlar>Cihaz Tercihleri** menüsünden **Tarih ve Saat** menü seçeneklerini kullanarak tarih ve saat tercihlerinizi yapılandırabilirsiniz.

İlk satır **Uygulamalar** satırı olacaktır. Diğer favori uygulamalarla birlikte **Canlı TV** ve **Multi Media Oynatıcı** uygulamaları da bulunacaktır. Bu uygulama mevcut değilse, **Uygulamalar** satırında **Uygulamayı favorilere ekle** seçeneğini (artı işareti) seçin ve **OK** tuşuna basın. Ardından eklemek istediğiniz uygulamayı seçin ve **OK** tuşuna basın. Bu işlemi her uygulama için tekrarlayın. **Canlı TV** öğesini seçin ve Canlı TV moduna geçmek için uzaktan kumandadaki **OK** tuşuna veya **Çıkış** tuşuna basın. Kaynak önceden **Anten, Kablo, Uydu** veya **ATV** dışında bir seçeneğe ayarlanmışsa canlı TV kanallarını izlemek için Kaynak tuşuna basın ve bu seçeneklerden birini ayarlayın. Bağlanan USB cihazlarına göz atmak ve yüklü medya içeriğini TV'de oynatmak/görüntülemek içi**n Multi Medya Oynatıcı**yı seçin ve OK tuşuna basın. Ses dosyaları TV'nin hoparlörleri aracılığıyla veya

TV'ye bağlanmış olan hoparlör sistemi aracılığıyla oynatılabilir. İnternette arama yapmak için bir internet tarayıcı uygulaması gereklidir. Arama yapın veya Google Play Store uygulamasını çalıştırın, bir tarayıcı bulun ve indirin.

Bazı ülkelerde, Ana Ekran birkaç sekme halinde düzenlenecektir. **Ana Sayfa**, **Keşfet** ve **Uygulamalar** sekmeleri mevcut olacak. Yön düğmelerini kullanarak sekmeler arasında gezinebilirsiniz. Her sekmenin üst kısmında öne çıkan bir içerik satırı bulunur. **Ana Sayfa** sekmesinde favori uygulamalar, en son Canlı TV programları ve akış uygulamalarından öneriler için satırlar olacaktır. **Keşfet** sekmesinde akış hizmetlerinden öneriler görüntülenecektir. **Uygulamalar** sekmesinde, TV'nizde yüklü olan tüm uygulamalar görüntülenecektir ve ilgili seçeneği kullanarak Play Store'dan daha fazlasını yükleyebilirsiniz. İlk kurulum sırasında yaptığınız TV ayarlarınıza ve ülke seçiminize bağlı olarak, Ana Ekrandaki sekmeler farklı öğeler içerebilir.

## **Canlı TV Modu Menü İçeriği**

Canlı TV menü seçeneklerini görmek için önce TV'yi Canlı TV moduna geçirin ve ardından **Menü** tuşuna basın. Canlı TV moduna geçmek için **Çıkış** tuşuna basabilir veya Ana Ekrandaki **Uygulamalar** satırından **Canlı TV** uygulamasını seçebilir ve **OK** tuşuna basabilirsiniz.

#### **Kanallar**

**Program Rehberi:** Elektronik program rehberini açar. Ayrıntılı bilgi için **Program Rehberi** bölümüne bakın.

**Kanal Dışarı Aktarma/İçeri Aktarma** Bu TV'nin uydu kanal listesi verilerini bağlı bir USB cihazına aktarın veya daha önce dışa aktarılan verileri bağlı bir USB cihazından bu TV'ye aktarın. Kanal Dışa Aktarma ve Kanal İçe Aktarma seçenekleri mevcut olacaktır. TV'ye bir USB cihazı (\*) bağlayın ve devam etmek istediğiniz seçeneği vurgulayıp **OK** tuşuna basın. Giriş kaynağı **Uydu** olarak ayarlanmadıysa **Kanal Dışa /İçe Aktarma** seçeneği kullanılamaz.

*(\*)USB aygıtı, FAT32 dosya sistemiyle biçimlendirilmelidir.*

**Kanal: Kanal** menüsünü açar. Yayın kanallarını aramak için **Kanallar** menüsü seçeneklerini kullanabilirsiniz. Daha fazla bilgi için **Kanal** bölümüne bakın.

#### **TV Seçenekleri**

**Kaynak:** Giriş kaynakları listesini görüntüler. İstediğiniz birini seçin ve bu kaynağa geçmek için **OK** tuşuna basın.

**Görüntü: Görüntü** menüsünü açar. Ayrıntılı bilgi için **Cihaz Tercihleri** bölümüne bakın.

**Ses:** Ses menüsünü açar. Ayrıntılı bilgi için **Cihaz Tercihleri** bölümüne bakın.

**Güç**

**Uyku Zamanlayıcısı:** TV'nizin otomatik olarak uyku moduna girmesini istediğiniz bir süre tanımlayın. Devre dışı bırakmak için **Kapalı** olarak ayarlayın.

**Görüntü kapalı:** Bu seçeneği seçin ve ekranı kapatmak için **OK** tuşuna basın. Ekranı yeniden açmak için uzaktan kumanda veya TV üzerindeki bir tuşa basın. Ekranı **Ses Düzeyi +/-**, **Sessiz** ve **Bekleme** tuşları ile açamayacağınızı unutmayın. Bu tuşlar normal şekilde çalışacaktır.

**Sinyal Yok Otomatik Kapanma:** Ayarlanan giriş kaynağından hiçbir sinyal gelmediğinde, TV'nin davranışını ayarlayın. TV'nizin kendini kapatmasını veya devre dışı bırakmak için**Kapalı** olarak ayarlamasını istediğiniz bir zaman tanımlayın.

**Otomatik Uyku:** TV'nizin otomatik olarak uyku moduna girmesini istediğiniz bir bekleme (boşta kalma) süresi tanımlayın. **4 Saat**, **6 Saat** ve **8 Saat** seçenekleri kullanılabilir. Hiçbir zaman **devre dışı bırakma** olarak ayarlayın.

**CI Kartı:** Kullanılan CI kartının kullanılabilir menü seçeneklerini görüntüler. Bu öge giriş kaynağı ayarına bağlı olarak kullanılamayabilir.

#### **Gelişmiş Seçenekler**

Bu menünün seçenekleri, seçilen giriş kaynağına bağlı olarak değişebilir ve/veya aktif olmayabilir.

**Ses Kanalı: Ses Kanalı** tercihinizi ayarlayın.

**Ses Dili:** Ses için dil tercihinizi ayarlayın. Bu öge giriş kaynağı ayarına bağlı olarak kullanılamayabilir.

**İkincil Ses Dili:** İkinci ses dili tercihi olarak, listelenmiş dil seçeneklerinden birini ayarlar.

**Film Müzikleri:** Varsa, film müziği tercihinizi ayarlayın.

**Mavi Sessiz:** Bu işlevi tercihinize göre açın/kapatın. Açıkken, sinyal alınmadığında ekranda mavi arka plan görüntülenir.

**Varsayılan Kanal:** Varsayılan başlangıç kanalı tercihinizi ayarlayın. **Seçim Modu Kullanıcı Seçimi** olarak ayarlandığında, **Kanalları Göster** seçeneği kullanılabilir duruma gelir. Kanal listesini görmek için seçin ve **OK** tuşuna basın. Bir kanalı işaretleyin ve seçim yapmak için **OK** tuşuna basın. Seçilen kanal, TV herhangi bir bekleme modundan çıkıp her açıldığında görüntülenir. **Seçim Modu Son Durum** olarak ayarlanmışsa, izlenen son kanal görüntülenecektir.

**Etkileşim Kanalı:** Etkileşim Kanalı işlevini açın veya kapatın. Bu özellik yalnızca İngiltere ve İrlanda'da kullanışlıdır.

**MHEG PIN Koruması:** MHEG PIN koruma işlevini açın veya kapatın. Bu ayar MHEG uygulamalarının bazılarına erişimi etkinleştirir veya devre dışı bırakır. Devre dışı bırakılan uygulamalar doğru PIN girilerek

serbest bırakılabilir. Bu özellik yalnızca İngiltere ve İrlanda'da kullanışlıdır.

#### **HBBTV Ayarları**

**HBBTV Desteği:** HBBTV işlevini açın veya kapatın.

**İzleme:** HBBTV servisleri için izleme davranışına ilişkin tercihinizi ayarlayın.

**Çerez Ayarları:** HBBTV servisleri için çerez ayar tercihinizi ayarlayın.

**Kalıcı Depolama:** Kalıcı Depolama işlevini açın veya kapatın. **Açık** olarak ayarlanırsa, çerezler TV'nin kalıcı belleğinde son tarihi ile birlikte saklanır.

**İzleyen Siteleri Engelle:** İzleyen Siteleri Engelle işlevini açın veya kapatın.

**Cihaz Kimliği:** Cihaz Kimliği işlevini açın veya kapatın.

**Cihaz Kimliğini Sıfırla:** HBBTV servisleri için cihaz kimliğini sıfırlayın. Onay diyaloğu görüntülenir. Devam etmek için **Ok** 'e, iptal etmek için **Geri** 'ye basın.

#### **Alt yazı**

**Analog Alt Yazı:** Bu seçeneği **Kapalı**, **Açık** veya **Sessiz** olarak ayarlayın. Eğer **Sessiz** seçimi yapılırsa, ekranda analog altyazı görüntülenecek, ancak bu sırada hoparlörlerden ses gelmeyecektir.

**Dijital Alt Yazı:** Bu seçeneği **Kapalı** veya **Açık** olarak ayarlayın.

**Alt Yazı Parçaları:** Varsa, alt yazı parçası tercihinizi ayarlayın.

**Dijital Alt Yazı Dili:** İlk dijital alt yazı dili tercihi olarak, listelenmiş dil seçeneklerinden birini ayarlar.

**2. Dijital Altyazı Dili:** İkinci dijital alt yazı dili tercihi olarak, listelenmiş dil seçeneklerinden birini ayarlar. Eğer **Dijital Altyazı Dili** seçeneğinde seçilen dil kullanılamıyorsa, altyazılar bu dilde görüntülenecektir.

**Alt Yazı Tipi:** Bu seçeneği **Normal** veya **İşitme Engelli** olarak yapın. Eğer **İşitme Engelli** seçimi yapılırsa, hiç işitmeyen veya işitmede güçlük çeken izleyiciler için, altyazı hizmetleri ek açıklamalar ile sağlanır.

#### **Teletext**

**Dijital Teletext Dili:** Dijital yayınlar için teletext dilini ayarlar.

**Kod Çözme Sayfası Dili:** Teletext gösterimi için kod çözme sayfasının dilini ayarlar.

**BISS Anahtarı: "Biss Anahtarı Eklemek için Tıklayın"** mesajı görüntülenecektir. **Bir biss anahtarı eklemek için OK tuşuna basın. Frekans**, **Sembol Oranı (KSym/s)**, **Polarizasyon**, **Program Kimliği** ve **CW Şifresi** parametreleri ayarlanabilecektir**. Ayarlar tamamlandıktan sonra Anahtarı Kaydet seçeneğini işaretleyin ve OK tuşuna basarak biss anahtarını kaydedip ekleyin. Giriş kaynağı Uydu olarak ayarlanmadıysa bu seçenek kullanılamaz**. Kullanılabilir seçenekler, ilk kurulum işlemi sırasında seçilen ülkeye göre değisecektir.

#### **TKGS**

**Çalışma Modu:** Bu seçeneği **Otomatik**, **Özelleştirilebilir** veya **TKGS Kapalı** olarak ayarlayabilirsiniz. Otomatik olarak ayarlanırsa, Ayarlar>Kanal>Kanallar menüsü altındaki **Kanal Değiştirme, Kanal Taşıma, Kanal Düzenleme** ve **Kanal Silme** seçenekleri kullanılamaz. Bu durumda kanal yerlerini değiştiremez, bir kanalı silemez ve kanalın numarasını ya da adını değiştiremezsiniz. Kanal listesi düzenleme kısıtlamalarını kaldırmak için bu seçeneği **TKGS Kapalı** veya **Özelleştirilebilir** olarak ayarlayın.

**TKGS Konum Belirleyici Listesi:** "**Konum Belirleyici Eklemek için Tıklayın**" mesajı görüntülenecektir. Bir konum belirleyici eklemek için **OK** tuşuna basın. **Frekans**, **Sembol Oranı (KSym/s)**, **Polarizasyon** ve **Program Kimliği** parameterleri ayarlanabilecektir. Ayarlar tamamlandıktan sonra, **Konum Belirleyiciyi Kaydet** seçeneğini işaretleyin ve konum belirleyiciyi kaydetmek ve eklemek için **OK** tuşuna basın.

**Tablo Sürümünü Sıfırla:** Bir doğrulama mesajı görüntülenecektir, tablo sürümünün sıfırlanmasına devam etmek için **OK** tuşuna basın. Çıkmak için **İptal**'i seçin.

**Tercih Edilen Liste:** Kanal listesi tercihlerinizi değiştirin. **HD** ve **SD** seçenekleri kullanılabilir.

**Sistem Bilgileri:** Mevcut kanalda **Sinyal Seviyesi**, **Sinyal Kalitesi**, **Frekans** vb. ayrıntılı sistem bilgilerini görüntüleyin**.**

### **Ayarlar**

**Ayarlar** menüsüne Ana Ekrandan veya Canlı TV modunda **TV seçenekleri** menüsünden erişebilirsiniz.

#### **Ağ & İnternet**

TV'nizin ağ ayarlarını bu menünün seçeneklerini kullanarak yapılandırabilirsiniz. Aynı zamanda Ana ekranda Bağlı/Bağlı Değil simgesini işaretleyebilir ve bu menüye erişmek için **OK** tuşuna basabilirsiniz.

**Ağ Gizlilik İlkesi:** Ağ gizlilik ilkesi görüntülenir. Metnin tamamında gezinmek ve okumak için Yukarı ve Aşağı yön tuşlarını kullanabilirsiniz. Onaylamak için **Kabul Et** seçeneğini vurgulayın ve **OK** tuşuna basın.

**Wi-Fi:** Kablosuz LAN (WLAN) işlevini kapatır ve açar.

#### **Kullanılabilir ağlar**

WLAN işlevi açıldığında, kullanılabilir kablosuz ağlar listelenir. Tüm ağları görüntülemek için **Tümünü gör** ögesini işaretleyin ve **OK** tuşuna basın. Birini seçiniz ve bağlanmak için **OK** tuşuna basın. Seçilen ağın parola korumalı olması durumunda, bu ağa bağlanmak için bir parola girmeniz istenebilir. Ayrıca, ilgili seçenekleri kullanarak yeni ağlar ekleyebilirsiniz.

#### **Diğer seçenekler**

**Yeni ağ ekleme:** SSID'si gizli olan ağları ekleyin.

**Tarama her zaman kullanılabilir:** WLAN işlevi kapalı olsa bile konum hizmetinin ve diğer uygulamaların ağları taramasına izin verebilirsiniz. Açmak ve kapatmak için **OK** tuşuna basın.

**Wow:** Bu işlevi açın ve kapatın. WLAN üzerinden uyandırma işlevini TV'nizin kablosuz ağ aracılığıyla açılmasına veya uyandırılmasına olanak sağlar.

**Wol:** Bu işlevi açın ve kapatın. LAN üzerinden uyandırma işlevini TV'nizin ağ üzerinden açılmasına veya uyandırılmasına olanak sağlar.

#### **Ethernet**

**Bağlı/Bağlı değil:** Ethernet, IP ve MAC adresleri aracılığıyla internet bağlantısının durumunu görüntüler.

**Proxy ayarları:** Tarayıcı için manuel HTTP proxy ayarlamanızı sağlar. Bu proxy diğer uygulamalar tarafından kullanılamaz.

**IP ayarları:** TV'nizin IP ayarlarını yapılandırın.

#### **Kanal**

Bu menünün içeriği, seçilen giriş kaynağına ve kanal kurulumunun tamamlanıp tamamlanmadığına bağlı olarak değişebilir.

#### **Kanallar**

Bu menünün seçenekleri, giriş kaynağına ve **Kanal Kurulum Modu** seçimine bağlı olarak değişebilir veya devre dışı kalabilir.

#### **Giriş Kaynağı - Anten**

**Kanal Arama:** Dijital karasal kanalları aramaya başlayın. Aramayı iptal etmek için **Geri/Geri Dön** tuşuna basabilirsiniz. Arama sırasında bulunan kanallar, kanal listesine kaydedilecektir.

**Güncelleme Araması:** Güncellemeleri arayın. Önceden eklenmiş kanallar silinmeyecek, ancak yeni bulunan kanallar kanal listesine eklenecektir.

**Tek RF Arama:** Sağ/Sol yön tuşlarını kullanarak **RF Kanalı** seçiniz. **Seçilen kanalın Sinyal Seviyesi** ve **Sinyal Kalitesi** gösterilecektir. Seçilen RF kanalında arama başlatmak için **OK** tuşuna basın. Bulunan kanallar kanal listesine kaydedilecektir.

**Manuel Hizmet Güncellemesi:** Manuel hizmet güncellemesini başlatın.

**LCN:** LCN tercihinizi ayarlayın. LCN, mevcut yayınları tanınabilir bir kanal numarası sırasına (varsa) göre düzenleyen Mantıklı Kanal Numarası sistemidir.

**Kanal Tarama Türü:** Arama türü tercihinizi ayarlayın.

**Kanal Hafızası Türü:** Hafıza türü tercihinizi ayarlayın.

**Favori Ağ Seçimi:** Favori ağınızı seçin. Bu menü seçeneği, birden fazla şebeke bulunuyorsa kullanılabilecektir.

**Kanal Atlama:** Uzaktan kumandanın **Program +/** tuşları aracılığıyla kanalları değiştirirken atlanacak kanalları ayarlar. Listeden istenilen kanalı/kanalları seçin ve seçim yapmak/seçimi kaldırmak için **OK** tuşuna basın.

**Kanal Geçişi:** Kanal listesinde seçilen iki kanalın yerlerini değiştirir. Listeden istenilen kanalları seçin ve seçim yapmak için **OK** tuşuna basın. İkinci kanal seçildiği zaman, bu kanalın yeri birinci kanalın yeri ile değiştirilecektir. **Sarı** tuşa basıp seçmek istediğiniz kanalın numarasını girebilirsiniz. Ardından **OK** tuşunu seçin ve o kanala gitmek için **OK** tuşuna basın. Bu özelliği etkinleştirmek için **LCN** seçeneğini **Kapalı** olarak ayarlamanız gerekebilir.

**Kanal Taşıma:** Bir kanalı başka bir kanalın konumuna taşıyın. Taşımak istediğiniz kanalı seçin ve seçmek için **OK** tuşuna basın. Ardından ikinci bir kanal için aynısını yapın. İkinci kanal seçildiğinde, **Mavi** tuşa basarsanız ilk seçilen kanal o kanalın konumuna taşınır. **Sarı** tuşa basıp seçmek istediğiniz kanalın numarasını girebilirsiniz. Ardından **OK** tuşunu seçin ve o kanala gitmek için **OK** tuşuna basın. Bu özelliği etkinleştirmek için **LCN** seçeneğini **Kapalı** olarak ayarlamanız gerekebilir.

**Kanal Düzenleme:** Kanal listesindeki kanalları düzenler. Seçili kanalın adını düzenleyin ve varsa o kanalla ilgili **Ağ Adı, Kanal Tipi** ve **Frekans** bilgilerini görüntüleyin. Kanala bağlı olarak diğer seçenekler de düzenlenebilir. Vurgulanan kanalı düzenlemek için **OK** tuşuna veya **Sarı** tuşa basın. Seçilen kanalı silmek için **Mavi** tuşa basabilirsiniz.

**Kanal Silme:** Listeden istenilen kanalı/kanalları seçin ve seçim yapmak/seçimi kaldırmak için **OK** tuşuna veya **Sarı** tuşa basın. Ardından seçilen kanalı/kanalları silmek için **Mavi** tuşa basabilirsiniz.

**Kanal Listesini Silme:** Kanal listesinde kayıtlı tüm kanalları silin. Onay için bir diyalog görüntülenecektir. **OK** seçeneğini işaretleyin ve ilerlemek için **OK** tuşuna basın. **İptal** seçeneğini işaretleyin ve iptal etmek için **OK** tuşuna basın.

#### **Giriş Kaynağı - Kablo**

**Kanal Arama:** Dijital kablo kanallarını aramaya başlayın. Eğer varsa, operatör seçenekleri listelenecektir. Dilediğiniz birini seçin ve **OK** tuşuna basın. **Arama Modu**, **Frekans** ve **Şebeke Kimliği** seçenekleri kullanılabilir. Bu seçenekler, operatöre ve **Arama Modu** seçimlerine bağlı olarak değişiklik gösterebilir. Diğer seçeneklerin nasıl ayarlanacağını bilmiyorsanız, **Arama Modu** ayarını **Tam** olarak yapın. **Tarama seçeneğini vurgulayın ve taramayı başlatmak için OK veya Sağ yön tuşuna basın.** Aramayı iptal etmek için **Geri/**Geri Dön tuşuna basabilirsiniz. Arama sırasında bulunan kanallar, kanal listesine kaydedilecektir.

**Tek RF Arama:** Frekans **değerini girin. Seçilen**  Frekansın **Sinyal Seviyesi ve Sinyal Kalitesi gösterilecektir.** Tarama seçeneğini **vurgulayın ve taramayı başlatmak için OK** veya **Sağ yön tuşuna** basın. Bulunan kanallar kanal listesine kaydedilecektir.

**LCN:** LCN tercihinizi ayarlayın. LCN, mevcut yayınları tanınabilir bir kanal numarası sırasına (varsa) göre düzenleyen Mantıklı Kanal Numarası sistemidir.

**Kanal Tarama Türü:** Arama türü tercihinizi ayarlayın.

**Kanal Hafızası Türü:** Hafıza türü tercihinizi ayarlayın.

**Favori Ağ Seçimi:** Favori ağınızı seçin. Bu menü seceneği, birden fazla sebeke bulunuyorsa kullanılabilecektir. İlk kurulum işlemi sırasında seçilen ülkeye bağlı olarak bu seçenek kullanılamayabilir.

**Kanal Atlama:** Uzaktan kumandanın **Program +/** tuşları aracılığıyla kanalları değiştirirken atlanacak kanalları ayarlar. Listeden istenilen kanalı/kanalları seçin ve seçim yapmak/seçimi kaldırmak için **OK** tuşuna basın.

**Kanal Geçişi:** Kanal listesinde seçilen iki kanalın yerlerini değiştirir. Listeden istenilen kanalları seçin ve seçim yapmak için **OK** tuşuna basın. İkinci kanal seçildiği zaman, bu kanalın yeri birinci kanalın yeri ile değiştirilecektir. **Sarı** tuşa basıp seçmek istediğiniz kanalın numarasını girebilirsiniz. Ardından **OK** tuşunu seçin ve o kanala gitmek için **OK** tuşuna basın. Bu özelliği etkinleştirmek için **LCN** seçeneğini **Kapalı** olarak ayarlamanız gerekebilir.

**Kanal Taşıma:** Bir kanalı başka bir kanalın konumuna taşıyın. Taşımak istediğiniz kanalı seçin ve seçmek için **OK** tuşuna basın. Ardından ikinci bir kanal için aynısını yapın. İkinci kanal seçildiğinde, **Mavi** tuşa basarsanız ilk seçilen kanal o kanalın konumuna taşınır. **Sarı** tuşa basıp seçmek istediğiniz kanalın numarasını girebilirsiniz. Ardından **OK** tuşunu seçin ve o kanala gitmek için **OK** tuşuna basın. Bu özelliği etkinleştirmek için **LCN** seçeneğini **Kapalı** olarak ayarlamanız gerekebilir.

**Kanal Düzenleme:** Kanal listesindeki kanalları düzenler. Seçili kanalın adını düzenleyin ve o kanalla ilgili **Ağ Adı, Kanal Tipi, Frekans, Modülasyon** ve **Sembol Hızı** bilgilerini görüntüleyin. Kanala bağlı olarak diğer seçenekler de düzenlenebilir. Vurgulanan kanalı düzenlemek için **OK** tuşuna veya **Sarı** tuşa basın. Seçilen kanalı silmek için **Mavi** tuşa basabilirsiniz.

**Kanal Silme:** Listeden istenilen kanalı/kanalları seçin ve seçim yapmak/seçimi kaldırmak için **OK** tuşuna veya **Sarı** tuşa basın. Ardından seçilen kanalı/kanalları silmek için **Mavi** tuşa basabilirsiniz.

**Kanal Listesini Silme:** Kanal listesinde kayıtlı tüm kanalları silin. Onay için bir diyalog görüntülenecektir. **OK** seçeneğini işaretleyin ve ilerlemek için **OK** tuşuna basın. **İptal** seçeneğini işaretleyin ve iptal etmek için **OK** tuşuna basın.

#### **Giriş Kaynağı - Uydu**

**Yeniden Uydu Arama:** Anten seçim ekranından başlayarak bir uydu taraması başlatın. Bu arama seçeneği tercih edildiği zaman, bazı arama konfigürasyonları kullanılamayacak ve bu nedenle ilk kurulum işlemi sırasında yaptığınız tercihler değiştirilemeyecektir.

**Genel Uydu** kanalı kurulum modu için **SatcoDX Tarama** seçeneği burada da mevcut olabilir. İlgili sdx dosyasını bir USB depolama cihazının kök dizinine kopyalayın ve TV'nize bağlayın. Bu seçeneği işaretleyin ve **OK** tuşuna basın. **SatcoDX İndir** seçeneği işaretlenecektir, devam etmek için **OK** tuşuna basın. Sonraki ekranda bağlanan USB bellek cihazından sdx dosyasını seçin ve **OK** tuşuna basın. Uydu seçimi ekranı görünecektir. İlk uydu seçeneğinin durumu **Açık** olarak görüntülenecektir. Uydu seçeneğini vurgulayın ve **OK** tuşuna basın. Sisteminize ve doğru uyduya karşılık gelen parametreleri ayarlayın ve uydu seçim ekranına dönmek için **Geri/Geri Dön** tuşuna basın. SatcoDX kanal listesi kurulumuna devam etmek için **İleri** seçeneğini vurgulayın ve **OK** tuşuna basın. Satco-DX kurulumu için seçilen uydu doğru değilse, ekranda bir uyarı diyaloğu görüntülenecektir. Seçilebilecek uydu / uydular listelenecektir. Diyalog kutusunu kapatmak için **OK** tuşuna basın ve uydu seçim ekranına dönmek için **Geri/Geri Dön** tuşuna basın. Ardından uyduyu uygun şekilde ayarlayın.

**Uydu Ekleme:** Uydu ekler ve bir uydu araması yapar. Bu menü seçeneği **Kanal Kurulum Modu**, **Genel Uydu** olarak ayarlanmışsa aktif hale gelecektir.

**Uydu Güncelleme:** Önceki aramayı aynı ayarlar ile tekrarlayarak güncellemeleri arar. Bu ayarların konfigürasyonunu arama öncesinde de yapabilirsiniz. **Eğer Kanal Kurulum Modu** Tercih Edilen Uydu **olarak ayarlandıysa, mevcut servislere bağlı olarak bu seçenek farklı adlandırılabilir. Uyduyu işaretleyin ve detaylı uydu parametrelerinin konfigürasyonu için OK tuşuna basın.** Ardından uydu seçim ekranına dönmek için **Geri/Geri Dön** tuşuna basın. **İleri** seçeneğini işaretleyin ve devam etmek için **OK** tuşuna basın.

**Uydu Manuel Ayarlama:** Manüel bir uydu araması başlatır. **Uyduyu işaretleyin ve detaylı uydu parametrelerinin konfigürasyonu için OK tuşuna basın. Ardından İleri** seçeneğini işaretleyin ve devam etmek için **OK** tuşuna basın.

**Favori Ağ Seçimi:** Favori ağınızı seçin. Bu menü seçeneği, birden fazla şebeke bulunuyorsa kullanılabilecektir. İlk kurulum işlemi sırasında seçilen ülkeye bağlı olarak bu seçenek kullanılamayabilir.

**Kanal Atlama:** Uzaktan kumandanın **Program +/** tuşları aracılığıyla kanalları değiştirirken atlanacak kanalları ayarlar. Listeden istenilen kanalı/kanalları seçin ve seçim yapmak/seçimi kaldırmak için **OK** tuşuna basın.

**Kanal Geçişi:** Kanal listesinde seçilen iki kanalın yerlerini değiştirir. Listeden istenilen kanalları seçin ve seçim yapmak için **OK** tuşuna basın. İkinci kanal seçildiği zaman, bu kanalın yeri birinci kanalın yeri ile değiştirilecektir. **Sarı** tuşa basıp seçmek istediğiniz kanalın numarasını girebilirsiniz. Ardından **OK** tuşunu seçin ve o kanala gitmek için **OK** tuşuna basın.

**Kanal Taşıma:** Bir kanalı başka bir kanalın konumuna taşıyın. Taşımak istediğiniz kanalı seçin ve seçmek için **OK** tuşuna basın. Ardından ikinci bir kanal için aynısını yapın. İkinci kanal seçildiğinde, **Mavi** tuşa basarsanız ilk seçilen kanal o kanalın konumuna taşınır. **Sarı** tuşa basıp seçmek istediğiniz kanalın numarasını girebilirsiniz. Ardından **OK** tuşunu seçin ve o kanala gitmek için **OK** tuşuna basın.

**Kanal Düzenleme:** Kanal listesindeki kanalları düzenler. Seçili kanalın adını ve kanal numarasını düzenleyin ve varsa o kanalla ilgili **Ağ Adı, Kanal Tipi** ve **Frekans** bilgilerini görüntüleyin. Kanala bağlı olarak diğer seçenekler de düzenlenebilir. Vurgulanan kanalı düzenlemek için **OK** tuşuna veya **Sarı** tuşa basın. Seçilen kanalı silmek için **Mavi** tuşa basabilirsiniz.

**Kanal Silme:** Listeden istenilen kanalı/kanalları seçin ve seçim yapmak/seçimi kaldırmak için **OK** tuşuna veya **Sarı** tuşa basın. Ardından seçilen kanalı/kanalları silmek için **Mavi** tuşa basabilirsiniz.

**Kanal Listesini Silme:** Kanal listesinde kayıtlı tüm kanalları silin. Onay için bir diyalog görüntülenecektir. **OK** seçeneğini işaretleyin ve ilerlemek için **OK** tuşuna basın. **İptal** seçeneğini işaretleyin ve iptal etmek için **OK** tuşuna basın.

*Not: Operatör seçimine ve operatörle ilgili ayarlara bağlı olarak bazı seçenekler mevcut olmayabilir ve gri görünebilir. TKGS kurulumu yaptıysanız, TV seçenekleri > Gelişmiş Seçenekler > TKGS menüsündeki Çalışma Modu seçeneğini kullanarak kanal listesinin yapılandırma kısıtlamalarını kaldırabilirsiniz. Kanal listesi yapılandırmasını etkinleştirmek için bu seçeneği TKGS Kapalı veya Özelleştirilebilir olarak ayarlayın.*

#### **Kanal Kurulum Modu**

Bu seçeneği **Tercih Edilen Uydu** veya **Genel Uydu** olarak ayarlayabilirsiniz. Burada seçilen seçeneğe bağlı olarak kanal listesi de değişecektir. İstediğiniz uydudaki kanalları izleyebilmeniz için bu seçeneğin buna göre seçilmesi gerekmektedir. Operatör kurulumu yaptıysanız, operatör kanallarını izlemek için **Tercih Edilen Uydu** seçeneğini ayarlayın. Normal bir kurulum yaptıysanız, diğer uydu kanallarını izlemek için **Genel Uydu** seçeneğini ayarlayın.

#### **Otomatik Kanal Güncelleme**

**Kanal Güncelleme Mesajı**

Kanal güncelleme mesajı işlevini açar veya kapatır.

#### **Yetişkin Kontrolleri**

*(\*) Bu menüye girmek için, önce PIN girilmelidir. İlk Kurulum işlemleri sırasında tanımladığınız PIN kodunu kullanın. PIN'i ilk kurulumdan sonra değiştirdiyseniz, bu PIN'i kullanın. İlk kurulum sırasında bir PIN ayarlamadıysanız, varsayılan PIN'i kullanabilirsiniz. Varsayılan PIN 1234'tür. İlk kurulum sırasında yaptığınız seçiminize bağlı olarak bazı seçenekler kullanılamayabilir veya farklı seçenekler bulunabilir. Kanal kurulumu tamamlanmamışsa ve hiçbir kanal kurulmamışsa bu menünün içeriği görüntülenmeyebilir.*

**Kanal Engelleme:** Kanal listesinden engellenecek kanalı/kanalları seçin. Bir kanalı işaretleyiniz ve seçim yapmak/seçimi kaldırmak için **OK** tuşuna basın. Engellenmiş bir kanalı izlemek için, önce PIN girilmesi gereklidir.

**Program Kısıtlamaları:** Programlar ile yayınlanan yaş sınıflandırması bilgilerine göre programları engeller. Bu menü seçeneklerini kullanarak kısıtlamaları açabilir veya kapatabilir, sansür sistemlerini, yaş sınırlarını ayarlayabilir ve sansürsüz programları engelleyebilirsiniz.

**Giriş Engelleme:** Seçilen giriş kaynağının içeriklerine erişimi engeller. İstediğiniz giriş seçeneğini işaretleyin ve **OK** tuşuna basarak seçim yapın/seçimi kaldırın. Engellenmiş bir girişe geçiş yapmak için önce PIN girilmesi gerekir.

**PIN Değiştirme:** İlk kurulum sırasında tanımladığınız PIN kodunu değiştirin. Bu seçeneği işaretleyin ve **OK** tuşuna basın. Önce mevcut PIN'i girmeniz gerekir. Ardından yeni PIN giriş ekranı görüntülenecektir. Doğrulamak için yeni PIN'i iki kez girin.

#### **Açık Kaynak Lisansları**

Açık Kaynak Yazılımı lisans bilgilerini görüntüler.

#### **Hesaplar ve Oturum Açma**

Bu seçeneği vurgulayın ve Google hesabınızda oturum açmak için **OK** tuşuna basın. Google hesabınız ile oturum açtığınız takdirde aşağıdaki seçenekleri kullanabilirsiniz.

**Google:** Veri senkronizasyonu tercihlerinizi yapılandırabilir veya kayıtlı hesabınızı TV'den kaldırmayı seçebilirsiniz. **Senkronize edilen uygulamaları seç** bölümünde listelenen bir servisi vurgulayın ve veri senkronizasyonunu etkinleştirmek/ devre dışı bırakmak için **OK** tuşuna basın. Etkin duruma alınmış tüm servisleri bir seferde senkronize etmek için **Şimdi senkronize et** seçeneğini işaretleyiniz ve **OK**  tuşuna basın.

**Hesap ekleme:** Oturum açarak mevcut hesaplara yeni bir tane ekleyin.

Otomatik kanal güncelleme işlevini açar veya kapatır.

### **Uygulamalar**

Bu menüde bulunan seçenekleri kullanarak, TV'nizin uygulamalarını yönetebilirsiniz.

#### **Son açılan uygulamalar**

Son açılan uygulamaları görüntüleyebilirsiniz. TV'nizde yüklü olan tüm uygulamaları görmek için **Tüm uygulamaları gör** seçeneğini seçin ve **OK** düğmesine basın. İhtiyaç duydukları depolama alanı miktarı da görüntülenecektir. Uygulamanın sürümünü görebilir, uygulamayı açabilir veya çalışmasını durdurabilir, indirilen bir uygulamayı kaldırabilir, izinleri görebilir ve açıp kapatabilir, bildirimleri açıp kapatabilir ve verileri ve ön belleği temizleyebilirsiniz. Mevcut seçenekleri görmek için uygulamayı işaretleyin ve **OK** tuşuna basın.

Bir uygulamanın saklama konumunu değiştirme

TV'nizin saklama kapasitesini arttırmak için önceden depolama cihazı olarak USB depolama cihazınıza format attıysanız, uygulamayı bu cihaza taşıyabilirsiniz. Daha fazla bilgi için, **Ayarlar>Cihaz Tercihleri** menüsünde **Depolama** bölümüne bakın.

Taşımak istediğiniz uygulamaya dokunun ve kullanılabilir seçenekleri görmek için **OK** tuşuna basın. Ardından **Kullanılan depolama** seçeneğini işaretleyin ve **OK** tuşuna basın. Seçilen uygulama uygunsa, saklanacak bu uygulama için USB depolama cihazınızı uygun bir seçenek olarak görürsünüz. Bu seçeneği vurgulayın ve uygulamayı taşımak için **OK** tuşuna basın.

Bağlı USB depolama cihazına taşınan uygulamaların cihazın bağlantısı kesildiğinde kullanılamayacağını unutmayın. Ve çıkarılabilir depolama cihazı olarak TV'nizle birlikte bu cihaza format atarsanız, ilgili seçeneği kullanarak uygulamayı yedeklemeyi unutmayın. Aksi halde, bu cihazda saklanan uygulamalar formattan sonra kullanılamaz. Daha fazla bilgi için, **Ayarlar>Cihaz Tercihleri** menüsünde **Depolama** bölümüne bakın.

#### **İzinler**

Uygulama izinlerini ve diğer bazı özelliklerini yönetir.

**Uygulama izinleri:** Uygulamalar izin türü kategorilerine göre sıralanacaktır. Uygulamalar için izinleri bu kategorilerden etkinleştirebilir veya devre dışı bırakabilirsiniz.

**Özel uygulama erişimi:** Bazı uygulama özelliklerini ve özel izinleri yapılandırın.

**Güvenlik ve kısıtlamalar:** Google Play Store dışında başka kaynaklardan uygulamaların kurulumuna izin verebilir veya kısıtlayabilirsiniz.

### **Cihaz Tercihleri**

**Hakkında:** Sistem güncellemelerini kontrol edin, cihazın adını değiştirin, TV ayarlarını fabrika varsayılan değerlerine sıfırlayın ve ağ adresleri, seri numaraları, sürümler gibi sistem bilgilerini görüntüleyin. Ayrıca yasal bilgileri görüntüleyebilir, reklamları yönetebilir, reklam kimliğinizi görüntüleyebilir ve sıfırlayabilir ve ilgi alanlarınıza göre kişiselleştirilmiş reklamları açabilir/ kapatabilirsiniz.

**Fabrika ayarları:** Tüm TV ayarlarını fabrika varsayılan değerlerine sıfırlar. Fabrika ayarlarına **sıfırla ögesini vurgulayın ve OK tuşuna basın**. Bir onay mesajı görüntülenir; sıfırlama işlemine **devam etmek için** Fabrika ayarlarına sıfırla seçeneğini seçin. **Bir onay mesajı daha görüntülenir;** TV ayarlarını fabrika ayarlarına döndürmek için Her şeyi sil seçeneğini seçin. Önce TV kapanıp yeniden açılacak ve ilk kurulum başlatılacaktır. Çıkmak için **İptal'i** seçin.

*Not: Sıfırlama işlemine devam etmek için bir PIN girmeniz istenebilir. İlk kurulum sırasında tanımladığınız PIN kodunu girin. İlk kurulum sırasında bir PIN ayarlamadıysanız, varsayılan PIN'i kullanabilirsiniz. Varsayılan PIN 1234'tür.*

**Netflix ESN:** ESN numaranızı görüntüler. ESN numarası, Netflix için eşsiz bir kimlik numarasıdır, TV'nizin tanınması için özellikle oluşturulur.

**TV Kullanım Ömrü:** TV'nizin kullanım ömrüne ait bilgiler görüntülenir.

**Tarih ve Saat:** TV'nizin tarih ve saat seçeneklerini ayarlar. TV'nizin ağ ya da yayınlar üzerinden tarih ve saat bilgisini otomatik olarak güncellemesini ayarlayabilirsiniz. Ortamınıza ve tercihlerinize uygun ayarlar yapın. Eğer tarih ve saat ayarlarını elle değiştirmek isterseniz, **Kapalı** olarak ayarlayıp devre dışı bırakın. Ardından tarih, saat, saat dilimi ve saat formatı seçeneklerini ayarlayın.

#### **Zamanlayıcı**

**Açılma Zamanı Türü:** TV'nizi kendi kendine açılacak şekilde ayarlayın. Açma zaman ayarının yapılabilmesi için, bu seçeneği **Açık** veya **Bir kez** olarak, devre dışı bırakmak için ise **Kapalı** olarak ayarlayın. Eğer **Bir kez** seçeneği ayarlanırsa, TV aşağıda açıklanan **Zaman ayarı** seçeneğinde tanımlanan zamanda sadece bir kez açılacaktır.

**Otomatik Açılma Zamanı:** Sadece **Açılma Zaman Ayarı** etkin duruma getirilmişse kullanılabilir. Yön tuşlarını kullanarak TV'nizin bekleme modundan açılması için istediğiniz zamanı ayarlayın ve yeni ayarlanan bu zamanı kaydetmek için **OK** tuşuna basın.

**Kapanma Zamanı Türü:** TV'nizi kendi kendine kapanacak şekilde ayarlayın. Kapatma zaman ayarının yapılabilmesi için, bu seçeneği **Açık** veya **Bir kez** olarak, devre dışı bırakmak için ise **Kapalı** olarak ayarlayın. Eğer **Bir kez** seçeneği ayarlanırsa, TV aşağıda açıklanan **Zaman ayarı** seçeneğinde tanımlanan zamanda sadece bir kez kapanacaktır.

**Otomatik Kapanma Zamanı:** Sadece **Kapanma Zaman Ayarı** etkin duruma getirilmişse kullanılabilir. Yön tuşlarını kullanarak TV'nizin bekleme moduna geçmesi için istediğiniz zamanı ayarlayın ve yeni ayarlanan bu zamanı kaydetmek için **OK** tuşuna basın.

**Dil:** Dil tercihinizi ayarlar.

**Klavye:** Klavye türünü seçin ve klavye ayarlarını yönetin.

**Girişler:** Bir giriş terminalini gösterin veya gizleyin, bir giriş terminali için etiketi değiştirin ve HDMI CEC (Tüketici Elektroniği Kontrolü) işlevi için seçenekleri yapılandırın ve CEC cihazı listesini görüntüleyin.

#### **Güç**

**Uyku Zamanlayıcısı:** TV'nizin otomatik olarak uyku moduna girmesini istediğiniz bir süre tanımlayın. Devre dışı bırakmak için **Kapalı** olarak ayarlayın.

**Görüntü Kapalı:** Bu seçeneği seçin ve ekranı kapatmak için **OK** tuşuna basın. Ekranı yeniden açmak için uzaktan kumanda üzerindeki bir tuşa basınız. Ekranı **Ses Düzeyi +/-**, **Sessiz** ve **Bekleme** tuşları ile açamayacağınızı unutmayın. Bu tuşlar normal şekilde çalışacaktır.

**Sinyal Yok Otomatik Kapanma:** Ayarlanan giriş kaynağından hiçbir sinyal gelmediğinde, TV'nin davranışını ayarlayın. TV'nizin kendini kapatmasını veya devre dışı bırakmak için **Kapalı** olarak ayarlamasını istediğiniz bir zaman tanımlayın.

**Otomatik Uyku:** TV'nizin otomatik olarak uyku moduna girmesini istediğiniz bir bekleme (boşta kalma) süresi tanımlayın. **4 Saat, 6 Saat** ve **8 Saat** seçenekleri kullanılabilir. **Hiçbir zaman** devre dışı bırakma seçeneğini ayarlayın.

#### **Görüntü**

**Görüntü Modu:** Tercihlerinize ya da gerekliliklere uyması için görüntü modunu ayarlayabilirsiniz. Resim modu aşağıdaki seçeneklerden herhangi birisine ayarlanabilir: **Standart**, **Canlı, Spor**, **Film** ve **Oyun**.

*Dolby Vision Modları: Dolby Vision içeriği tespit edilirse, diğer görüntü modları yerine Dolby Vision Parlak, Dolby Vision Karanlık ve* **Dolby Vision Canlı** *görüntü modu seçenekleri mevcut olacaktır.*

**Arka Işık,Parlaklık**, **Kontrast**, **Renk**, **Ton**, **Keskinlik** ayarları seçilen görüntü moduna göre yapılacaktır.

**Dolby Vision Bildirim:** Dolby Vision içeriği için bildirim görünüm tercihinizi ayarlayın. Açıldığında Dolby Vision içeriği tespit edilirse ekranda Dolby Vision logosu görüntülenir.

**Otomatik Arka Işık:** Otomatik arka ışık tercihinizi ayarlayın. **Kapalı**, **Düşük**, **Orta** ve **Eko** seçenekleri mevcut olacaktır. Devre dışı bırakmak için **Kapalı** olarak ayarlayın.

**Arka Işık:** Ekranın arka ışık seviyesini manuel ayarlayın. Bu öge, **Otomatik Arka Işık Kapalı** olarak ayarlanmadığında kullanılamaz.

**Parlaklık:** Ekranın parlaklık değerlerini ayarlar.

**Kontrast:** Ekranın kontrast değerlerini ayarlar.

**Renk:** Ekranın renk doygunluğu değerlerini ayarlar.

**RENK TONU:** Ekranın Renk tonu değerlerini ayarlar.

**Keskinlik:** Ekranda görüntülenen cisimlerin keskinlik değerini ayarlar.

**Gama:** Gama tercihinizi ayarlayın. **Koyu**, **Orta** ve **Parlak** seçenekler mevcut olacaktır.

**Renk Sıcaklığı:** Renk sıcaklığı tercihinizi ayarlayın. **Kullanıcı**, **Soğuk**, **Standart** ve **Sıcak** seçenekleri mevcut olacaktır. Manuel olarak kırmızı, yeşil ve mavi kazanım değerlerini ayarlayabilirsiniz. Bu değerlerden biri manuel olarak değiştirilirse, daha önce **Kullanıcı** olarak ayarlanmadıysa, **Renk Sıcaklığı** seceneği Kullanıcı olarak değiştirilecektir.

**Ekran Modu:** Ekranın en-boy oranını ayarlar. Tercihinize göre önceden tanımlanmış seçeneklerden birini seçin.

**HDR:** HDR işlevini açar veya kapatır. HDR içeriği algılanırsa bu öge kullanılabilir.

#### **Gelişmiş Video**

**DNR:** Dinamik Gürültü Azaltma (Dynamic Noise Reduction, DNR) dijital veya analog sinyallerdeki gürültüyü azaltma işlemidir. DNR tercihinizi **Düşük**, **Orta**, **Güçlü**, **Otomatik** olarak ayarlayın veya **Kapalı** olarak ayarlayarak kapatın.

**MPEG NR:** MPEG Gürültü Azaltma hatlar etrafındaki blok gürültüsünü ve arka plandaki gürültüyü temizler. MPEG NR tercihinizi **Düşük**, **Orta**, **Güçlü** olarak ayarlayın veya **Kapalı** olarak ayarlayarak kapatın.

**Maks Canlı:** Kontrast ve renk algısını ayarlar, temel olarak Standart Dinamik Aralık görüntüsünü Yüksek Dinamik Aralık görüntüsüne dönüştürür. Etkinleştirmek için **Açık** olarak ayarlayın.

**Uyarlamalı Luma Kontrolü:** Uyarlamalı Luma Kontrolü daha derin siyah ve daha parlak beyaz algısı sağlamak için kontrast ayarlarını içerik histogramına göre genel olarak ayarlar. Adaptive Luma Control tercihinizi **Düşük**, **Orta**, **Güçlü** olarak ayarlayın veya **Kapalı** olarak ayarlayarak kapatın.

**Lokal Kontrast Kontrolü:** Lokal kontrast kontrolü her bir çerçeveyi önceden tanımlanmış küçük bölgelere ayırır ve her bir bölge için bağımsız kontrast ayarları uygulama olanağı sağlar. Bu algoritma ince detayları iyileştirir ve daha iyi bir kontrast

algısı sağlar. Herhangi bir detay kaybı olmadan koyu ve parlak alanları iyileştirerek daha yüksek derinlik izlenimi sağlar. Lokal Kontrast Kontrolü tercihinizi **Düşük**, **Orta**, **Yüksek** olarak ayarlayın veya **Kapalı** olarak ayarlayarak kapatın.

**Ten Rengi:** Ten rengi parlaklığını ayarlar. Tercihinizi **Düşük, Orta** veya **Yüksek** olarak ayarlayın. Devre dışı bırakmak için **Kapalı** olarak ayarlayın.

**DI Film Modu:** 24 fps film iceriği için 3:2 veya 2:2 ölçü tespitini sağlayan işlevdir ve bu küçültme yöntemlerinin neden olduğu yan etkileri (geçmeli tarama etkisi veya titreşim) iyileştirir. DI Film Modu tercihinizi **Otomatik** olarak ayarlayın veya **Kapalı** olarak ayarlayarak kapatın. Oyun Modu veya PC Modu açıksa bu öge kullanılamaz.

**Mavi Uzatma:** İnsan gözü daha soğuk beyazları daha parlak beyaz olarak algılar, Mavi Uzatma özelliği orta-yüksek gri seviyelerindeki Beyaz dengesini daha soğuk bir renk sıcaklığına getirir. Mavi Streç işlevini açın veya kapatın.

**Oyun Modu:** Oyun modu yüksek çerçeve hızlarına sahip olan oyunların hızına yetişmek için bazı resim işleme algoritmalarını kapatır. Oyun Modu işlevini açın veya kapatın.

*Not: Oyun modu Netflix ve YouTube için kullanılamaz. Multi Media Player veya HDMI kaynağı için oyun modunu kullanmak istiyorsanız,* **MJC** *seçeneğini* **Off** *olarak ayarlamanız gerekir.*

**ALLM:** ALLM (Otomatik Düşük Gecikme Modu) işlevi, oynatma içeriğine bağlı olarak TV'nin düşük gecikme ayarlarını etkinleştirmesini veya devre dışı bırakmasını sağlar. Bu seçeneği vurgulayın ve ALLM işlevini açmak ya da kapatmak için **OK** tuşuna basın.

**PC Modu:** PC Modu sinyal tipinin olduğu gibi kalmasını sağlamak için bazı resim işleme algoritmalarını kapatır. Özellikle RGB girişler için yararlı olabilir. PC Modu işlevini açın veya kapatın.

**De-Contour:** Düşük çözünürlüklü içeriklerde ve otomatik akış hizmetlerinde kontur etkilerini azaltacaktır. Tercihinizi **Düşük, Orta** veya **Yüksek** olarak ayarlayın. Devre dışı bırakmak için **Kapalı** olarak ayarlayın.

**MJC:** Daha kaliteli ve daha seçilebilir hareketli görüntü elde edebilmek için, bu özellik sayesinde televizyonun görüntü ayarları hareketli görüntüler için en iyi hale getirilecektir. Bu seçeneği vurgulayın ve kullanılabilir uygulamaları görmek için **OK** tuşuna basın. **Efekt**, **Tanıtım Bölümü**, ve **Tanıtım**  seçenekleri kullanılabilir. MJC işlevini etkinleştirmek için **Efekt** seçeneğini **Düşük**, **Orta** veya **Yüksek** olarak ayarlayın.. Etkinleştirildiğinde, **Tanıtım Bölümü** ve **Tanıtım** seçenekleri kullanılabilir hale gelir. **Tanıtım Bölümü seçeneğini** vurgulayıp **OK** tuşuna basarak tercihinizi ayarlayın. **Tümü**, **Sağ ve Sol** seçenekleri kullanılabilir. **Tanıtım** seçeneğini vurgulayıp **OK** tuşuna basarak tanıtım modunu aktif hale getiriniz. Tanıtım konumu etkinken ekran ikiye bölünür, birinde **MJC** etkinliği görüntülenirken, diğer ekranda TV ekranı için normal ayarlar görüntülenir. **Tanıtım Bölümü** seçeneği Tümü olarak ayarlanmışsa, her iki taraf da MJC etkinliğini görüntüler.

**HDMI RGB Gamı:** Bu ayar, HDMI kaynağındaki giriş RGB sinyali aralığına göre ayarlanmalıdır. Sınırlı aralık (16-235) veya tam aralık (0-255) olarak seçilebilir. HDMI RGB aralığı tercihinizi ayarlayın. **Otomatik**, **Tam** ve **Sınırlı** seçenekleri mevcuttur. Giriş kaynağı HDMI olarak ayarlanmadıysa bu öge kullanılamaz.

**Düşük Mavi Işık:** Elektronik cihaz ekranları, göz yorgunluğuna neden olabilecek ve zamanla göz sorunlarına yol açabilecek mavi ışık yayar. Mavi ışığın etkisini azaltmak için tercihinizi **Düşük**, **Orta** veya **Yüksek** olarak ayarlayın. Devre dışı bırakmak için **Kapalı** olarak ayarlayın.

**Renk Alanı:** TV ekranınızda görüntülenen renk aralığını ayarlamak için bu seçeneği kullanabilirsiniz. **Açık** olarak ayarlandığında, renkler kaynak sinyale göre ayarlanır. **Otomatik** olarak ayarlandığında TV, kaynak sinyal tipine göre bu işlevi dinamik olarak açık veya kapalı olarak ayarlamaya karar verir. **Kapalı** olarak ayarlandığında, TV'nin maksimum renk kapasitesi varsayılan olarak kullanılır.

**Renk Ayarlayıcı:** Daha canlı ve daha doğal bir görüntü elde etmek için kırmızı, yeşil, mavi, camgöbeği, magenta, sarı ve cilt rengi (ten rengi) için renk doygunluğu, ton, parlaklar değerleri ayarlanabilir. **Ton**, **Renk**, **Parlaklık**, **Ofset** ve **Kazanç** değerlerini manuel olarak ayarlayın. **Etkinleştir** seçeneğini vurgulayın ve bu işlevi açmak için **OK** tuşuna basın.

**11 Noktalı Beyaz Dengesi Düzeltme:** Beyaz dengesi özelliği ayrıntılı gri seviyelerinde TV renk sıcaklığı değerlerini kalibre eder. Görsel olarak veya ölçüm yoluyla, gri ölçeğinin homojenliği iyileştirilebilir. **Kırmızı**, **Yeşil**, **Mavi** renklerin gücünü ve **Kazanç** değerini manuel olarak ayarlayın. **Etkinleştir** seçeneğini vurgulayın ve bu işlevi açmak için **OK** tuşuna basın.

**Varsayılanlara Sıfırla:** Video ayarlarını fabrika varsayılan ayarlarına sıfırlar.

*Not: Ayarlanan giriş kaynağına bağlı olarak bazı menü seçenekleri mevcut olmayabilir.*

#### **Ses**

**Sistem sesleri:** Sistem sesleri, TV ekranı üzerinde gezinirken ya da nesneleri seçerken çıkan seslerdir. Bu seçeneği vurgulayın ve bu işlevi açmak ya da kapatmak için **OK** tuşuna basın.

**Ses Stili:** Kolay ses ayarı için önceden ayarlanmış bir ayar seçebilirsiniz. **Kullanıcı**, **Standart**, **Canlı**,

**Spor**, **Film**, **Müzik** ve **Haber** seçenekleri mevcuttur. Ses ayarları, seçilen ses stiline göre ayarlanacaktır. Seçime bağlı olarak bazı diğer ses seçenekleri kullanılamayabilir.

**Balans:** Hoparlörler ve kulaklıklar için sol ve sağ ses dengesini ayarlar.

**Surround Ses:** Çevresel ses özelliğini açın veya kapatın.

**Ekolayzer Detayları:** Ekolayzer değerlerini tercihlerinize göre ayarlayın.

**Hoparlörlerde Gecikme:** Hoparlörler için gecikme değerini ayarlayın.

**eARC:** eARC tercihinizi ayarlayın. **Kapalı** ve **Otomatik** seçenekleri kullanılabilir. Devre dışı bırakmak için **Kapalı** olarak ayarlayın.

**Dijital Çıkış:** Dijital ses çıkışı tercihini ayarlayın. **Otomatik**, **Bypass, PCM, Dolby Digital Plus** ve **Dolby Digital** seçenekleri mevcut olacaktır. Tercih ettiğiniz seçeneği vurgulayın ve ayarlamak için **OK** tuşuna basın.

**Dijital Çıkışta Gecikme:** Dijital çıkış gecikme değerini ayarlar.

**Otomatik Ses Düzeyi Kontrolü:** Otomatik Ses Kontrolü ile, TV'yi ani ses seviyesi farklılıklarını otomatik olarak ayarlayacak şekilde ayarlayabilirsiniz. Genellikle reklamların başlarken veya kanalları değiştirirken. **OK** tuşuna basarak bu seçeneği açın/ kapatın.

**Alt Karma Modu:** Çok kanallı ses sinyallerini iki kanallı ses sinyallerine dönüştürmek için tercihinizi ayarlayın. Seçenekleri görmek ve ayarlamak için **OK** tuşuna basın. **Stereo** ve **Surround** seçenekleri mevcut olacaktır. Tercih ettiğiniz seçeneği vurgulayın ve ayarlamak için **OK** tuşuna basın.

**DTS DRC:** Dinamik Aralık Kontrolü, hem düşük, hem de yüksek oynatma seviyelerinde uygun ses düzeyi aralığını korumak için kaynakta kazanım ayarı yapar. **OK** tuşuna basarak bu seçeneği açın/ kapatın.

**Dolby Ses İşleme:** Dolby Ses İşleme ile TV'nizin ses kalitesini yükseltebilirsiniz. Seçenekleri görmek ve ayarlamak için **OK** tuşuna basın. Diğer bazı ses seçenekleri kullanılamayabilir ve burada yapılan ayarlara bağlı olarak gri renkte görünebilir. Bu ayarları değiştirmek isterseniz Dolby Ses İşleme özelliğini **Devre Dışı** olarak ayarlayın.

**Dolby Ses İşleme:** Bu seçeneği vurgulayın ve bu işlevini açmak/kapatmak için **OK** tuşuna basın. Bu seçenek açık değilse bazı seçenekler kullanılamayabilir.

**Ses Modu: Dolby Ses İşleme** seçeneği açıksa, **Ses Modu** seçeneği ayarlanabilecektir. **Ses Modu**  seçeneğini vurgulayın ve önceden ayarlanmış ses modlarını görmek için **OK** tuşuna basın. **Oyun**, **Film, Müzik, Haberler**, **Stadyum Akıllı** ve **Kullanıcı** seçenekleri mevcuttur. Tercih ettiğiniz seçeneği vurgulayın ve ayarlamak için **OK** tuşuna basın. Bu seçenek **Kullanıcı** olarak ayarlanmazsa bazı seçenekler kullanılamayabilir.

**Ses Düzeyi Ayarlayıcı:** Ses seviyelerini dengelemenizi sağlar. Bu sayede anormal ses yükselme ve düşmelerinden minimum düzeyde etkilenirsiniz. **OK** tuşuna basarak bu özelliği açın/kapatın.

**Surround Sanallaştırıcı:** Çevresel ses sanallaştırıcıyı açın veya kapatın.

**Dolby Atmos:** TV'niz Dolby Atmos teknolojisini desteklemektedir. Bu teknoloji sayesinde ses üç boyutlu alanda hareket eder, böylece aksiyonun içindeymiş gibi hissedersiniz. Giriş ses bit akışı Atmos ise en iyi deneyimi yaşarsanız. **OK** tuşuna basarak bu seçeneği açın/kapatın.

**Diyalog Geliştirici:** Bu özellik, diyalog geliştirme için işlem sonrası seçenekleri sunar. **Kapalı**, **Düşük**, **Orta** ve **Yüksek** seçenekleri kullanılabilir olacaktır. Tercihinize göre ayarlayın.

*Not: Bu özellik yalnızca giriş ses formatı AC-4 ise veya dolby ses işleme etkinse bir etkiye sahiptir. Bu etki yalnızca TV hoparlör çıkışı için geçerlidir.*

**Dolby Atmos Bildirimi** Dolby Atmos içeriği için bildirim görünüm tercihinizi ayarlayın. Açıldığında Dolby Atmos içeriği tespit edilirse ekranda Dolby Atmos logosu görüntülenir.

**DTS Virtual:X:** Bu özellik, TV'nizin hoparlörlerinden surround hoparlör sanallaştırması sağlayarak ses deneyiminizi güçlendirecektir. **Virtual:X** seçeneğini vurgulayın ve **OK öğesine basın**. **TruBass** seçeneği kullanılabilir hale gelecektir. TruBass, düşük frekanslı sinyalleri yönetir ve geliştirir. Bu seçeneği vurgulayın ve bu işlevi açmak ya da kapatmak için **OK** tuşuna basın. Diğer bazı seçenekler kullanılamayabilir ve burada yapılan ayarlara bağlı olarak gri renkte görünebilir. Dolby Ses İşleme seçeneği açıksa bu öge kullanılamaz.

**Varsayılanlara Sıfırla:** Ses ayarlarını fabrika ayarlarına sıfırlar.

**Depolama:** TV'nin ve varsa bağlı cihazların toplam depolama alanı durumunu görüntüleyin. Kullanım bilgileriyle ilgili ayrıntılı bilgileri görmek için Vurgulayın ve **OK** tuşuna basın. Ayrıca depolama cihazı olarak bağlı USB depolama cihazlarını çıkarma ve kurulumunu yapma seçenekleri de olacaktır.

**Verileri bu depolama alanına taşı:** Bu seçenek, USB depolama cihazınızı daha önce cihaz depolama alanı olarak biçimlendirdiyseniz görünecektir. TV'nizde depolanan verilerin bir kısmını USB depolama cihazınıza taşımak için bu seçeneği kullanabilirsiniz.

*Not: Verileri USB depolama cihazınıza taşırsanız, tüm uygulamalarınızı ve diğer içeriği kullanmak için depolama cihazınızı takmanız gerekebilir.*

**Çıkarma:** İçeriğin güvenliğini sağlamak için, TV'nizden çekmeden önce USB depolama cihazınızı çıkarın.

**Silme ve cihaz depolama alanı olarak biçimlendirme:** TV'nizin depolama kapasitesini artırmak için bağlı USB depolama cihazını kullanabilirsiniz. Bunu yaptıktan sonra, bu cihaz yalnızca TV ile birlikte kullanılır. Ekrandaki talimatları takip edin ve devam etmeden önce ekranda görüntülenen bilgileri okuyun.

*Not: Bağlanmış cihazın biçimlendirilmesi durumunda üzerinde bulunan tüm veriler silinecektir. Cihazı formatlamaya devam etmeden önce, saklamak istediğiniz dosyaları yedekleyin.*

**Silme ve çıkarılabilir depolama alanı olarak biçimlendirme:** Depolama cihazı olarak USB depolama cihazınıza önceden format attıysanız, yalnızca TV'nizle birlikte kullanılacaktır. Başka cihazlarla birlikte kullanmak üzere tekrar format atmak için bu seçeneği kullanın. Format atma işlemine devam etmeden önce, cihazınızdaki verileri **Uygulamaları yedekle** seçeneğini kullanarak TV'nizin dahili belleğine ya da başka bir USB depolama cihazına yedeklemeyi deneyebilirsiniz. Aksi halde, format işleminden sonra bazı uygulamalar düzgün çalışmayabilir. Ekrandaki talimatları takip edin ve devam etmeden önce ekranda görüntülenen bilgileri okuyun.

*Not: Bağlanmış cihazın biçimlendirilmesi durumunda üzerinde bulunan tüm veriler silinecektir. Cihazı formatlamaya devam etmeden önce, saklamak istediğiniz dosyaları yedekleyin.*

Mevcut seçenekleri görmek için, USB cihazınızı TV'nize bağladıktan sonra Açılış Ekranındaki **Bildirimler** bölümüne de gidebilirsiniz. Bağlı USB cihazınızla ilgili bildirimleri vurgulayın ve **OK** tuşuna basın.

**Gözatma: Depolama** menüsünü açar.

**Depolama cihazı olarak kurulumunu yapma:** Yukarıda açıklanan **Silme ve cihaz depolama alanı olarak biçimlendirme** ile aynı işleve sahiptir.

**Çıkarma:** Yukarıda açıklandığı gibidir.

**Ana Ekran:** Ana Ekranınızı özelleştirin. Ana ekranda görüntülenecek kanalları seçin, video ve ses ön izlemelerini etkinleştirin/devre dışı bırakın. Uygulamaları ve oyunları düzenleyin, sıralarını değiştirin veya daha fazlasını alın. Açık kaynak lisanslarını görüntüleyin.

Bazı ülkelerde, Ana Ekran birkaç sekme halinde düzenlenecektir ve bu menü, bu sekmelerin içeriğini özelleştirmek için ek seçenekler içerecektir. Bir Google hesabında oturum açmak için **Kurulum'u** vurgulayın ve **OK** tuşuna basın, böylece Ana Ekrandaki **Keşfet** sekmesinde o hesap için kişiselleştirilmiş önerilere göz atabilirsiniz. Oturum açtıktan sonra, bu menüdeki ilgili seçenekleri kullanarak hesap hareket kontrollerinizi ve izinlerinizi görüntüleyebilir, hizmetleri özelleştirebilir ve daha iyi öneriler almak için içerik tercihlerini tanımlayabilirsiniz.

**Depolama Modu: Mağaza modu** seçeneğini vurgulayın ve **OK** tuşuna basın. Onayınızı isteyen bir diyalog kutusu görüntülenecektir. Açıklamayı okuyun, **Devam**'ı vurgulayın ve devam etmek istiyorsanız **OK** tuşuna basın. Ardından etkinleştirmek için **Açık**'ı, devre dışı bırakmak için **Kapalı**'yı vurgulayın ve **OK** tuşuna basın. Mağaza modunda, TV'nizin ayarları mağaza ortamı için yapılandırılacak ve desteklenen özellikler ekranda görüntülenecektir. Etkinleştirildiğinde, **Mağaza mesaj** ayarları aktif hale gelecektir. Tercihinize göre ayarlarınızı yapın. Ev kullanımı için mağaza modunun etkinleştirilmemesi önerilir.

**Google Asistanı: Açık** seçeneğini vurgulayın ve bu özelliği açmak ya da kapatmak için **OK** tuşuna basın. Aktif hesabınızı seçin, izinleri görüntüleyin, arama sonuçlarına hangi uygulamaları dahil edeceğinizi seçin, güvenli arama filtresini ve rahatsız edici kelime engelleme işlevini etkinleştirin ve açık kaynak lisanslarını görüntüleyin.

**Dahili Chromecast:** Uzaktan kumanda bildirim tercihinizi ayarlayın. **Başkalarının yayın medyanızı kontrol etmesine izin verin** seçeneğini vurgulayın ve **OK** tuşuna basın. **Her Zaman, Yayınlanırken** ve **Hiçbir Zaman** seçenekleri mevcuttur. **Hakkında** bölümünde açık kaynak lisanslarını ve sürüm numarası ile seri numarasını görüntüleyebilirsiniz.

**Ekran Koruyucu:** TV'niz için ekran koruyucu seçeneklerini ayarlayın. Bir ekran koruyucu seçebilir, ekran koruyucu için bekleme süresini ayarlayabilir veya ekran koruyucuyu çalıştırabilirsiniz.

**Enerji Tasarrufu:** Enerji tasarrufu için TV'nizin kapanmasını istediğiniz bir süre belirleyin. **Hiçbir zaman**  devre dışı bırakma seçeneğini ayarlayın.

**Konum:** Konumu tahmin etmek için kablosuz bağlantının kullanımına izin verebilir, son konum isteklerini görebilir ve listelenen uygulamaların konum bilgilerinizi kullanmasına izin verebilir veya kısıtlayabilirsiniz.

**Kullanım ve Tanılama:** Kullanım verilerini ve tanılama bilgilerini Google'a otomatik olarak gönderin. Tercihinize göre ayarlarınızı yapın.

**Üretici Kullanım ve Tanılama:** Kabul ederseniz, TV'niz cihazınızdan İrlanda'da bulunan bir sunucuya tanılama bilgileri (MAC adresi, ülke, dil, yazılım ve aygıt yazılım sürümleri, bootloader sürümleri ve TV kaynağı gibi) ve anonim kullanım verileri gönderir. Biz sizi tanımlayamayız, yalnızca cihazınızın düzgün şekilde çalışmasını sağlamak için bu tanılama bilgilerini ve anonim kullanım verilerini toplayıp saklarız.

**Erişilebilirlik: Ses Türü, Görme Engelli, Altyazılar, Metin Okuma** ayarlarını yapılandırın ve/veya **Yüksek**  **Kontrastlı Metin** özelliğini açın/kapatın. Bazı başlık ayarları uygulanamayabilir.

**Ses Türü:** Ses türü tercihinizi ayarlayın. **Normal, Sesli Anlatım, Sesli Altyazı, İşitme Engelli, Sesli Anlatım** ve **Sözlü Altyazı** seçenekleri mevcuttur.

**Görme Engeli:** Bu seçeneği etkinleştirmek için **Ses Türünü Sesli Açıklama** olarak ayarlayın. Dijital TV kanalları, görme engelli kişiler için ekran üzerindeki hareketleri, vücut dilini, ifadeleri ve insanların hareketlerini açıklayan özel sesli açıklamalar yayınlayabilmektedir.

**Hoparlör:** Sesli anlatımları TV hoparlörleri aracılığıyla dinlemek isterseniz, bu seçeneği açık durumuna alın.

**Kulaklık:** Sesli anlatımları TV kulaklık çıkışı aracılığıyla dinlemek isterseniz, bu seçeneği açık durumuna alın.

**Ses düzeyi:** Sesli anlatımların ses düzeyini ayarlar.

**Kaydırma ve Karartma:** Yayın üzerinde sesli yorum olduğunda daha net duyabilmek için bu seçeneği açın.

**Görme Engelliler için Ses:** Görme engelliler için ses türünü ayarlayın. Kullanılabilir seçenekler seçilen yayına bağlı olacaktır.

**Zayıflatıcı Kontrolü:** Ana TV sesi (**Ana**) ve sesli yorum (**AD**) arasındaki ses dengesini ayarlayın.

**Resim Yazıları:** Altyazılar için ayarları yapılandırın. Bu menünün seçeneklerini kullanarak dil seçimini, metin boyutunu ve metin stilini ayarlayabilirsiniz. Örnek altyazı gösterimini açmak veya kapatmak için **Ekranı** seçin ve **OK** tuşuna basın.

**Metin Okuma:** Metin-okuma özelliği ile TV'niz yazılı metni sesli metne dönüştürerek görme engelli kişilerin okuyamadıkları bilgileri dinlemelerine yardımcı olur. Bu menünün seçeneklerini kullanarak tercih ettiğiniz motoru seçebilir, motor ayarlarını ve konuşma hızını yapılandırabilir, konuşma sentezinin kısa bir gösterimini oynatabilir ve varsayılan dil durumunu görüntüleyebilirsiniz.

**Yüksek kontrastlı metin:** Menü seçenekleri ve metinlerin kontrastını artırarak okunmasını kolaylaştırabilirsiniz. Bu seçeneği seçin ve bu özelliği açmak ya da kapatmak için **OK** tuşuna basın.

**Yeniden başlat:** Bir doğrulama mesajı görüntülenecektir, sıfırlamaya devam etmek için **Yeniden başlat** tuşuna basınız. İlk olarak TV kapanır/açılır. Çıkmak için **İptal**'i seçin.

#### **Cihaz Tercihleri**

**Hakkında:** Sistem güncellemelerini kontrol edin, cihazın adını değiştirin, TV ayarlarını fabrika varsayılan değerlerine sıfırlayın ve ağ adresleri, seri numaraları, sürümler gibi sistem bilgilerini görüntüleyin. Ayrıca yasal bilgileri görüntüleyebilir, reklamları yönetebilir, reklam kimliğinizi görüntüleyebilir ve sıfırlayabilir ve ilgi alanlarınıza göre kişiselleştirilmiş reklamları açabilir/ kapatabilirsiniz.

**Fabrika ayarları:** Tüm TV ayarlarını fabrika varsayılan değerlerine sıfırlar. Fabrika ayarlarına **sıfırla ögesini vurgulayın ve OK tuşuna basın**. Bir onay mesajı görüntülenir; sıfırlama işlemine **devam etmek için** Fabrika ayarlarına sıfırla seçeneğini seçin. **Bir onay mesajı daha görüntülenir;** TV ayarlarını fabrika ayarlarına döndürmek için Her şeyi sil seçeneğini seçin. Önce TV kapanıp yeniden açılacak ve ilk kurulum başlatılacaktır. Çıkmak için **İptal'i** seçin.

*Not: Sıfırlama işlemine devam etmek için bir PIN girmeniz istenebilir. İlk kurulum sırasında tanımladığınız PIN kodunu girin. İlk kurulum sırasında bir PIN ayarlamadıysanız, varsayılan PIN'i kullanabilirsiniz. Varsayılan PIN 1234'tür.*

**Netflix ESN:** ESN numaranızı görüntüler. ESN numarası, Netflix için eşsiz bir kimlik numarasıdır, TV'nizin tanınması için özellikle oluşturulur.

**TV Kullanım Ömrü:** TV'nizin kullanım ömrüne ait bilgiler görüntülenir.

**Tarih ve Saat:** TV'nizin tarih ve saat seçeneklerini ayarlar. TV'nizin ağ ya da yayınlar üzerinden tarih ve saat bilgisini otomatik olarak güncellemesini ayarlayabilirsiniz. Ortamınıza ve tercihlerinize uygun ayarlar yapın. Eğer tarih ve saat ayarlarını elle değiştirmek isterseniz, **Kapalı** olarak ayarlayıp devre dışı bırakın. Ardından tarih, saat, saat dilimi ve saat formatı seçeneklerini ayarlayın.

#### **Zamanlayıcı**

**Açılma Zamanı Türü:** TV'nizi kendi kendine açılacak şekilde ayarlayın. Açma zaman ayarının yapılabilmesi için, bu seçeneği **Açık** veya **Bir kez** olarak, devre dışı bırakmak için ise **Kapalı** olarak ayarlayın. Eğer **Bir kez** seçeneği ayarlanırsa, TV aşağıda açıklanan **Zaman ayarı** seçeneğinde tanımlanan zamanda sadece bir kez açılacaktır.

**Otomatik Açılma Zamanı:** Sadece **Açılma Zaman Ayarı** etkin duruma getirilmişse kullanılabilir. Yön tuşlarını kullanarak TV'nizin bekleme modundan açılması için istediğiniz zamanı ayarlayın ve yeni ayarlanan bu zamanı kaydetmek için **OK** tuşuna basın.

**Kapanma Zamanı Türü:** TV'nizi kendi kendine kapanacak şekilde ayarlayın. Kapatma zaman ayarının yapılabilmesi için, bu seçeneği **Açık** veya **Bir kez** olarak, devre dışı bırakmak için ise **Kapalı** olarak ayarlayın. Eğer **Bir kez** seçeneği ayarlanırsa, TV aşağıda açıklanan **Zaman ayarı** seçeneğinde tanımlanan zamanda sadece bir kez kapanacaktır.

**Otomatik Kapanma Zamanı:** Sadece **Kapanma Zaman Ayarı** etkin duruma getirilmişse kullanılabilir. Yön tuşlarını kullanarak TV'nizin bekleme moduna geçmesi için istediğiniz zamanı ayarlayın ve yeni ayarlanan bu zamanı kaydetmek için **OK** tuşuna basın.

**Dil:** Dil tercihinizi ayarlar.

**Klavye:** Klavye türünü seçin ve klavye ayarlarını yönetin.

**Girişler:** Bir giriş terminalini gösterin veya gizleyin, bir giriş terminali için etiketi değiştirin ve HDMI CEC (Tüketici Elektroniği Kontrolü) işlevi için seçenekleri yapılandırın ve CEC cihazı listesini görüntüleyin.

#### **Güç**

**Uyku Zamanlayıcısı:** TV'nizin otomatik olarak uyku moduna girmesini istediğiniz bir süre tanımlayın. Devre dışı bırakmak için **Kapalı** olarak ayarlayın.

**Görüntü Kapalı:** Bu seçeneği seçin ve ekranı kapatmak için **OK** tuşuna basın. Ekranı yeniden açmak için uzaktan kumanda üzerindeki bir tuşa basınız. Ekranı **Ses Düzeyi +/-**, **Sessiz** ve **Bekleme** tuşları ile açamayacağınızı unutmayın. Bu tuşlar normal şekilde çalışacaktır.

**Sinyal Yok Otomatik Kapanma:** Ayarlanan giriş kaynağından hiçbir sinyal gelmediğinde, TV'nin davranışını ayarlayın. TV'nizin kendini kapatmasını veya devre dışı bırakmak için **Kapalı** olarak ayarlamasını istediğiniz bir zaman tanımlayın.

**Otomatik Uyku:** TV'nizin otomatik olarak uyku moduna girmesini istediğiniz bir bekleme (boşta kalma) süresi tanımlayın. **4 Saat, 6 Saat** ve **8 Saat** seçenekleri kullanılabilir. **Hiçbir zaman** devre dışı bırakma seçeneğini ayarlayın.

#### **Görüntü**

**Görüntü Modu:** Tercihlerinize ya da gerekliliklere uyması için görüntü modunu ayarlayabilirsiniz. Resim modu aşağıdaki seçeneklerden herhangi birisine ayarlanabilir: **Standart**, **Canlı, Spor**, **Film** ve **Oyun**.

*Dolby Vision Modları: Dolby Vision içeriği tespit edilirse, diğer görüntü modları yerine Dolby Vision Parlak, Dolby Vision Karanlık ve* **Dolby Vision Canlı** *görüntü modu seçenekleri mevcut olacaktır.*

**Arka Işık,Parlaklık**, **Kontrast**, **Renk**, **Ton**, **Keskinlik** ayarları seçilen görüntü moduna göre yapılacaktır.

**Dolby Vision Bildirim:** Dolby Vision içeriği için bildirim görünüm tercihinizi ayarlayın. Açıldığında Dolby Vision içeriği tespit edilirse ekranda Dolby Vision logosu görüntülenir.

**Otomatik Arka Işık:** Otomatik arka ışık tercihinizi ayarlayın. **Kapalı**, **Düşük**, **Orta** ve **Eko** seçenekleri mevcut olacaktır. Devre dışı bırakmak için **Kapalı** olarak ayarlayın.

**Arka Işık:** Ekranın arka ışık seviyesini manuel ayarlayın. Bu öge, **Otomatik Arka Işık Kapalı** olarak ayarlanmadığında kullanılamaz.

**Parlaklık:** Ekranın parlaklık değerlerini ayarlar.

**Kontrast:** Ekranın kontrast değerlerini ayarlar.

**Renk:** Ekranın renk doygunluğu değerlerini ayarlar.

**RENK TONU:** Ekranın Renk tonu değerlerini ayarlar.

**Keskinlik:** Ekranda görüntülenen cisimlerin keskinlik değerini ayarlar.

**Gama:** Gama tercihinizi ayarlayın. **Koyu**, **Orta** ve **Parlak** seçenekler mevcut olacaktır.

**Renk Sıcaklığı:** Renk sıcaklığı tercihinizi ayarlayın. **Kullanıcı**, **Soğuk**, **Standart** ve **Sıcak** seçenekleri mevcut olacaktır. Manuel olarak kırmızı, yeşil ve mavi kazanım değerlerini ayarlayabilirsiniz. Bu değerlerden biri manuel olarak değiştirilirse, daha önce **Kullanıcı** olarak ayarlanmadıysa, **Renk Sıcaklığı** seçeneği Kullanıcı olarak değiştirilecektir.

**Ekran Modu:** Ekranın en-boy oranını ayarlar. Tercihinize göre önceden tanımlanmış seçeneklerden birini seçin.

**HDR:** HDR işlevini açar veya kapatır. HDR içeriği algılanırsa bu öge kullanılabilir.

#### **Gelişmiş Video**

**DNR:** Dinamik Gürültü Azaltma (Dynamic Noise Reduction, DNR) dijital veya analog sinyallerdeki gürültüyü azaltma işlemidir. DNR tercihinizi **Düşük**, **Orta**, **Güçlü**, **Otomatik** olarak ayarlayın veya **Kapalı** olarak ayarlayarak kapatın.

**MPEG NR:** MPEG Gürültü Azaltma hatlar etrafındaki blok gürültüsünü ve arka plandaki gürültüyü temizler. MPEG NR tercihinizi **Düşük**, **Orta**, **Güçlü** olarak ayarlayın veya **Kapalı** olarak ayarlayarak kapatın.

**Maks Canlı:** Kontrast ve renk algısını ayarlar, temel olarak Standart Dinamik Aralık görüntüsünü Yüksek Dinamik Aralık görüntüsüne dönüştürür. Etkinleştirmek için **Açık** olarak ayarlayın.

**Uyarlamalı Luma Kontrolü:** Uyarlamalı Luma Kontrolü daha derin siyah ve daha parlak beyaz algısı sağlamak için kontrast ayarlarını içerik histogramına göre genel olarak ayarlar. Adaptive Luma Control tercihinizi **Düşük**, **Orta**, **Güçlü** olarak ayarlayın veya **Kapalı** olarak ayarlayarak kapatın.

**Lokal Kontrast Kontrolü:** Lokal kontrast kontrolü her bir çerçeveyi önceden tanımlanmış küçük bölgelere ayırır ve her bir bölge için bağımsız kontrast ayarları uygulama olanağı sağlar. Bu algoritma ince detayları iyileştirir ve daha iyi bir kontrast algısı sağlar. Herhangi bir detay kaybı olmadan koyu ve parlak alanları iyileştirerek daha yüksek derinlik izlenimi sağlar. Lokal Kontrast Kontrolü tercihinizi **Düşük**, **Orta**, **Yüksek** olarak ayarlayın veya **Kapalı** olarak ayarlayarak kapatın.

**Ten Rengi:** Ten rengi parlaklığını ayarlar. Tercihinizi **Düşük, Orta** veya **Yüksek** olarak ayarlayın. Devre dışı bırakmak için **Kapalı** olarak ayarlayın.

**DI Film Modu:** 24 fps film içeriği için 3:2 veya 2:2 ölçü tespitini sağlayan işlevdir ve bu küçültme yöntemlerinin neden olduğu yan etkileri (geçmeli tarama etkisi veya titreşim) iyileştirir. DI Film Modu tercihinizi **Otomatik** olarak ayarlayın veya **Kapalı** olarak ayarlayarak kapatın. Oyun Modu veya PC Modu açıksa bu öge kullanılamaz.

**Mavi Uzatma:** İnsan gözü daha soğuk beyazları daha parlak beyaz olarak algılar, Mavi Uzatma özelliği orta-yüksek gri seviyelerindeki Beyaz dengesini daha soğuk bir renk sıcaklığına getirir. Mavi Streç işlevini açın veya kapatın.

**Oyun Modu:** Oyun modu yüksek çerçeve hızlarına sahip olan oyunların hızına yetişmek için bazı resim işleme algoritmalarını kapatır. Oyun Modu işlevini açın veya kapatın.

*Not: Oyun modu Netflix ve YouTube için kullanılamaz. Multi Media Player veya HDMI kaynağı için oyun modunu kullanmak istiyorsanız,* **MJC** *seçeneğini* **Off** *olarak ayarlamanız gerekir.*

**ALLM:** ALLM (Otomatik Düşük Gecikme Modu) işlevi, oynatma içeriğine bağlı olarak TV'nin düşük gecikme ayarlarını etkinleştirmesini veya devre dışı bırakmasını sağlar. Bu seçeneği vurgulayın ve ALLM işlevini açmak ya da kapatmak için **OK** tuşuna basın.

**PC Modu:** PC Modu sinyal tipinin olduğu gibi kalmasını sağlamak için bazı resim işleme algoritmalarını kapatır. Özellikle RGB girişler için yararlı olabilir. PC Modu işlevini açın veya kapatın.

**De-Contour:** Düşük çözünürlüklü içeriklerde ve otomatik akış hizmetlerinde kontur etkilerini azaltacaktır. Tercihinizi **Düşük, Orta** veya **Yüksek** olarak ayarlayın. Devre dışı bırakmak için **Kapalı** olarak ayarlayın.

**MJC:** Daha kaliteli ve daha seçilebilir hareketli görüntü elde edebilmek için, bu özellik sayesinde televizyonun görüntü ayarları hareketli görüntüler için en iyi hale getirilecektir. Bu seçeneği vurgulayın ve kullanılabilir uygulamaları görmek için **OK** tuşuna basın. **Efekt**, **Tanıtım Bölümü**, ve **Tanıtım**  seçenekleri kullanılabilir. MJC işlevini etkinleştirmek için **Efekt** seçeneğini **Düşük**, **Orta** veya **Yüksek** olarak ayarlayın.. Etkinleştirildiğinde, **Tanıtım Bölümü** ve **Tanıtım** seçenekleri kullanılabilir hale gelir. **Tanıtım Bölümü seçeneğini** vurgulayıp **OK** tuşuna basarak tercihinizi ayarlayın. **Tümü**, **Sağ ve Sol** seçenekleri kullanılabilir. **Tanıtım** seçeneğini vurgulayıp **OK** tuşuna basarak tanıtım modunu aktif hale getiriniz. Tanıtım konumu etkinken ekran ikiye bölünür, birinde **MJC** etkinliği görüntülenirken, diğer ekranda TV ekranı için normal ayarlar görüntülenir. **Tanıtım Bölümü** seçeneği Tümü olarak ayarlanmışsa, her iki taraf da MJC etkinliğini görüntüler.

**HDMI RGB Gamı:** Bu ayar, HDMI kaynağındaki giriş RGB sinyali aralığına göre ayarlanmalıdır. Sınırlı aralık (16-235) veya tam aralık (0-255) olarak seçilebilir. HDMI RGB aralığı tercihinizi ayarlayın. **Otomatik**, **Tam** ve **Sınırlı** seçenekleri mevcuttur. Giriş kaynağı HDMI olarak ayarlanmadıysa bu öge kullanılamaz.

**Düşük Mavi Işık:** Elektronik cihaz ekranları, göz yorgunluğuna neden olabilecek ve zamanla göz sorunlarına yol açabilecek mavi ışık yayar. Mavi ışığın etkisini azaltmak için tercihinizi **Düşük**, **Orta** veya **Yüksek** olarak ayarlayın. Devre dışı bırakmak için **Kapalı** olarak ayarlayın.

**Renk Alanı:** TV ekranınızda görüntülenen renk aralığını ayarlamak için bu seçeneği kullanabilirsiniz. **Açık** olarak ayarlandığında, renkler kaynak sinyale göre ayarlanır. **Otomatik** olarak ayarlandığında TV, kaynak sinyal tipine göre bu işlevi dinamik olarak açık veya kapalı olarak ayarlamaya karar verir. **Kapalı** olarak ayarlandığında, TV'nin maksimum renk kapasitesi varsayılan olarak kullanılır.

**Renk Ayarlayıcı:** Daha canlı ve daha doğal bir görüntü elde etmek için kırmızı, yeşil, mavi, camgöbeği, magenta, sarı ve cilt rengi (ten rengi) için renk doygunluğu, ton, parlaklar değerleri ayarlanabilir. **Ton**, **Renk**, **Parlaklık**, **Ofset** ve **Kazanç** değerlerini manuel olarak ayarlayın. **Etkinleştir** seçeneğini vurgulayın ve bu işlevi açmak için **OK** tuşuna basın.

**11 Noktalı Beyaz Dengesi Düzeltme:** Beyaz dengesi özelliği ayrıntılı gri seviyelerinde TV renk sıcaklığı değerlerini kalibre eder. Görsel olarak veya ölçüm yoluyla, gri ölçeğinin homojenliği iyileştirilebilir. **Kırmızı**, **Yeşil**, **Mavi** renklerin gücünü ve **Kazanç** değerini manuel olarak ayarlayın. **Etkinleştir** seçeneğini vurgulayın ve bu işlevi açmak için **OK** tuşuna basın.

**Varsayılanlara Sıfırla:** Video ayarlarını fabrika varsayılan ayarlarına sıfırlar.

*Not: Ayarlanan giriş kaynağına bağlı olarak bazı menü seçenekleri mevcut olmayabilir.*

#### **Ses**

**Sistem sesleri:** Sistem sesleri, TV ekranı üzerinde gezinirken ya da nesneleri seçerken çıkan seslerdir. Bu seçeneği vurgulayın ve bu işlevi açmak ya da kapatmak için **OK** tuşuna basın.

**Ses Stili:** Kolay ses ayarı için önceden ayarlanmış bir ayar seçebilirsiniz. **Kullanıcı**, **Standart**, **Canlı**, **Spor**, **Film**, **Müzik** ve **Haber** seçenekleri mevcuttur. Ses ayarları, seçilen ses stiline göre ayarlanacaktır. Seçime bağlı olarak bazı diğer ses seçenekleri kullanılamayabilir.

**Balans:** Hoparlörler ve kulaklıklar için sol ve sağ ses dengesini ayarlar.

**Surround Ses:** Çevresel ses özelliğini açın veya kapatın.

**Ekolayzer Detayları:** Ekolayzer değerlerini tercihlerinize göre ayarlayın.

**Hoparlörlerde Gecikme:** Hoparlörler için gecikme değerini ayarlayın.

**eARC:** eARC tercihinizi ayarlayın. **Kapalı** ve **Otomatik** seçenekleri kullanılabilir. Devre dışı bırakmak için **Kapalı** olarak ayarlayın.

**Dijital Çıkış:** Dijital ses çıkışı tercihini ayarlayın. **Otomatik**, **Bypass, PCM, Dolby Digital Plus** ve **Dolby Digital** seçenekleri mevcut olacaktır. Tercih ettiğiniz seçeneği vurgulayın ve ayarlamak için **OK** tuşuna basın.

**Dijital Çıkışta Gecikme:** Dijital çıkış gecikme değerini ayarlar.

**Otomatik Ses Düzeyi Kontrolü:** Otomatik Ses Kontrolü ile, TV'yi ani ses seviyesi farklılıklarını otomatik olarak ayarlayacak şekilde ayarlayabilirsiniz. Genellikle reklamların başlarken veya kanalları değiştirirken. **OK** tuşuna basarak bu seçeneği açın/ kapatın.

**Alt Karma Modu:** Çok kanallı ses sinyallerini iki kanallı ses sinyallerine dönüştürmek için tercihinizi ayarlayın. Seçenekleri görmek ve ayarlamak için **OK** tuşuna basın. **Stereo** ve **Surround** seçenekleri mevcut olacaktır. Tercih ettiğiniz seçeneği vurgulayın ve ayarlamak için **OK** tuşuna basın.

**Dolby Ses İşleme:** Dolby Ses İşleme ile TV'nizin ses kalitesini yükseltebilirsiniz. Seçenekleri görmek ve ayarlamak için **OK** tuşuna basın. Diğer bazı ses seçenekleri kullanılamayabilir ve burada yapılan ayarlara bağlı olarak gri renkte görünebilir. Bu ayarları değiştirmek isterseniz Dolby Ses İşleme özelliğini **Devre Dışı** olarak ayarlayın.

**Dolby Ses İşleme:** Bu seçeneği vurgulayın ve bu işlevini açmak/kapatmak için **OK** tuşuna basın. Bu seçenek açık değilse bazı seçenekler kullanılamayabilir.

**Ses Modu: Dolby Ses İşleme** seçeneği açıksa, **Ses Modu** seçeneği ayarlanabilecektir. **Ses Modu**  seçeneğini vurgulayın ve önceden ayarlanmış ses modlarını görmek için **OK** tuşuna basın. **Oyun**, **Film, Müzik, Haberler**, **Stadyum Akıllı** ve **Kullanıcı** seçenekleri mevcuttur. Tercih ettiğiniz seçeneği vurgulayın ve ayarlamak için **OK** tuşuna basın. Bu seçenek **Kullanıcı** olarak ayarlanmazsa bazı seçenekler kullanılamayabilir.

**Ses Düzeyi Ayarlayıcı:** Ses seviyelerini dengelemenizi sağlar. Bu sayede anormal ses yükselme ve düşmelerinden minimum düzeyde etkilenirsiniz. **OK** tuşuna basarak bu özelliği açın/kapatın.

**Surround Sanallaştırıcı:** Çevresel ses sanallaştırıcıyı açın veya kapatın.

**Dolby Atmos:** TV'niz Dolby Atmos teknolojisini desteklemektedir. Bu teknoloji sayesinde ses üç boyutlu alanda hareket eder, böylece aksiyonun içindeymiş gibi hissedersiniz. Giriş ses bit akışı Atmos ise en iyi deneyimi yaşarsanız. **OK** tuşuna basarak bu seçeneği açın/kapatın.

**Diyalog Geliştirici:** Bu özellik, diyalog geliştirme için işlem sonrası seçenekleri sunar. **Kapalı**, **Düşük**, **Orta** ve **Yüksek** seçenekleri kullanılabilir olacaktır. Tercihinize göre ayarlayın.

*Not: Bu özellik yalnızca giriş ses formatı AC-4 ise veya dolby ses işleme etkinse bir etkiye sahiptir. Bu etki yalnızca TV hoparlör çıkışı için geçerlidir.*

**Dolby Atmos Bildirimi** Dolby Atmos içeriği için bildirim görünüm tercihinizi ayarlayın. Açıldığında Dolby Atmos içeriği tespit edilirse ekranda Dolby Atmos logosu görüntülenir.

**Varsayılanlara Sıfırla:** Ses ayarlarını fabrika ayarlarına sıfırlar.

**Depolama:** TV'nin ve varsa bağlı cihazların toplam depolama alanı durumunu görüntüleyin. Kullanım bilgileriyle ilgili ayrıntılı bilgileri görmek için Vurgulayın ve **OK** tuşuna basın. Ayrıca depolama cihazı olarak bağlı USB depolama cihazlarını çıkarma ve kurulumunu yapma seçenekleri de olacaktır.

**Verileri bu depolama alanına taşı:** Bu seçenek, USB depolama cihazınızı daha önce cihaz depolama alanı olarak biçimlendirdiyseniz görünecektir. TV'nizde depolanan verilerin bir kısmını USB depolama cihazınıza taşımak için bu seçeneği kullanabilirsiniz.

*Not: Verileri USB depolama cihazınıza taşırsanız, tüm uygulamalarınızı ve diğer içeriği kullanmak için depolama cihazınızı takmanız gerekebilir.*

**Çıkarma:** İçeriğin güvenliğini sağlamak için, TV'nizden çekmeden önce USB depolama cihazınızı çıkarın.

**Silme ve cihaz depolama alanı olarak biçimlendirme:** TV'nizin depolama kapasitesini artırmak için bağlı USB depolama cihazını kullanabilirsiniz. Bunu yaptıktan sonra, bu cihaz yalnızca TV ile birlikte kullanılır. Ekrandaki talimatları takip edin ve devam etmeden önce ekranda görüntülenen bilgileri okuyun.

*Not: Bağlanmış cihazın biçimlendirilmesi durumunda üzerinde bulunan tüm veriler silinecektir. Cihazı formatlamaya devam etmeden önce, saklamak istediğiniz dosyaları yedekleyin.*

**Silme ve çıkarılabilir depolama alanı olarak biçimlendirme:** Depolama cihazı olarak USB depolama cihazınıza önceden format attıysanız, yalnızca TV'nizle birlikte kullanılacaktır. Başka cihazlarla birlikte kullanmak üzere tekrar format atmak için bu seçeneği kullanın. Format atma işlemine devam etmeden önce, cihazınızdaki verileri **Uygulamaları yedekle** seçeneğini kullanarak TV'nizin dahili belleğine ya da başka bir USB depolama cihazına yedeklemeyi deneyebilirsiniz. Aksi halde, format işleminden sonra bazı uygulamalar düzgün çalışmayabilir. Ekrandaki talimatları takip edin ve devam etmeden önce ekranda görüntülenen bilgileri okuyun.

*Not: Bağlanmış cihazın biçimlendirilmesi durumunda üzerinde bulunan tüm veriler silinecektir. Cihazı formatlamaya devam etmeden önce, saklamak istediğiniz dosyaları yedekleyin.*

Mevcut seçenekleri görmek için, USB cihazınızı TV'nize bağladıktan sonra Açılış Ekranındaki **Bildirimler** bölümüne de gidebilirsiniz. Bağlı USB cihazınızla ilgili bildirimleri vurgulayın ve **OK** tuşuna basın.

**Gözatma: Depolama** menüsünü açar.

**Depolama cihazı olarak kurulumunu yapma:** Yukarıda açıklanan **Silme ve cihaz depolama alanı olarak biçimlendirme** ile aynı işleve sahiptir.

**Çıkarma:** Yukarıda açıklandığı gibidir.

**Ana Ekran:** Ana Ekranınızı özelleştirin. Ana ekranda görüntülenecek kanalları seçin, video ve ses ön izlemelerini etkinleştirin/devre dışı bırakın. Uygulamaları ve oyunları düzenleyin, sıralarını değiştirin veya daha fazlasını alın. Açık kaynak lisanslarını görüntüleyin.

Bazı ülkelerde, Ana Ekran birkaç sekme halinde düzenlenecektir ve bu menü, bu sekmelerin içeriğini özelleştirmek için ek seçenekler içerecektir. Bir Google hesabında oturum açmak için **Kurulum'u** vurgulayın ve **OK** tuşuna basın, böylece Ana Ekrandaki **Keşfet** sekmesinde o hesap için kişiselleştirilmiş önerilere göz atabilirsiniz. Oturum açtıktan sonra, bu menüdeki ilgili seçenekleri kullanarak hesap hareket kontrollerinizi ve izinlerinizi görüntüleyebilir, hizmetleri özelleştirebilir ve daha iyi öneriler almak için içerik tercihlerini tanımlayabilirsiniz.

**Depolama Modu: Mağaza modu** seçeneğini vurgulayın ve **OK** tuşuna basın. Onayınızı isteyen bir diyalog kutusu görüntülenecektir. Açıklamayı okuyun, **Devam**'ı vurgulayın ve devam etmek istiyorsanız **OK** tuşuna basın. Ardından etkinleştirmek için **Açık**'ı, devre dışı bırakmak için **Kapalı**'yı vurgulayın ve **OK** tuşuna basın. Mağaza modunda, TV'nizin ayarları mağaza ortamı için yapılandırılacak ve desteklenen özellikler ekranda görüntülenecektir. Etkinleştirildiğinde, **Mağaza mesaj** ayarları aktif hale gelecektir. Tercihinize göre ayarlarınızı yapın. Ev kullanımı için mağaza modunun etkinleştirilmemesi önerilir.

**Google Asistanı: Açık** seçeneğini vurgulayın ve bu özelliği açmak ya da kapatmak için **OK** tuşuna basın. Aktif hesabınızı seçin, izinleri görüntüleyin, arama sonuçlarına hangi uygulamaları dahil edeceğinizi seçin, güvenli arama filtresini ve rahatsız edici kelime

engelleme işlevini etkinleştirin ve açık kaynak lisanslarını görüntüleyin.

**Dahili Chromecast:** Uzaktan kumanda bildirim tercihinizi ayarlayın. **Başkalarının yayın medyanızı kontrol etmesine izin verin** seçeneğini vurgulayın ve **OK** tuşuna basın. **Her Zaman, Yayınlanırken** ve **Hiçbir Zaman** seçenekleri mevcuttur. **Hakkında** bölümünde açık kaynak lisanslarını ve sürüm numarası ile seri numarasını görüntüleyebilirsiniz.

**Ekran Koruyucu:** TV'niz için ekran koruyucu seçeneklerini ayarlayın. Bir ekran koruyucu seçebilir, ekran koruyucu için bekleme süresini ayarlayabilir veya ekran koruyucuyu çalıştırabilirsiniz.

**Enerji Tasarrufu:** Enerji tasarrufu için TV'nizin kapanmasını istediğiniz bir süre belirleyin. **Hiçbir zaman**  devre dışı bırakma seçeneğini ayarlayın.

**Konum:** Konumu tahmin etmek için kablosuz bağlantının kullanımına izin verebilir, son konum isteklerini görebilir ve listelenen uygulamaların konum bilgilerinizi kullanmasına izin verebilir veya kısıtlayabilirsiniz.

**Kullanım ve Tanılama:** Kullanım verilerini ve tanılama bilgilerini Google'a otomatik olarak gönderin. Tercihinize göre ayarlarınızı yapın.

**Üretici Kullanım ve Tanılama:** Kabul ederseniz, TV'niz cihazınızdan İrlanda'da bulunan bir sunucuya tanılama bilgileri (MAC adresi, ülke, dil, yazılım ve aygıt yazılım sürümleri, bootloader sürümleri ve TV kaynağı gibi) ve anonim kullanım verileri gönderir. Biz sizi tanımlayamayız, yalnızca cihazınızın düzgün şekilde çalışmasını sağlamak için bu tanılama bilgilerini ve anonim kullanım verilerini toplayıp saklarız.

**Erişilebilirlik: Ses Türü, Görme Engelli, Altyazılar, Metin Okuma** ayarlarını yapılandırın ve/veya **Yüksek Kontrastlı Metin** özelliğini açın/kapatın. Bazı başlık ayarları uygulanamayabilir.

**Ses Türü:** Ses türü tercihinizi ayarlayın. **Normal, Sesli Anlatım, Sesli Altyazı, İşitme Engelli, Sesli Anlatım** ve **Sözlü Altyazı** seçenekleri mevcuttur.

**Görme Engeli:** Bu seçeneği etkinleştirmek için **Ses Türünü Sesli Açıklama** olarak ayarlayın. Dijital TV kanalları, görme engelli kişiler için ekran üzerindeki hareketleri, vücut dilini, ifadeleri ve insanların hareketlerini açıklayan özel sesli açıklamalar yayınlayabilmektedir.

**Hoparlör:** Sesli anlatımları TV hoparlörleri aracılığıyla dinlemek isterseniz, bu seçeneği açık durumuna alın.

**Kulaklık:** Sesli anlatımları TV kulaklık çıkışı aracılığıyla dinlemek isterseniz, bu seçeneği açık durumuna alın.

**Ses düzeyi:** Sesli anlatımların ses düzeyini ayarlar.

**Kaydırma ve Karartma:** Yayın üzerinde sesli yorum olduğunda daha net duyabilmek için bu seçeneği açın.

**Görme Engelliler için Ses:** Görme engelliler için ses türünü ayarlayın. Kullanılabilir seçenekler seçilen yayına bağlı olacaktır.

**Zayıflatıcı Kontrolü:** Ana TV sesi (**Ana**) ve sesli yorum (**AD**) arasındaki ses dengesini ayarlayın.

**Resim Yazıları:** Altyazılar için ayarları yapılandırın. Bu menünün seçeneklerini kullanarak dil seçimini, metin boyutunu ve metin stilini ayarlayabilirsiniz. Örnek altyazı gösterimini açmak veya kapatmak için **Ekranı** seçin ve **OK** tuşuna basın.

**Metin Okuma:** Metin-okuma özelliği ile TV'niz yazılı metni sesli metne dönüştürerek görme engelli kişilerin okuyamadıkları bilgileri dinlemelerine yardımcı olur. Bu menünün seçeneklerini kullanarak tercih ettiğiniz motoru seçebilir, motor ayarlarını ve konuşma hızını yapılandırabilir, konuşma sentezinin kısa bir gösterimini oynatabilir ve varsayılan dil durumunu görüntüleyebilirsiniz.

**Yüksek kontrastlı metin:** Menü seçenekleri ve metinlerin kontrastını artırarak okunmasını kolaylaştırabilirsiniz. Bu seçeneği seçin ve bu özelliği açmak ya da kapatmak için **OK** tuşuna basın.

**Yeniden başlat:** Bir doğrulama mesajı görüntülenecektir, sıfırlamaya devam etmek için **Yeniden başlat** tuşuna basınız. İlk olarak TV kapanır/açılır. Çıkmak için **İptal**'i seçin.

#### **Bluetooth(\*\*) Kumandaları & Aksesuarları**

Android TV'nizde uzaktan kumandanız (uzaktan kumandanızın modeline bağlıdır), kulaklık, klavye veya oyun kumandası gibi Bluetooth aksesuarlarını kullanabilirsiniz. TV'niz ile birlikte kullanmak için cihazlar ekleyebilirsiniz. Bu seçimi yapınız ve TV'niz ile eşleştirmek için kullanılabilir cihazları aramak üzere **OK** tuşuna basınız. Varsa **Aksesuar ekle** seçeneğini işaretleyin ve aramayı başlatmak için **OK** düğmesine basın. Cihazı eşleştirme moduna ayarlayınız. Mevcut cihazlar tanınacak ve listelenecek veya eşleştirme isteği görüntülenecektir. Eşleştirmeyi başlatmak için listeden cihazınızı seçin ve **OK** düğmesine basın veya **OK** seçeneğini işaretleyin ve eşleştirme isteği göründüğünde **OK** düğmesine basın.

Bağlı cihazlar da burada listelenecektir. Bir cihazın eşleştirmesini sonlandırmak için, bu cihazı işaretleyiniz ve **OK** tuşuna basınız. Ardından **Eşleştirmeyi Kaldır** seçeneğini işaretleyin ve **OK** düğmesine basın. Ardından **OK** seçimini yapınız ve cihazın TV ile arasındaki eşleştirmeyi sonlandırmak için **OK** tuşuna yeniden basınız. Bağlı bir cihazın adını da değiştirebilirsiniz. Cihazı vurgulayın ve **OK** düğmesine basın, ardından **Adı değiştir**'i vurgulayın ve tekrar **OK** düğmesine basın. Aygıtın adını değiştirmek için sanal klavyeyi kullanarak tekrar **OK** düğmesine basın.

### **Kanal Listesi**

TV **Kanal Listesinde** yer alan kaydedilmiş tüm kanalları sıralar. Canlı TV modunda **Kanal Listesini**  açmak için **OK** tuşuna basın. Listeyi sayfa sayfa kaydırmak için sol yön tuşuna veya aşağı kaydırmak için sağ yön tuşuna basabilirsiniz.

Kanalı sıralamak veya kanal listesinde bir kanal bulmak için **Sarı** tuşa basarak **Kanal İşlem** seçeneklerini görüntüleyin. Mevcut seçenekler **Sırala** ve **Bul**'dur. **Sıralama** seçeneği ilk kurulum işlemi sırasında seçilen ülkeye bağlı olarak kullanılamayabilir. Kanalları sıralamak için **Sırala** ögesini işaretleyin ve **OK** tuşuna basın. Mevcut seçeneklerden birini seçin ve tekrar **OK**'e basın. Kanallar seçiminize göre sıralanacaktır. Bir kanal bulmak için **Bul** ögesini işaretleyin ve **OK** tuşuna basın. Sanal klavye görüntülenecektir. Bulmak istediğiniz kanalın adının veya numarasının tamamını veya bir kısmını girin, klavyedeki onay işaretini seçin ve **OK** tuşuna basın. Eşleşen sonuçlar listelenecektir.

Kanalları filtrelemek için **Kırmızı** tuşa basın. **Tür Seç** seçenekleri görüntülenecektir. Kanal listesini filtrelemek için **TV, Radyo, Ücretsiz, Şifreli** ve **Favoriler** seçeneklerinden birini seçebilir veya kanal listesinde kurulu tüm kanalları görmek için **Tüm kanallar** seçeneğini seçebilirsiniz. Kullanılabilir seçenekler, **operatör seçimine** bağlı olarak farklı olabilir.

*Not: Tür Seç menüsünde Tüm kanallar dışında herhangi bir seçenek seçiliyse, uzaktan kumandadaki Program +/ düğmelerini kullanarak yalnızca kanal listesinde listelenen kanallar arasında gezebilirsiniz.*

#### **Kanalların ve Kanal Listesinin Düzenlenmesi**

Kanalları ve Kanal Listesini, **Ayarlar>Kanal>Kanallar**  menüsündeki **Kanal Atlama**, **Kanal Değiştirme, Kanal Taşıma**, **Kanal Düzenleme** ve **Kanal Silme** seçeneklerini kullanarak düzenleyebilirsiniz. **Ayarlar** menüsüne Ana Ekrandan veya Canlı TV modunda **TV seçenekleri** menüsünden erişebilirsiniz.

*Not: Operatör seçimine ve operatörle ilgili ayarlara bağlı olarak Kanal Değiştirme, Kanal Taşıma ve Kanal Düzenleme seçenekleri kullanılamayabilir ve aktif görünmeyebilir. Kanal düzenlemesini engellediğinden, LCN ayarını Ayarlar>Kanal* **>Kanallar** *menüsünden kapatabilirsiniz. İlk kurulum işlemi sırasında seçilen ülkeye bağlı olarak bu seçenek varsayılan olarak Açık olarak ayarlanmış olabilir. TKGS kurulumu yaptıysanız, TV seçenekleri > Gelişmiş Seçenekler > TKGS menüsündeki Çalışma Modu seçeneğini kullanarak kanal listesinin yapılandırma kısıtlamalarını kaldırabilirsiniz. Kanal listesi yapılandırmasını etkinleştirmek için bu seçeneği TKGS Kapalı veya Özelleştirilebilir olarak ayarlayın.* 

#### **Favori Kanallar Listesini Yönetme**

Favori kanallarınız için dört farklı liste oluşturabilirsiniz. Bu listeler sadece sizin tarafınızdan belirtilen kanalları içerir. Kanal listesini görüntülemek için **OK** tuşuna basın.

Favori listelerinden birine kanal eklemek için kanal listesinde o kanalı vurgulayın ve **Mavi** tuşa basın. Favori listesi seçim menüsü görüntülenecektir. Kanalın eklenmesini istediğiniz listeyi/listeleri vurgulayın ve **OK** tuşuna basın. Kanal, seçilen favoriler listesine/ listelerine eklenecektir.

Favori listesinden bir kanalı çıkarmak için, kanal listesinde o kanalı vurgulayın ve **Mavi** tuşa basın. Favori listesi seçim menüsü görüntülenecektir. Kanalın silinmesini istediğiniz listeyi/listeleri vurgulayın ve **OK** tuşuna basın. Bu kanal seçilen favori listesinden/ listelerinden kaldırılacaktır.

Favori kanal listelerinizden birini ana kanal listesi olarak ayarlamak için **Kırmızı** tuşa basın ve **Tür Seç** seçeneğini **Favoriler** olarak ayarlayın. Ardından istediğiniz favori listesini vurgulayın ve **OK** tuşuna basın. Favori listesindeki bir kanalın konumunu değiştirmek için **Sarı** tuşa basın, ardından **Taşı** seçeneğini vurgulayın ve **OK** tuşuna basın. Ardından **Yukarı** ve **Aşağı** yön tuşlarına basarak kanalı istediğiniz pozisyona getirin ve **OK** tuşuna basın. Favori listesinden bir kanal silmek için **Sarı** tuşa basın, ardından **Sil** seçeneğini vurgulayın ve **OK** tuşuna basın.

### **Program Rehberi**

TV'nizin Elektronik Program Rehberi (EPG) işlevi aracılığıyla, kanal listenizde kurulumu yapılmış olan kanalların program saatlerini araştırabilirsiniz. Bu özelliğin desteklenmesi ilgili yayına bağlıdır.

Elektronik Program Rehberi, Canlı TV modunda kullanılabilir. Canlı TV moduna geçmek için **Çıkış** tuşuna basabilir veya Ana Ekrandaki **Uygulamalar** satırından **Canlı TV** uygulamasını seçebilir ve **OK** tuşuna basabilirsiniz. Bazı ülkelerde, **Canlı TV** uygulaması Ana Ekrandaki **Ana Sayfa** sekmesinde yer alacak ve bu uygulamanın bulunduğu satır **Favori Uygulamalar** olarak adlandırılacaktır. Elektronik Program Rehberine erişmek için uzaktan kumandadaki **Rehber** tuşuna basın.

Program rehberinde gezinmek için yön tuşlarını kullanın. Listede bir önceki/sonraki kanala geçiş yapmak için Yukarı/Aşağı yön tuşlarını ya da **Program +/-** tuşlarını ve halihazırda işaretlenmiş kanalda istenilen bir programı seçmek için Sol/Sağ yön tuşlarını kullanabilirsiniz. Eğer kullanılabilir durumda ise vurgulanan programın tam adı, başlangıç-bitiş zamanı ve tarihi, türü ve program hakkında kısa bir bilgi ekranda görüntülenecektir.

Programları filtrelemek için **Mavi** tuşa basın. Çok çeşitli filtre seçenekleri sayesinde, istenilen tipte programları daha çabuk bulabilirsiniz. Vurgulanan olaylar hakkında ayrıntılı bilgi görmek için **Sarı** tuşa basın. Önceki ve sonraki günün olaylarını görmek için **Kırmızı** ve **Yeşil** tuşlarını da kullanabilirsiniz. İşlevler, kullanılabilir hale geldiğinde uzaktan kumandadaki renkli tuşlara atanır. Doğru tuş fonksiyonları hakkında bilgiler için ekran üzerinde verilen açıklamaları izleyiniz.

DTV giriş kaynağı Canlı TV modunda veya Ana Ekranda **Ayarlar>Kanal>Ebeveyn Kontrolleri>Engellenen Girişler** menüsünden engellendiyse, rehber görüntülenemez.

### **İnternete bağlanma**

Bir geniş bant sistemine bağlayarak, TV'niz aracılığıyla İnternet erişimi sağlayabilirsiniz. Çeşitli canlı içeriklerin ve İnternet uygulamalarının tadını çıkarmak için ağ ayarlarınızın konfigürasyonunu yapmanız gerekir. Bu ayarlar **Ayarlar>Ağ ve İnternet** menüsünden yapılandırılabilir. Aynı zamanda Ana ekranda Bağlı/Bağlı Değil simgesini işaretleyebilir ve bu menüye erişmek için **OK** tuşuna basabilirsiniz. Daha fazla bilgi için, **Ayarlar** başlığı altındaki **Ağ ve İnternet** bölümüne **bakın.**

#### **Kablolu bağlantı**

Bir ethernet kablosu aracılığıyla TV'nizi modeminize/ yönlendiricinize bağlayın. TV'nizin arka tarafında bir LAN bağlantısı portu bulunmaktadır.

**Ağ ve İnternet** menüsündeki **Ethernet** bölümünün altındaki bağlantı durumu, **Bağlı değil**'den **Bağlandı**'ya değişecektir.

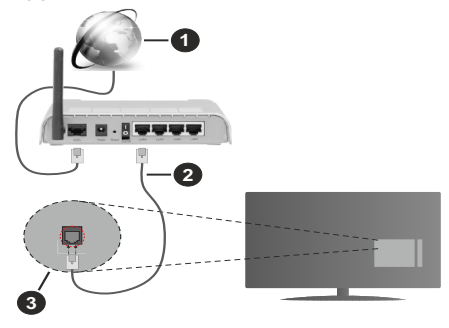

- **1.** Geniş Bant ISP bağlantısı
- **2.** LAN (Ethernet) kablosu
- **3.** TV'nin arka tarafında bulunan LAN girişi

Ağınızın konfigürasyonuna bağlı olarak TV'nizi bir ağ prizine bağlayabilirsiniz. Bu durumda, bir Ethernet kablosu kullanarak, TV'nizi doğrudan ağa bağlayabilirsiniz.

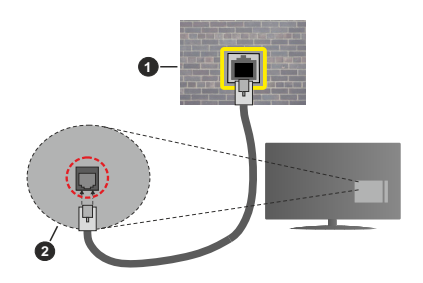

- **1.** Ağ duvar soketi
- **2.** TV'nin arka tarafında bulunan LAN girişi

#### **Kablosuz Bağlantı**

TV'yi kablosuz LAN aracılığıyla İnternete bağlamak için bir kablosuz LAN modem/yönlendirici gereklidir.

**Ağ ve İnternet** menüsündeki **Wi-Fi** seçeneğini vurgulayın ve kablosuz bağlantıyı etkinleştirmek için **OK** tuşuna basın. Kullanılabilir ağlar listelenecektir. Birini seçiniz ve bağlanmak için **OK** tuşuna basın. Daha fazla bilgi için, **Ayarlar** başlığı altındaki **Ağ ve İnternet** bölümüne bakın.

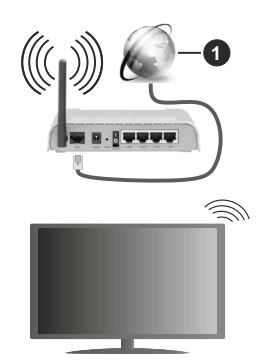

**1.** Geniş Bant ISP bağlantısı

SSID gizlenmiş bir ağ, diğer cihazlar tarafından algılanamaz. Gizli SSID'ye sahip bir ağa bağlanmak istiyorsanız, Ana Ekrandaki **Ayarlar>Ağ ve İnternet** menüsü altındaki **Yeni ağ ekle** seçeneğini vurgulayın ve **OK** tuşuna basın. İlgili seçeneği kullanarak ağın adını elle ekleyin.

İş yeri gibi yerlerdeki bazı ağlar ikinci kez giriş yapmanızı gerektiren bir kimlik onay sistemi kullanıyor olabilir. Böyle bir durumda, bağlanmak istediğiniz kablosuz ağa bağlandıktan sonra **Ana Ekran**'ın sağ üstünde yer alan **Bildirimler**'i vurgulayın ve **OK** tuşuna basın. Ardından **Kablosuz Ağa Giriş Yapın** bildirimini vurgulayın ve OK tuşuna basın. Giriş yapmak için kullanıcı bilgilerinizi girin.

Bant genişliğini artırmak için aynı anda 2.4 ve 5 GHz bantlarına sahip bir Kablosuz-N yönlendirici (IEEE 802.11a/b/g/n/ac) tasarlanmıştır. Daha düzgün ve hızlı HD video akışı dosya transferleri ve kablosuz oyunlar için optimize edilmiştir.

Bilgisayar gibi diğer cihazlar arasında daha hızlı veri aktarımı için LAN bağlantısını kullanın.

Aktarım hızları, aktarım yapan ürünlerin sayısına ve bu ürünler arasındaki mesafelere, bu ürünlerin yapılandırmalarına, radyo dalgası koşullarına, hat trafiğine ve kullandığınız ürünlere göre farklılık gösterebilir. Aktarımlar ayrıca radyo dalgası koşullarına, DECT telefonlara ya da diğer WLAN 11b cihazlarına bağlı olarak kesilebilir. Aktarım hızlarının standart değerleri, kablosuz standartlar için teorik maksimum değerlerdir. Bunlar veri aktarımının gerçek hızları değildir.

Aktarımın en etkili olduğu konum, kullanım ortamına göre değişir.

TV'nin Kablosuz özelliği 802.11 a,b,g,n ve ac tipi modemleri destekler. Video izlerken sorun yaşamamak için IEEE 802.11n iletişim protokolünü kullanmanız önerilir.

Etrafta SSID'si aynı olan başka modemler varsa modeminizin SSID'sini değiştirmelisiniz. Aksi durumda bağlantı sorunlarıyla karşılaşabilirsiniz. Eğer kablosuz bağlantıda sorunlar yaşarsanız bunun yerine kablolu bağlantıyı kullanın.

Canlı içeriklerin oynatılması için kararlı bir bağlantı hızı gereklidir. Kablosuz LAN hızı kararlı değilse, bir Ethernet bağlantısı kullanın.

### **Multi Medya Oynatıcı**

Ana Ekrandan **Uygulamalar** satırına ilerleyin, **Multi Medya Player (MMP)** seçeneğini seçin ve başlatmak için **OK** tuşuna basın. Bu uygulama mevcut değilse, **Uygulamalar** satırında **Uygulamayı favorilere ekle** seçeneğini (artı işareti) seçin ve **OK** tuşuna basın. Ardından **Multi Media Player (MMP)** uygulamasını seçin ve eklemek için **OK**'e basın. **Bazı ülkelerde, Multi Media Player uygulaması, Ana Ekrandaki Ana Sayfa sekmesinde yer alacak ve bu uygulamanın bulunduğu satır, Favori Uygulamalar olarak adlandırılacaktır.**

Ana medya oynatıcı ekranında medya türünü seçin. Odak bir klasörde veya bir medya dosyasındayken, bir sonraki ekranda, menü seçenekleri listesine erişmek için **Menü** tuşuna basabilirsiniz. Bu menüde bulunan seçenekleri kullanarak medya tipini değiştirebilir, dosyaları sıralayabilir, küçük resim boyutunu değiştirebilir ve TV'nizi dijital bir fotoğraf çerçevesine dönüştürebilirsiniz. TV'ye FAT32 biçimli bir USB depolama cihazı bağlıysa, bu menünün ilgili seçeneklerini kullanarak medya dosyalarını kopyalayabilir, yapıştırabilir ve silebilirsiniz.

Ayrıca izleme biçimini ya **Normal Ayrıştırma** ya da **Tekrarlanan Ayrıştırma** olarak seçebilirsiniz. **Normal Ayrıştırma** modunda, eğer mümkünse, dosyalar klasörler ile görüntülenecektir. Böylece kök klasörde veya seçilen klasörde bulunan sadece seçilen medya dosyaları görüntülenecektir. Eğer seçilen tipte herhangi bir medya dosyası bulunmuyorsa, klasör boş olarak varsayılacaktır. **Tekrarlanan Ayrıştırma** modunda, seçilen tipte kullanılabilir tüm medya dosyaları için kaynak aranacak ve bulunan dosyalar listelenecektir. Bu menüden çıkmak için **Geri/Geri dön** tuşuna basın.

Fotoğraf karesi özelliğini etkinleştirmek için medya türü olarak **Fotoğraf** ögesini seçin. Ardından **Menü** tuşuna basın, **Fotoğraf Karesi** ögesini vurgulayın ve **OK** tuşuna basın. **One Photo mode** seçeneğini seçip **OK** tuşuna basarsanız, fotoğraf karesi özelliği etkinleştirildiğinde daha önce fotoğraf karesi görüntüsü olarak ayarladığınız görüntü görüntülenir. USB depolama aygıtı seçeneğini seçerseniz, ilk dosya (**Recursive Parser** (Özyineli Ayrıştırma) modunda) görüntülenir. Fotoğraf karesi görüntüsünü ayarlamak için, seçtiğiniz fotoğraf dosyası görüntülenirken **Menü** tuşuna basın, **Fotoğraf Karesi Görüntüsünü** vurgulayın ve **OK** tuşuna basın.

Ek olarak **Mavi** tuşa basarak tarama modları arasında geçiş yapabilirsiniz. Liste Görünümü ve Izgara Görünümü modları mevcuttur. Video, fotoğraf ve metin dosyalarına göz atarken tarama modu Liste Görünümü olarak ayarlanmışsa, seçili dosyanın bir önizlemesi ekranın sol tarafında küçük bir pencerede görüntülenecektir. Görüntüleme tarzı Izgara Görünümü olarak ayarlanmışsa, doğrudan ilk ve son klasöre veya dosyaya atlamak için **Program +/-** düğmelerini de kullanabilirsiniz.

Ayrıca, USB Auto Play (Otomatik Oynatma) özelliğini **Sarı** butona basarak etkinleştirebilir veya devre dışı bırakabilirsiniz. Bu özelliği kullanarak TV'nizi, bağlı bir USB depolama cihazına yüklü medya içeriğini otomatik olarak oynatmaya başlatacak şekilde ayarlayabilirsiniz. Daha fazla bilgi için, **USB Otomatik Oynatma Özelliği** bölümüne bakınız.

#### Video Dosyaları

Vurgulanan video dosyasını oynatmak için **OK** tuşuna basın.

**Bilgi:** Bilgi çubuğunu görüntüleyin. Genişletilmiş bilgileri ve sonraki dosyayı görüntülemek için iki kez basın.

**Duraklat/Oynat:** Oynatmayı duraklatır ve devam ettirir.

**Geri Sarma**: Geri oynatmayı başlatır. Geri sarma hızını ayarlamak için arka arkaya basın.

**Hızlı İleri Sarma**: Hızlı ileri oynatmayı başlatır. Hızlı ileri sarma hızını ayarlamak için arka arkaya basın.

**Durdur:** Oynatmayı durdurun.

**Program +:** Sonraki dosyaya geçin.

**Program -:** Önceki dosyaya geçin.

**Geri/Geri Dön:** Medya oynatıcı ekranına geri dönün.

Müzik Dosyaları

Vurgulanan müzik/ses dosyasını oynatmak için **OK** tuşuna basın.

**Bilgi:** Genişletilmiş bilgileri ve sonraki dosyayı görüntüleyin.

**Duraklat/Oynat:** Oynatmayı duraklatır ve devam ettirir.

**Geri Sarma**: Geri sarmak için basın ve basılı tutun.

**Hızlı İleri Sarma**: Hızlı ileri sarmak için basın ve basılı tutun.

**Durdur:** Oynatmayı durdurun.

**Program +:** Sonraki dosyaya geçin.

**Program -:** Önceki dosyaya geçin.

**Geri/Geri Dön:** Medya oynatıcı ekranına geri dönün.

Önce oynatmayı durdurmadan **Geri/Geri dön** tuşuna basarsanız, multimedya oynatıcıda gezinirken oynatma devam eder. Oynatmayı kontrol etmek için medya oynatıcı tuşlarını kullanabilirsiniz. Medya oynatıcıdan çıkarsanız veya medya türünü **Video** olarak değiştirirseniz oynatma durur.

#### Fotoğraf Dosyaları

Vurgulanan fotoğraf dosyasını oynatmak için **OK** tuşuna basın. **OK** tuşuna bastığınızda, slayt gösterisi başlar ve mevcut klasördeki veya depolama aygıtındaki tüm fotoğraf dosyaları, görüntüleme stiline bağlı olarak sırayla görüntülenir. **Repeat** (Tekrarlama) seçeneği **None** (Yok) olarak ayarlanırsa, yalnızca vurgulanan ile son listelenen arasındaki dosyalar görüntülenir. Slayt gösterisini duraklatmak veya devam ettirmek için OK veya **Duraklat/Oynat** tuşuna basın. Listelenen son dosya görüntülendikten sonra slayt gösterisi duracak ve medya oynatıcı ekranı görüntülenecektir.

**Bilgi:** Bilgi çubuğunu görüntüleyin. Genişletilmiş bilgileri ve sonraki dosyayı görüntülemek için iki kez basın.

**Duraklat/Oynat:** Slayt gösterisini duraklatın veya devam ettirin.

**Yeşil tuş (Rotate/Duration):** Görüntüyü döndürün/ slaytlar arasındaki geçiş süresini ayarlayın.

**Sarı tuş (Yakınlaştır/Efekt):** Görüntüyü yakınlaştırın/ slayt gösterisine çeşitli efektler uygulayın.

**Program +:** Sonraki dosyaya geçin.

**Program -:** Önceki dosyaya geçin.

**Geri/Geri Dön:** Medya oynatıcı ekranına geri dönün.

#### Metin Dosyaları

**OK** tuşuna bastığınızda, slayt gösterisi başlar ve mevcut klasördeki veya depolama aygıtındaki tüm metin dosyaları, görüntüleme stiline bağlı olarak sırayla görüntülenir. **Repeat** (Tekrarlama) seçeneği **None** (Yok) olarak ayarlanırsa, yalnızca vurgulanan ile

son listelenen arasındaki dosyalar görüntülenir. Slayt gösterisini duraklatmak veya devam ettirmek için OK veya **Duraklat/Oynat** tuşuna basın. Listelenen son dosya görüntülendikten sonra slayt gösterisi duracak ve medya oynatıcı ekranı görüntülenecektir.

**Bilgi:** Bilgi çubuğunu görüntüleyin. Genişletilmiş bilgileri ve sonraki dosyayı görüntülemek için iki kez basın.

**Duraklat/Oynat:** Slayt gösterisini duraklatın veya devam ettirin.

**Program +:** Sonraki dosyaya geçin.

**Program -:** Önceki dosyaya geçin.

**Yön tuşları (Aşağı veya Sağ/ Yukarı veya Sol):** Bir sonraki sayfaya geçin / Bir önceki sayfaya geçin.

**Geri/Geri Dön:** Slayt gösterisini durdurun ve medya oynatıcı ekranına geri dönün.

#### Menü Seçenekleri

Medya dosyalarını oynatırken veya görüntülerken kullanabileceğiniz seçenekleri görmek için **Menü** tuşuna basın. Bu menünün içeriği medya dosyası türüne göre değişir.

**Duraklat/Oynat:** Oynatmayı veya slayt gösterisini duraklatın veya devam ettirin.

**Tekrarla:** Tekrarlama seçeneğini ayarlayın. Bir seçeneği vurgulayın ve ayarları değiştirmek için **OK**  tuşuna basın. **Birini Tekrarlama** seçeneği seçilirse, mevcut medya dosyası tekrar tekrar oynatılır veya görüntülenir. **Tümünü Tekrarlama** seçeneği seçilirse, mevcut klasördeki veya depolama aygıtındaki aynı türdeki tüm medya dosyaları görüntüleme stiline bağlı olarak, tekrar oynatılır veya görüntülenir.

**Karışık Çalma Açık/Kapalı:** Karışık oynatma özelliğini açın veya kapatın. Ayarı değiştirmek için **OK** tuşuna basın.

**Süre:** Slaytlar arasındaki geçiş süresini ayarlayın. Bir seçeneği vurgulayın ve ayarları değiştirmek için **OK** tuşuna basın. Ayarlamak için **Yeşil** tuşa da basabilirsiniz. Slayt gösterisi duraklatılmışsa bu seçenek kullanılamaz.

**Döndür:** Görüntüyü döndürün. **OK** tuşuna her bastığınızda görüntü saat yönünde 90 derece döndürülür. Döndürmek için **Yeşil** tuşa da basabilirsiniz. Slayt gösterisi duraklatılmamışsa bu seçenek kullanılamaz.

**Efekt:** Slayt gösterisine çeşitli efektler uygulayın. Bir seçeneği vurgulayın ve ayarları değiştirmek için **OK** tuşuna basın. Ayarlamak için **Sarı** tuşa da basabilirsiniz. Slayt gösterisi duraklatılmışsa bu seçenek kullanılamaz.

**Yakınlaştırma:** O anda görüntülenmekte olan görüntüyü yakınlaştırın. Bir seçeneği vurgulayın ve ayarları değiştirmek için **OK** tuşuna basın.

Yakınlaştırmak için **Sarı** tuşa da basabilirsiniz. Slayt gösterisi duraklatılmamışsa bu seçenek kullanılamaz.

**Font:** Yazı tipi seçeneklerini ayarlayın. Boyut, stil ve renk, tercihlerinize göre ayarlanabilir.

**Bilgileri Göster:** Genişletilmiş bilgileri görüntüler.

**Fotoğraf Karesi Görüntüsü:** Görüntülenmekte olan görüntüyü fotoğraf karesi görüntüsü olarak ayarlayın. Fotoğraf karesi özelliği etkinleştirilirken bağlı depolama aygıtı yerine **One Photo mode** özelliği seçilirse bu görüntü görüntülenir. Aksi takdirde, fotoğraf karesi özelliği etkinleştirildiğinde tüm dosyalar slayt gösterisi olarak oynatılır.

**Spektrumu Gizle/Göster:** Varsa spektrumu gizleyin veya gösterin.

**Lyric Options:** Varsa şarkı sözü seçeneklerini görüntüleyin.

**Görüntü Kapalı:** TV'nizin güç menüsüne girin. Ekranı kapatmak için buradaki **Picture off** (Resim kapalı) seçeneğini kullanabilirsiniz. Ekranı yeniden açmak için uzaktan kumanda veya TV üzerindeki bir tuşa basın.

**Ekran Modu:** En boy oranı seçeneğini ayarlayın.

**Görüntü Ayarları:** Resim ayarları menüsünü görüntüleyin.

**Ses Ayarları:** Ses ayarları menüsünü görüntüleyin.

**Film Müzikleri:** Birden fazla mevcutsa film müziği seçeneğini ayarlayın.

**Son Bellek:** Aynı video dosyasının bir sonraki açışınızdaki oynatımını durdurulduğu konumdan devam ettirmek istiyorsanız **Time** olarak ayarlayın. **Kapalı** olarak ayarlanırsa oynatma en baştan başlar. Bir seçeneği vurgulayın ve ayarları değiştirmek için **OK** tuşuna basın.

**Ara:** Video dosyasının belirli bir zamanına atlayın. Saati girmek için sayısal ve yön tuşlarını kullanın ve **OK** tuşuna basın.

**Alt Yazı Kodlama:** Varsa alt yazı kodlama seçeneklerini görüntüleyin.

#### **USB Bağlantısından**

**ÖNEMLİ!** *TV'nize bağlamadan önce USB depolama aygıtınızda bulunan dosyaları yedekleyin. Üretici herhangi bir dosya hasarından veya veri kaybından sorumlu tutulamaz. Belirli USB cihazı türlerinin veya USB sabit disklerin/ belleklerin bu TV ile uyumlu olmaması olası bir durumdur (ör. MP3 Çalarlar). TV hem FAT32 hem de NTFS formatlı sürücüleri algılar, ancak NTFS formatlı sürücülere kaydı desteklemez (TV'nizin modeline bağlı olarak kayıt işlevi kullanılamayabilir). Depolama kapasitesi 2 TB'tan büyük olan cihazlar desteklenmez. 4 GB'den büyük dosyalar desteklenmez.*

Bağlanmış olan bir USB depolama cihazında bulunan fotoğraflarınızı ve metin dosyalarınızı TV'nizde izleyebilir veya müzik ve video dosyalarınızı oynatabilirsiniz. USB depolama cihazını TV'nin USB girişlerinden birine takın.

Ana medya oynatıcı ekranında istediğiniz medya türünü seçin. Sonraki ekranda, kullanılabilir medya dosyaları listesinden bir dosyanın adını seçiniz ve **OK** tuşuna basın. Kullanılabilir tuşların işlevleri hakkında bilgi için ekran üzerinde verilen açıklamaları izleyin.

*Not: Oynatıcı halen dosyaları okuyor olabileceği için, her söküp takma öncesinde bir süre bekleyin. Aksi takdirde, USB oynatıcıda ve USB cihazın kendisinde fiziksel hasara yol açabilirsiniz. Bir dosya oynatılırken sürücünüzü çıkarmayın.*

### **USB Otomatik Oynatma Özelliği**

Bu özellik, çıkarılabilir bir cihaza yüklenmiş medya içeriğini otomatik olarak başlatmak için kullanılır. Multi Medya Oynatıcı uygulamasını kullanır. Medya içerik tipleri farklı oynatma önceliklerine sahiptir. Azalan öncelik sıralaması Fotoğraf, Video ve Ses'dir. Bu, çıkarılabilir cihazın kök dizininde Fotoğraf içeriği varsa, Multi Media Oynatıcı Video veya Ses dosyaları yerine bir dizi halinde (dosya adı sırasında) Fotoğrafları oynatacaktır. Aksi takdirde, Video içeriği ve son olarak Ses dosyası kontrol edilecektir.

USB Otomatik Oynatma özelliğini Multi Medya Oynatıcı uygulamasından etkinleştirebilirsiniz. Ana Ekranda uygulamayı başlatın ve bu özelliği etkinleştirmek veya devre dışı bırakmak için, uzaktan kumandadaki **Sarı** butonuna basın. USB cihazı halihazırda bağlıyken, özellik etkinleştirilirse, cihazı çıkarın ve sonra özelliği etkinleştirmek için geri takın.

Bu özellik sadece aşağıdaki koşulların tamamı oluştuğu zaman çalışacaktır:

- USB Otomatik Oynatma özelliği etkinleştirilmiştir
- USB cihazı takılıdır
- USB cihazında oynatılabilir içerik kuruludur

TV'ye birden fazla USB cihazı bağlıysa, takılan son cihaz bir içerik kaynağı olarak kullanılacaktır.

### **CEC**

TV'nizin CEC işlevi ile TV'nin uzaktan kumandasını kullanarak bağlanmış bir cihazı çalıştırabilirsiniz. Bu işlev, bağlanmış cihazlar ile iletişim kurmak için HDMI CEC (Tüketici Elektroniği Kontrolü) kullanır. Cihazların HDMI CEC desteklemesi ve bir HDMI bağlantısı ile bağlanmış olmaları gereklidir.

CEC işlevinden yararlanmak için menüdeki ilgili seçenek açılmalıdır. CEC işlevini kontrol etmek, açmak veya kapatmak için aşağıdaki adımları takip edin:

- Ana Ekrandaki **Ayarlar>Cihaz Tercihleri>Girişler**  menüsüne veya Canlı TV modunda **TV seçenekleri>Ayarlar>Cihaz Tercihleri>Girişler** menüsüne girin.
- Aşağı kaydırarak **Tüketici Elektronik Kontrolü (CEC)** bölümüne gidin. **HDMI kontrol** seçeneğinin açılıp açılmadığını kontrol edin.

**• HDMI kontrolü** seçeneğini vurgulayın ve açıp kapatmak için **OK** tuşuna basın.

Bağlanmış olan CEC cihazda tüm CEC ayarlarının düzgün yapıldığından emin olun. CEC işlevi, farklı markalarda değişik isimlerle anılmaktadır. CEC işlevi tüm cihazlar ile çalışmayabilir. TV'nize HDMI CEC destekli bir cihaz bağlarsanız, ilgili HDMI giriş kaynağı, bağlı cihazın adı ile yeniden adlandırılır.

Bağlı olan CEC cihazını çalıştırmak için Ana Ekranda bulunan **Girişler** menüsünden ilgili HDMI girişi kaynağını seçin. Veya TV Canlı TV modunda ise **Kaynak** tuşuna basın ve listeden ilgili HDMI giriş kaynağını seçin. Bu işlemi sonlandırmak ve TV'yi yeniden uzaktan kumanda ile çalıştırmak için uzaktan kumandada halen çalışır durumda olan **Kaynak** tuşuna basın ve başka bir kaynağa geçin.

Bağlanmış olan HDMI kaynağı seçildikten sonra TV uzaktan kumandası otomatik olarak bu cihazı kontrol edebilir. Ancak tüm tuşların işlevleri cihaza yönlendirilmeyecektir. Sadece CEC Uzaktan Kumanda işlevini destekleyen cihazlar TV uzaktan kumandasına yanıt verecektir.

TV, eARC (Gelişmiş Ses Dönüş Kanalı) özelliğini de desteklemektedir. ARC'ye benzer şekilde, eARC özelliği HDMI kablosu aracılığıyla dijital ses akışının TV'nizden bağlanan bir ses cihazına aktarılmasını sağlar. eARC özelliğinin ARC geliştirilmiş versiyonudur. Önceki versiyondan çok daha yüksek bant genişliğine sahiptir. Bant genişliği aynı anda aktarılan frekans aralıklarını veya veri miktarını temsil eder. Daha yüksek bant genişliği, daha yüksek miktarda veri aktarılabilmesi anlamına gelir. Daha yüksek bant genişliği aynı zamanda dijital ses sinyalinin sıkıştırılması gerekmediği ve daha ayrıntılı, zengin ve canlı olacağı anlamına gelir.

Ses menüsünden eARC özelliği etkinleştirildiğinde, TV önce eARC bağlantısını kurmaya çalışır. Bağlanan cihaz eARC özelliğini destekliyorsa, çıkış eARC moduna geçer ve bağlanan cihazın ekran OSD'sinde "eARC" göstergesi görülebilir. Bir eARC bağlantısı kurulamıyorsa (örneğin bağlanan cihazı eARC'yi desteklemiyor, sadece ARC'yi destekliyorsa) veya ses menüsünden eARC özelliği devre dışı bırakılmışsa, TV ARC özelliğini başlatır.

ARC özelliğini aktif hale getirmek için eARC seçeneği Otomatik olarak ayarlanmalıdır. Bu seçeneğe, Canlı TV modunda **TV seçenekleri>Ayarlar>Cihaz Tercihleri>Ses** menüsünden veya Ana Ekrandaki **Ayarlar>Cihaz Tercihleri>Ses** menüsünden erişebilirsiniz. eARC aktif olduğunda, TV diğer ses çıkışlarını otomatik olarak sessiz moda alır. Böylece sadece bağlı olan ses cihazından ses duyacaksınız. Uzaktan kumandanın ses kontrol tuşları bağlı ses cihazına yönlendirilecek ve bağlı cihazın ses seviyesini TV'nizin uzaktan kumandasıyla kontrol edebileceksiniz.

eARC özelliğinin düzgün çalışması için;

- Bağlanan ses cihazı eARC'yi desteklemelidir.
- Bazı HDMI kabloları yüksek bit oranlı ses kanallarını taşımak için yeterli bant genişliğine sahip değildir, eARC desteğine sahip bir HDMI kablosu kullanın (Ethernetlli HDMI Yüksek Hız Kabloları veya yeni Ultra Yüksek Hızlı HDMI Kablosu - en yeni bilgiler için hdmi.org adresini kontrol edin).

*Not: eARC sadece HDMI2 girişi aracılığıyla desteklenir.*

### **Google Cast**

Tümleşik Google Cast teknolojisi ile mobil cihazınızda bulunan içerikleri doğrudan TV'nizde yayınlayabilirsiniz. Eğer mobil cihazınız Google Cast özelliğine sahipse, cihazınızın ekranınız TV'nize kablosuz bir şekilde yansıtabilirsiniz. Android cihazınızda Ekran yansıtma seçimini yapın. Kullanılabilir cihazlar algılanacak ve listelenecektir. TV'nizi listeden seçiniz ve yansıtma işlemini başlatmak için üzerine dokunun. TV'nizin ağ adını, Giriş ekranından **Ayarlar>Cihaz Tercihleri>Hakkında** menüsünden alabilirsiniz. **Cihaz adı** gösterilen seçeneklerden biri olacaktır. TV'nizin adını da değiştirebilirsiniz. **Cihaz adı**nı işaretleyin ve **OK** tuşuna basın. Ardından **Değiştir**i işaretleyin ve yeniden **OK** tuşuna basın. Önceden tanımlanmış bir adı seçebilir veya özel bir ad girebilirsiniz.

#### **Cihazınızın ekranını TV ekranına yansıtmak için…**

- **1.** Android cihazınızda, bildirim panelinden veya ana ekrandan 'Ayarlar'a gidin
- **2.** 'Cihaz Bağlantısı'na dokunun
- **3.** 'Kolay yansıtma'ya dokunun ve 'Kablosuz yansıtma'yı etkinleştirin. Kullanılabilir cihazlar listelenecektir
- **4.** Ekranı yansıtmak istediğiniz TV'yi seçin

veya

- **1.** Bildirim panelini aşağı kaydırın
- **2.** 'Kablosuz yansıtma'ya dokunun
- **3.** Ekranı yansıtmak istediğiniz TV'yi seçin

YouTube, Dailymotion, Netflix gibi yansıtmayı destekleyen mobil uygulamaları TV ekranınıza yansıtabilirsiniz. Mobil uygulamada, Google Cast simgesini arayın ve üzerine dokunun. Kullanılabilir cihazlar algılanacak ve listelenecektir. TV'nizi listeden seçiniz ve yansıtma işlemini başlatmak için üzerine dokunun.

#### **Bir uygulamanın TV ekranına yansıtılması…**

- **1.** Akıllı telefonunuz veya tabletinizde, Google Cast destekleyen bir uygulama açın
- **2.** Google Cast simgesine dokunun
- **3.** Ekranı yansıtmak istediğiniz TV'yi seçin
- **4.** Seçmiş olduğunuz uygulama TV ekranında oynatılmaya başlayacaktır

#### *Notlar:*

*Google Cast, Android ve iOS ile çalışır. Mobil cihazın TV'niz ile aynı ağa bağlanmış olduğundan emin olun.*

*Android cihazınızdaki Google Cast fonksiyonu için menü seçenekleri ve isimler markadan markaya farklılık gösterebilir ve zamanla değişebilir. Google Cast fonksiyonu hakkında en son bilgiler için cihazınızın kullanım kılavuzuna bakın.*

### **HBBTV Sistemi**

HbbTV (Hibrit Yayın Geniş Bant TV) yayınlarla sağlanan TV servislerini geniş bantla sağlanan servislerle kusursuz bir şekilde birleştiren ve aynı zamanda TV ve set üstü kutu kullanan tüketiciler için sadece internet servislerine erişim sağlayan bir standarttır. HbbTV aracılığıyla sağlanan servisler geleneksel yayınlı TV kanallarını, bilgilendirme servislerini, talebe bağlı video görüntülemeyi, elektronik program rehberini, etkileşimli reklamı, kişiselleştirmeyi, oylamayı, oyunları, sosyal ağları ve diğer çoklu ortam uygulamalarını kapsar.

HbbTV uygulamaları yayıncı tarafından sinyallerini verildiği kanallarda kullanılabilir.

HbbTV uygulamaları genellikle uzaktan kumandadaki renkli bir düğmeye basılarak başlatılır. Genel olarak, kullanıcıya bu kanalda HbbTV uygulaması olduğunu bildirmek için ekranda küçük bir kırmızı düğme simgesi görünür. Uygulamayı başlatmak için ekranda görünen düğmeye basın.

HbbTV uygulamaları, kullanıcıyla etkileşim için uzaktan kumandadaki tuşları kullanır. Bir HbbTV uygulaması başlatıldığında bazı tuşların kontrolü uygulamaya geçer. Örneğin rakamların teletekst sayfalarını gösterdiği bir teletekst uygulamasında sayısal kanal seçimi çalışmayabilir.

HbbTV, platform için AV akış özelliğine sahiptir. VOD (talebe bağlı video görüntüleme) ve TV bilgilendirme servisleri sağlayan çok sayıda uygulama vardır. AV içeriğiyle etkileşime girmek için uzaktan kumandadaki **OK** (oynat ve duraklat), **Durdur**, **İleri Sar** ve **Geri Sar** tuşları kullanılabilir.

*Not: Bu özelliği Canlı TV modunda TV Seçenekleri> Gelişmiş Seçenekler> HBBTV Ayarları menüsünden etkinleştirebilir veya devre dışı bırakabilirsiniz.*

### **Hızlı Bekleme Arama**

Eğer daha önceden bir otomatik arama yapılmışsa, TV'niz hızlı bekleme modunda iken her sabah saat 05:00'te yeni veya eksik dijital kanallar için arama yapacaktır.

**Ayarlar>Kanal** menüsündeki **Otomatik Kanal Güncelleme** seçeneği etkinleştirildiyse TV hızlı bekleme moduna geçtikten ve kanal aradıktan sonra 5 dakika içinde uyanacaktır. Bu süreçte bekleme LED'i yanıp sönecektir. Bekleme LED'i yanıp sönmeyi bıraktığında arama süreci tamamlanmıştır. Bulunan yeni kanallar kanal listesine eklenir. Kanal listesi güncellendiyse, televizyonu tekrar açtığınızda değişiklikler belirtilecektir.

### **Yazılım Güncellemesi**

TV'niz İnternet üzerinden otomatik olarak yazılım bulma ve güncelleme özelliğine sahiptir.

TV'nizi en iyi şekilde kullanmak ve en yeni iyileştirmelerden faydalanmak için sisteminizin güncel olmasını sağlayın.

#### **İnternet üzerinden yazılım güncellemesi**

Android sistem sürümünüzü güncellemek için Ana Ekranda **Ayarlar>Cihaz Tercihleri>Hakkında** menüsüne girin. **Sistem güncelleme** seçeneğine odaklanmak için hareket edin ve **OK** tuşuna basın. Sistem durumu hakkında bilgilendirileceksiniz ve cihazın bir güncelleme kontrolünü en son ne zaman yaptığı görüntülenecektir. Güncellemevi kontrol et seceneği isaretlenecetir. eğer kullanılabilir bir güncelleme olup olmadığını kontrol etmek istiyorsanız **OK** tuşuna basın.

*Not: Yeniden başlatma işlemi sırasında enerji kablosunun fişini prizden çekmeyin. Eğer yükseltme sonrasında TV'niz açılmazsa, fişini çekin, iki dakika bekleyin ve sonra fişi yeniden takın.*

## **Sorun Giderme ve İpuçları**

#### **TV açılmıyor**

- Elektrik kablosunun prizine tam takılmış olduğundan emin olunuz.
- Güç kablosunu prizden çıkarın. Bir dakika bekledikten sonra tekrar takın.
- TV'nin **Standby/On** tuşuna basın.

#### **TV uzaktan kumandaya yanıt vermiyor**

- TV'nin çalışmaya başlaması için biraz zamana ihtiyaç vardır. Bu süre içerisinde, TV uzaktan kumanda sinyallerine veya TV kumanda tuşlarına yanıt vermez. Bu normal bir durumdur.
- Bir mobil telefon kamerası ile uzaktan kumandanın çalıştığını kontrol edin. Telefonu kamera moduna alınız ve uzaktan kumandayı kamera lensine yönlendirin. Eğer uzaktan kumandanın herhangi bir tuşuna basıldığında kameradan kızılötesi LED'in yanıp söndüğünü görürseniz, uzaktan kumanda çalışıyor demektir. TV'nin kontrol edilmesi gerekir.

Eğer yanıp söndüğünü görmezseniz, piller bitmiş olabilir. Pilleri değiştirin. Eğer uzaktan kumanda halen çalışmıyorsa, uzaktan kumandanın kontrol ünitesi arızalanmış olabilir ve kontrol edilmesi gerekir.

Eğer uzaktan kumanda kablosuz olarak TV ile eşleştirilmişse, uzaktan kumandanın bu kontrol yöntemi kullanılamaz.

#### **Kanal bulunmuyor**

- Tüm kabloların düzgün bir şekilde bağlandığını ve doğru ağın seçilmiş olduğundan emin olun.
- Doğru kanal listesinin seçilmiş olduğundan emin olun.
- Eğer manüel ayarlama yapmışsanız, kanal frekansını doğru girdiğinizden emin olun.

#### **Resim yok / resim bozuk**

- Antenin TV'ye düzgün takılmış olduğundan emin olun.
- Anten kablosunun hasar görmemiş olduğundan emin olun.
- Giriş kaynağı olarak doğru cihazın seçilmiş olduğundan emin olun.
- Harici cihaz veya kaynağın doğru bağlanmış olduğundan emin olun.
- Resim ayarlarının doğru yapılmış olduğundan emin olun.
- Hoparlörler, topraklama yapılmamış ses cihazları, neon lambalar, yüksek binalar ve diğer büyük nesneler algılama kalitesini etkileyebilir. Eğer mümkünse, anten yönünü değiştirerek veya cihazları TV'den uzaklaştırarak algılama kalitesini iyileştirmeyi deneyin.
- Eğer resim ekrana uygun değilse, farklı bir resim formatına geçin
- PC'nin desteklenen çözünürlüğü ve yenileme oranını kullandığından emin olun.

#### **Ses yok / ses bozuk**

- Ses ayarlarının doğru ayarlanmış olduğundan emin olun.
- Tüm kabloların doğru bağlanmış olduğundan emin olun.
- TV'nin sessize alınmadığından veya ses düzeyinin sıfıra düşürülmemiş olduğundan emin olun, kontrol etmek için ses düzeyini yükseltin.
- TV'nin ses çıkışının harici ses sisteminin ses girişine bağlanmış olduğundan emin olun.
- Ses, hoparlörlerin sadece birinden geliyor. **Ses** menüsünden dengeleme ayarlarını kontrol edin.

#### **Giriş kaynakları - seçilemez**

- Cihazın TV'ye düzgün takılmış olduğundan emin olun.
- Tüm kabloların doğru bağlanmış olduğundan emin olun.
- Bağlanmış cihaza ait olan doğru giriş kaynağını seçmiş olduğunuzdan emin olun.
- Doğru giriş kaynağının **Girişler** menüsünde gizlenmediğinden emin olun.

### **HDMI Sinyali Uyumluluğu**

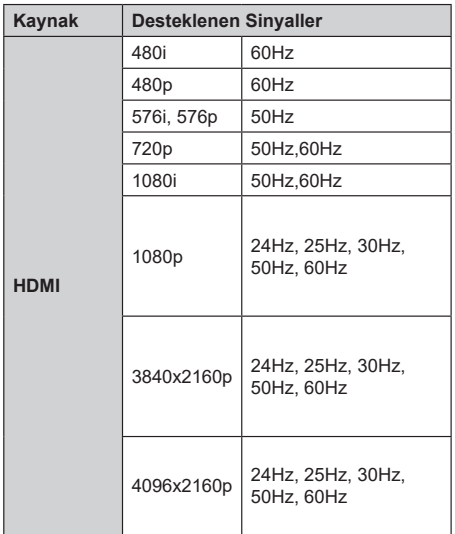

Bazı durumlarda TV sinyali düzgün görüntülenemeyebilir. Sorun, kaynak ekipmandaki standartlarla uyumsuzluk olabilir (DVD, Uydu-alıcısı, vb.). Eğer böyle bir sorun yaşarsanız, satıcınızla ve de kaynak cihazın üretici firmasıyla irtibata geçiniz.

### **USB Modunda Desteklenen Dosya Formatları**

### **Video Kod Çözücüsü**

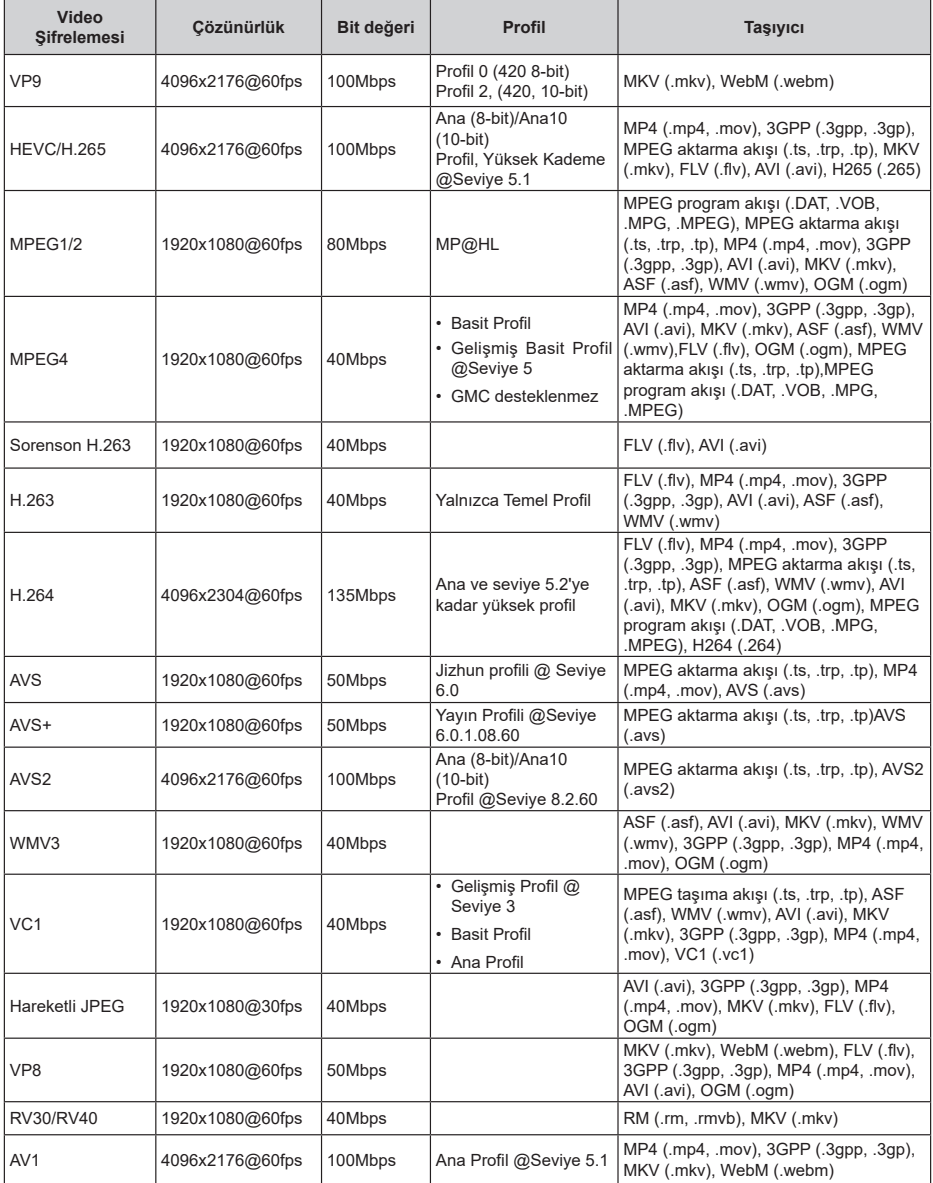

### **Video Şifreleyici**

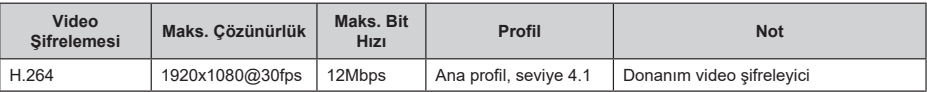

#### **Ses**

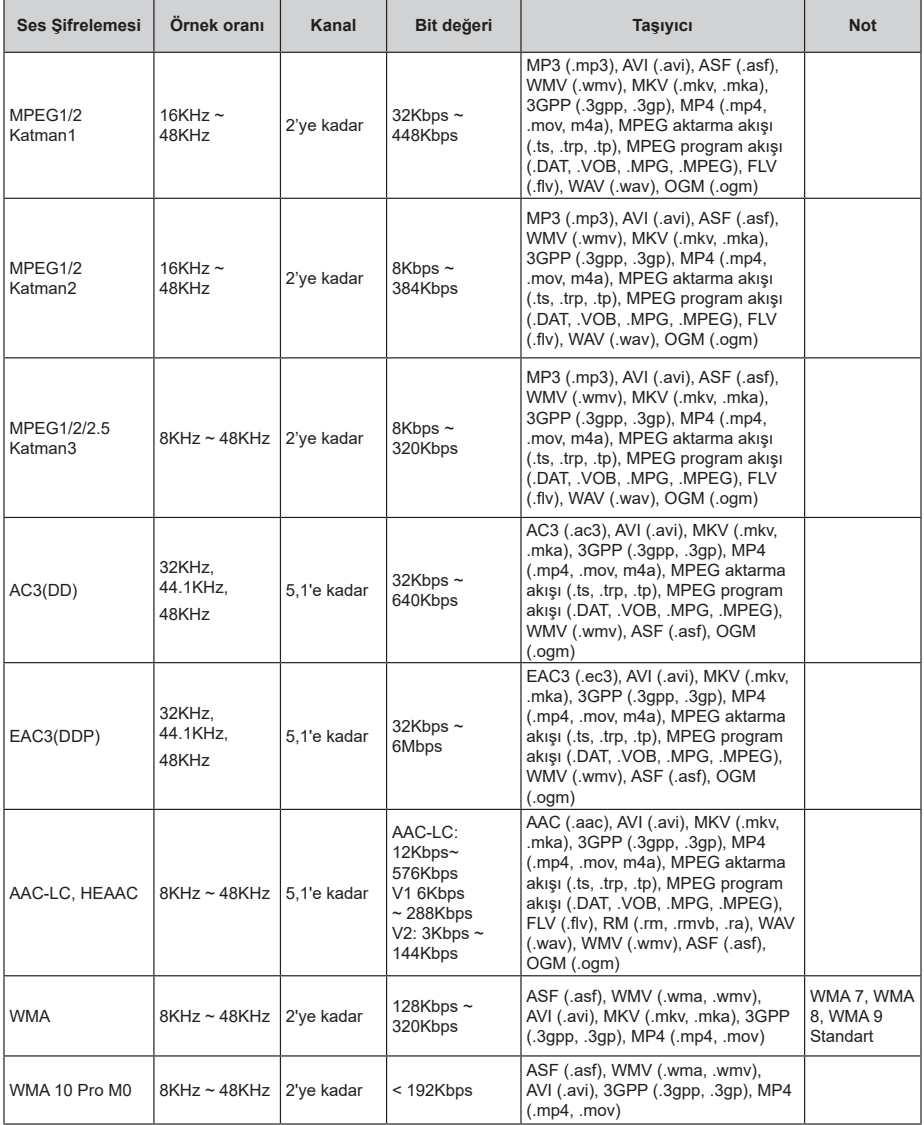

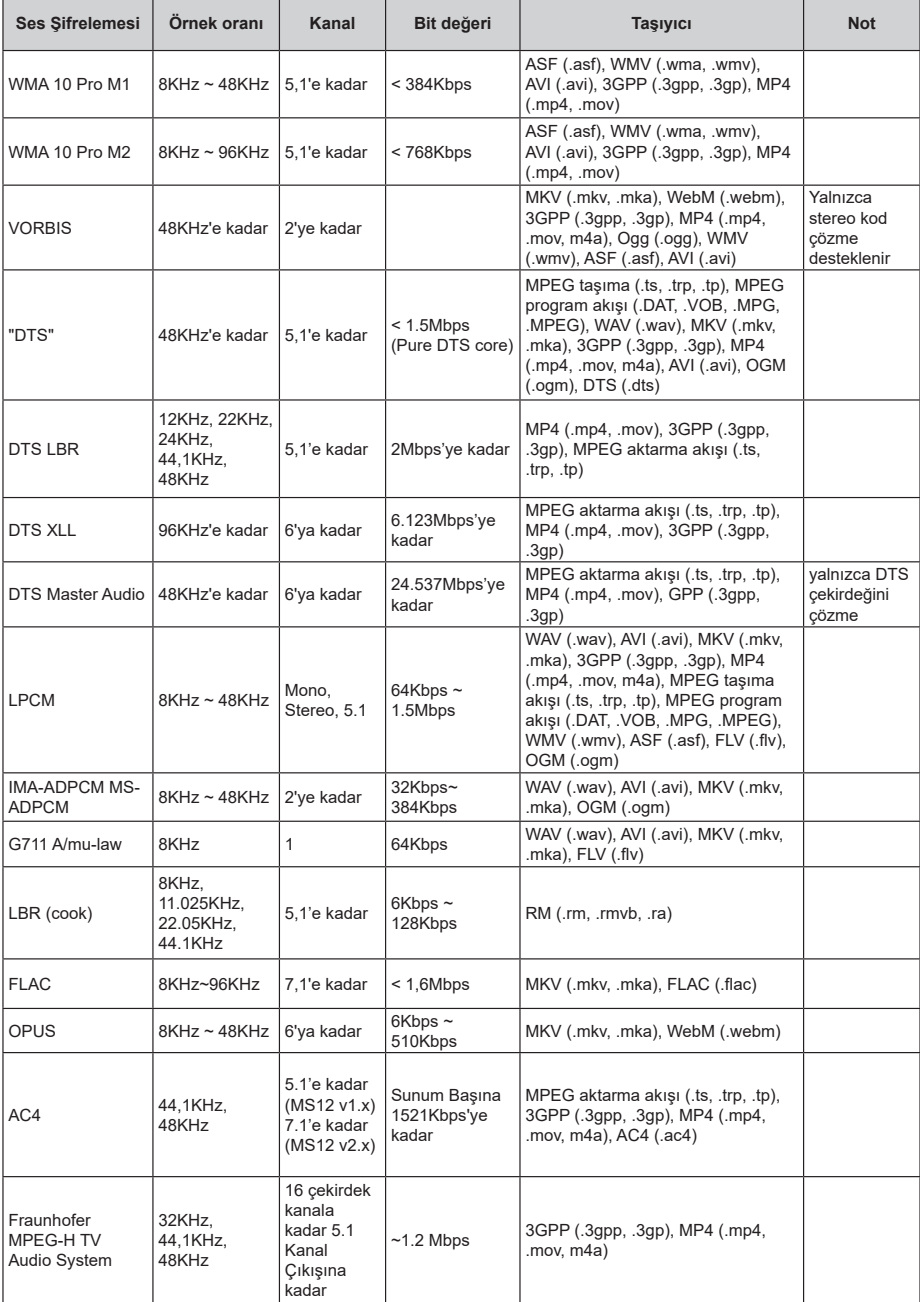

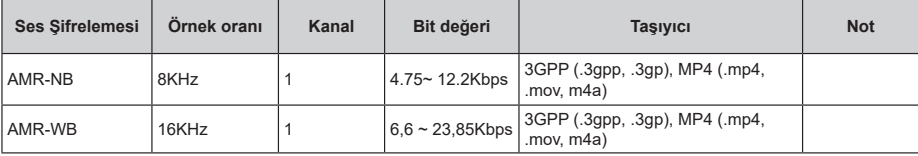

### **Görüntü**

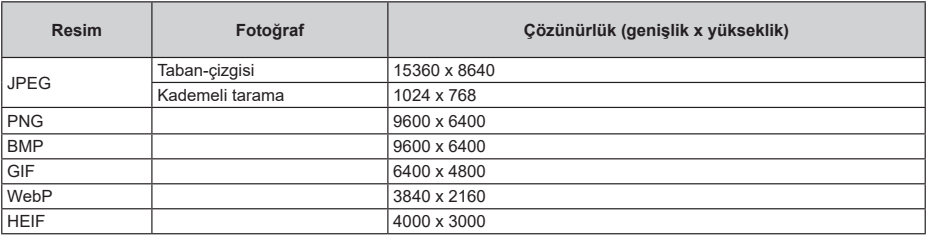

### **Alt yazı**

#### **Dahili**

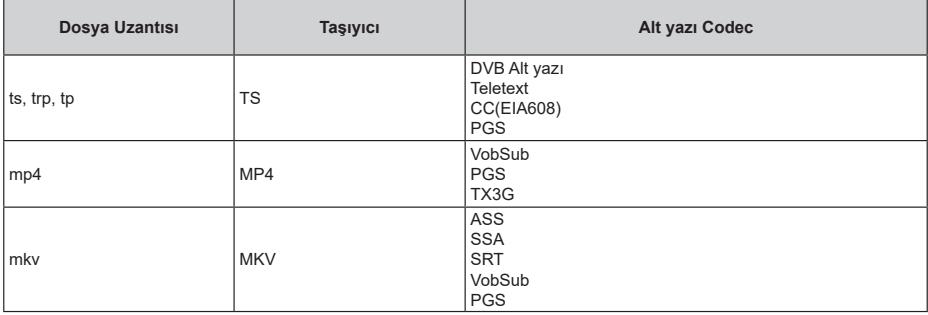

#### **Harici**

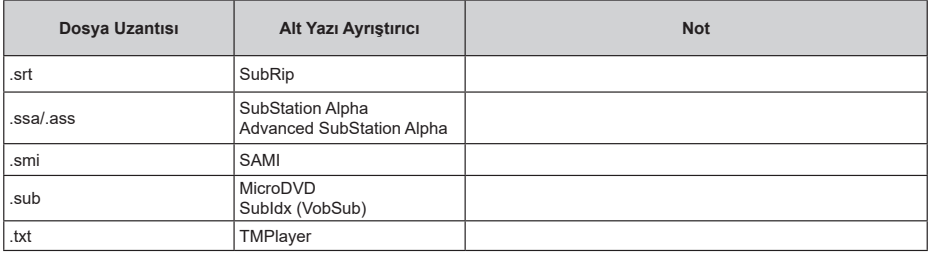

### **Desteklenen DVI Çözünürlükleri**

Cihazı DVI dönüştürme kablosu (DVI - HDMI kablosu - tedarik edilmemiştir) ile TV'nizin konektörüne bağladığınızda, aşağıdaki çözünürlük bilgilerine başvurabilirsiniz.

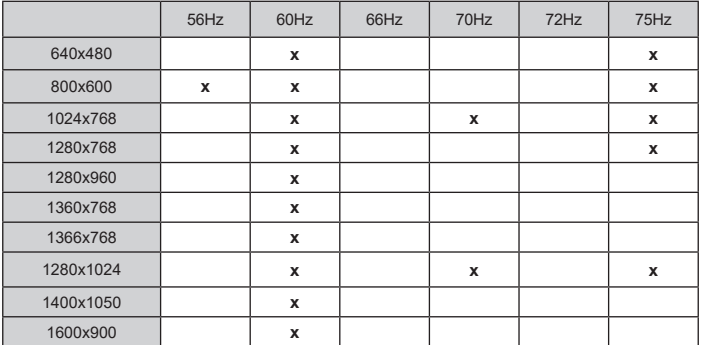

### **Lisanslar**

HDMI ve HDMI High-Definition Multimedia Interface terimleri, HDMI ticari takdim şekli ve HDMI Logoları, HDMI Licensing Administrator, Inc. şirketinin ticari markaları veya tescilli ticari markalarıdır.

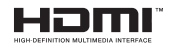

Dolby, Dolby Vision, Dolby Atmos, ve çift D simgesi Dolby Laboratories Licensing Corporation'ın ticari markalarıdır. Dolby Laboratories'in lisansı ile üretilmiştir. Gizli yayınlanmamış işler. Telif Hakkı © 2012-2022 Dolby Laboratories. Tüm hakları saklıdır.

## **DCDolby** Vision Atmos

Google, Android, Android TV, Chromecast, Google Play ve YouTube, Google LLC ticari markalarıdır.

(\*\*) DTS patentleri için, http://patents.dts.com adresine bakın. DTS Licensing Limited lisansı altında üretilmiştir. DTS, DTS:X, Virtual:X ve DTS:X logosu DTS Inc.'nin Amerika Birleşik Devletleri ve/veya diğer ülkelerdeki tescilli ticari markaları veya ticari markalarıdır. © 2022 DTS, Inc. TÜM HAKLARI SAKLIDIR.

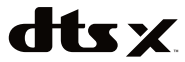

*(\*\*) Bluetooth®* kelimesi, işareti ve logoları, Bluetooth SIG, Inc. firmasının sahip olduğu ticari markalardır ve bunlar Vestel Elektronik Sanayi ve Ticaret A.S. tarafından lisanslı olarak kullanılmaktadır. Diğer ticari markalar ve ticari isimler, ilgili sahiplerinin mülkiyetindedir.

DVB, DVB Project'in tescilli bir ticari markasıdır.

[1] EIA/CEA-861-D uyumluluğu yüksek çözünürlüklü video sinyallerinin alımı için standart haline getirilen yüksek bant genişliğindeki dijital içerik korumalı sıkıştırılmamış dijital video sinyallerinin aktarılmasını içerir. Bu gelişmekte olan bir teknoloji olduğu için, bazı cihazların televizyonlar uyumlu çalışmaması mümkündür.

Bu ürün, Microsoft'un bazı fikri mülkiyet haklarına tabi teknoloji içermektedir. Microsoft'un yazılı izni olmadan bu teknolojinin bu ürün dışında kullanılması veya dağıtımının yapılmasına izin verilmez.

İçerik sahipleri, telif hakkı bulunan içerikler dahil olmak üzere, kendi fikri mülkiyet haklarını korumak için Microsoft PlayReady™ içerik erişimi teknolojisini kullanır. Bu cihaz PlayReady korumalı içerik ve/veya WMDRM korumalı içerikleri okumak için PlayReady teknolojisini kullanır. Eğer bu cihaz, içerik kullanımı üzerindeki kısıtlamaları uygulamada başarısız olursa, içerik sahiplerinin Microsoft'tan cihazın PlayReady korumalı içerikleri oynatma yeteneğini geri almasını talep etmeleri gerekebilir. Bu geri alma korunmayan içerikleri veya başka içerik erişimi teknolojileri ile korunan içerikleri etkilemeyecektir. İçerik sahipleri, içeriğe erişim sağlamanız için PlayReady yükseltmesi yapmanızı gerekli kılabilir. Eğer bir yükseltmeyi kabul etmezseniz, yükseltmeyi gerektiren içeriklere erişim sağlayamazsınız.

"CI Plus" Logosu, CI Plus LLP ticari markasıdır.

Bu ürün, Microsoft Corporation'ın bazı fikri hakları tarafından korunmaktadır. Microsoft veya yetkili bir Microsoft iştirakinin yazılı izni olmadan bu teknolojinin bu ürün dışında kullanılması veya dağıtımının yapılmasına izin verilmez.

### **Temizlik ve Bakım**

- Temizlik ve bakıma başlamadan önce her zaman cihazın fişini çekiniz.
- "Temizlik ve Bakım sırasında Dikkat Edilmesi Gereken Güvenlik Bilgileri" bölümünde belirtilen yorumlara dikkat ediniz.
- Üründe alkol, solvent içeren kimyasallar, tiner gibi yüzey temizleme maddeleri, böcek ilaçları, hava temizleyiciler, yağlayıcılar veya temizlik deterjanları kullanmayınız. Bu kimyasallar ürünün yüzeylerinin solmasına veya çatlamasına ya da etiketlerin veya açıklamaların silinmesine neden olabilir.
- Yüzeyler ve lenslerde kolaylıkla çatlaklar oluşabileceği için, süper ince fiber veya pamuklu bez gibi yumuşak bir bez kullanarak ürünü temizleyiniz. Ürün yabancı maddeler ile kolaylıkla çizilebileceği için, bezi kullanmadan önce tozları temizleyiniz.

## **Enerji Tasarrufu İçin Öneriler**

#### **Çevresel Bilgi**

Bu televizyon çevrenin korunmasına yardımcı olmak için daha az enerji tüketecek şekilde tasarlanmıştır. Enerji tüketimini azaltmak için aşağıdaki adımları gerçekleştirebilirsiniz:

Eğer Enerji Tasarrufu ayarını Minimum, Ortalama, Maksimum veya Otomatik olarak ayarlarsanız, TV ayarlanan değere uygun biçimde enerji tüketimini düşürecektir. Eğer Arka Aydınlatma değerini Özel bir sabit değere ayarlamak isterseniz, Uzaktan kumandanın Sol veya Sağ tuşlarını kullanarak Arka Aydınlatma (Enerji Tasarrufu ayarı altında bulunur) değerini manüel ayarlayabilirsiniz. Bu ayarı kapatmak

için Kapalı olarak ayarlayınız.

**NOT:** Sistem>Görüntü menüsünde seçimi yapılan Mod değerine bağlı olarak Enerji Tasarrufu seçenekleri farklı olabilir.

- Enerji Tasarrufu ayarları Sistem>Görüntü menüsünde bulunmaktadır. Bazı görüntü ayarlarının kullanılamaz veya değiştirilemez olabileceğini göz önünde bulundurun.
- Eğer Otomatik seçeneği sırasında Sağ tuşa veya Özel seçeneği sırasında Sol tuşa basılırsa, ekranda "Ekran 15 saniye içerisinde kapanacaktır." mesajı görüntülenecektir. İlerle seçimini yapınız ve ekranı derhal kapatmak için OK tuşuna basınız. Eğer herhangi bir tuşa basmazsanız, 15 saniye sonra ekran kapanacaktır. Ekranı yeniden açmak için uzaktan kumanda veya TV üzerindeki herhangi bir tuşa basınız.

**NOT:** Eğer Mod ayarı Oyun olarak yapılmışsa, Ekranı Kapatma seçeneği kullanılamaz.

• Cihazınızı izlemediğiniz zamanlarda bekleme konumuna alarak kapatın. Eğer uzun süre cihazı kullanmayacaksanız TV'yi kapatınız ve cihazın fişini

prizden çekin.

• Cihazın sesini, kontrastını ve parlaklığını düşük seviyede kullanın; aksi halde harcanan enerji artar. Düşük sesle cihazı kullanabilmek için ortamdaki çevreden gelen gürültüyü azaltabilir; televizyonunun yerini gün ışığı cihazın arkasından gelecek şekilde ayarlayabilirsiniz.

### **Müşteri'nin Seçimlik Hakları**

Müşteri; malın 6502 sayılı Tüketicinin Korunması Hakkında Kanun hükümleri uyarınca ayıplı olduğunun anlaşılması durumunda, ayıp daha sonra ortaya çıkmış olsa bile, malın müşteriye teslim tarihinden itibaren iki yıllık zamanaşımı süresi içinde;

- **1.** Satılanı geri vermeye hazır olduğunu bildirerek sözleşmeden dönme,
- **2.** Satılanı alıkoyup ayıp oranında satış bedelinden indirim isteme, seçimlik haklarından birini Satıcıya karşı;
- **3.** Aşırı bir masraf gerektirmediği takdirde, bütün masrafları satıcıya ait olmak üzere satılanın ücretsiz onarılmasını isteme,
- **4.** İmkân varsa, satılanın ayıpsız bir misli ile değiştirilmesini isteme, seçimlik haklarından birini ise Satıcıya, üretici veya ithalatçıya karşı kullanılabilir.

Ücretsiz onarım veya malın ayıpsız misli ile değiştirilmesinin satıcı için orantısız güçlükleri beraberinde getirecek olması hâlinde tüketici, sözleşmeden dönme veya ayıp oranında bedelden indirim haklarından birini kullanabilir.

Müşteri; şikâyet ve itirazları konusundaki başvurularını Tüketici Mahkemelerine ve Tüketici Hakem Heyetlerine yapabilir.

## **ÖNEMLİ UYARILAR**

#### **1. Üretici tarafından saklı tutulan haklar:**

Üretici, teknolojideki gelişmeler ile gerekli gördüğü zaman, üründe ve ürünün kullanım kılavuzunda belirtilen özellikleri herhangi bir bildirim yapmadan değiştirme hakkını saklı tutar.

#### **2. Ekran Teknolojisi hakkında uyarılar:**

LCD ekran teknolojisi gereği yüksek duyarlıklı milyonlarca pikselden oluşur. Panelin üzerinde siyah ve/veya parlak renkli(kırmızı, mavi veya yeşil) küçük noktalar görülebilir ve bu noktalar ürünün arızalı olduğunu göstermez, performansını ve güvenirliğini etkilemez. Bu, panelin yapısal bir özelliği olup bir arıza değildir. Bu durum üçüncü taraf ürünlerde de görülmektedir ve ürün

değişimi veya para iadesine tabi olmayıp ürünün üretim aşamasında karşılaşılacağı gibi kullanım sürecinde de karşılaşılabilir.

- LED teknolojisi gereği karanlık (siyah zemin) sahnede arka planda ışık huzmeleri görülebilir, bu durum ürünün performansını etkilemez ve bir arıza değildir.
- Panel ile çerçeve arasında ortalama yaklaşık 2,5 mm boşluk bulunmaktadır, bu durum ürünün performansını etkilemez ve bir arıza değildir.

#### **3. Ekranda sürekli sabit bir görüntü:**

TFT ve Plazma teknolojiler dolayısıyla, ekranda uzun süreyle sabit bir görüntü izlenmesi, aynı arka planın sürekli görüntülenmesi veya 16:9 enboy oranına sahip bir televizyonda uzun süreyle 4:3 görüntü izlenmesi durumunda "yanma" etkisi oluşabilir. Bu etkinin oluşmaması için, aşağıdakilere uymanız tavsiye edilir.

• Sabit bir görüntüyü sürekli ekranda tutmayınız.

• 16:9 biçimini destekleyen televizyonunuzda 4:3 biçiminde video görüntüleri izlemeyiniz.

• Kontrast ve parlaklık seviyelerini minimum düzeyde kullanmayı deneyiniz.

#### **4. Ultra HD ürünlerde;**

Yüksek çözünürlük anlamında başka cihazlar tarafından desteklenmeyen TV yayınlarında, uydu alıcılarından alınan yayınlarda, DVD oynatıcılarda ya da kablolu televizyon yayınlarında beklenen performans elde edilemeyebilir, görüntüde mozaikleşme oluşabilir, görüntünün keskinliği ve çözünürlüğü düşük olabilir, ekranda bazı yansımalar oluşabilir. Bu bir arıza değildir. Ultra-HD teknolojinin bir gerekliliği olarak yüksek çözünürlükte (3840x2160) yüksek performansla çalışabilmeyi destekleyen TV'nizde yüksek çözünürlüklü yayınları izlemeniz tavsiye edilir. Yüksek çözünürlük anlamında başka cihazlar tarafından desteklenmeyen TV yayınlarında, uydu alıcılarından alınan yayınlarda, DVD oynatıcılarda ya da kablolu televizyon yayınlarında beklenen performans elde edilemeyebilir, görüntüde mozaikleşme oluşabilir, görüntünün keskinliği ve çözünürlüğü düşük olabilir, ekranda bazı yansımalar oluşabilir. Bu bir arıza değildir. Eğer cihazınız yüksek çözünürlüğü destekliyorsa, yüksek çözünürlük (HD) teknolojisinin bir gerekliliği olan yüksek ekran performansını elde edebilmek için yüksek çözünürlüklü yayın yapan kaynakları izleyiniz.

#### **5. Cihazın çalışma gürültüsü hakkında:**

Çekilen akıma bağlı olarak cihazınız çalışırken ya da bekleme durumundayken, teknolojisinin bir gerekliliği olarak cihazınızın elektronik devrelerinde

bir çalışma sesi oluşabilir. Her ne kadar standartlara uygun olsa da, bazı durumlarda bu gürültü, insanların kulaklarının hassasiyetine bağlı olarak, izleme mesafesinden duyulabilir. Bu ses ürünün performansını etkilemez ve bir arıza değildir.

TV izlerken veya kapatırken çıtırdama sesi duyulabilir. Bu ses, ısı ve nemden dolayı gevşeyen ve büzülen termal plastikten gelmektedir. "Çıtırtı" sesi dışında güvenilirliği veya performansı etkilemez.

#### **6. Cihazınızın panelinin (ekran) asla harici bir mekanik darbeye maruz kalmamasını sağlayınız:**

TFT-LCD televizyonların panelleri (ekranları) sadece camdan oluşmamaktadır, camın arka kısmında çeşitli katmanlar bulunmaktadır. Eğer cihazınızın paneli (ekranı) ön kısımdan harici bir darbe alırsa, dış ortama en yakın olan katmanda herhangi bir çatlama / kırılma olmasa dahi ekranın içindeki katmanlar gözle görülmeyecek şekilde kırılabilir / çatlayabilir. Bu durum yetkili servisler tarafından teknik inceleme ile tespit edilebilir. Bu yüzden, cihazınızın panelinin (ekran) asla harici bir mekanik darbeye maruz kalmamasını sağlayınız. Aksi takdirde, hasar "harici bir darbe sonucu " oluştuğu için kullanım hatası olarak değerlendirilecek ve üreticinin herhangi bir yasal yükümlülüğü bulunmayacaktır.

#### **7. Cihazın kullanımı hakkında:**

Satın almış olduğunuz cihaz ev tipi kullanım içindir ve sadece evde belirtilen amaçlar için kullanılabilir, ticari amaçlı olarak ya da toplu kullanım için uygun değildir. Ev harici kullanım durumunda, üretici ve bayi Tüketicilerin Korunması Kanununda belirtilen garanti süresinde oluşabilecek arızalardan ve bu arızaların ücretsiz onarımından sorumlu olmayacaklardır.

### **Sorun Giderme**

Eğer cihazınızda herhangi bir anormal durum tespit ederseniz, aşağıdaki tabloda verilen açıklamalara göre bu sorunu kendiniz çözebilirsiniz.

Eğer bu işlemlerden sonra cihazınız normal çalışmaya dönmüyorsa,İletişim Merkezi ile iletişime geçiniz.

Yetkili servis listesini ve iletişim bilgilerini internet sitesinde bulabilirsiniz.

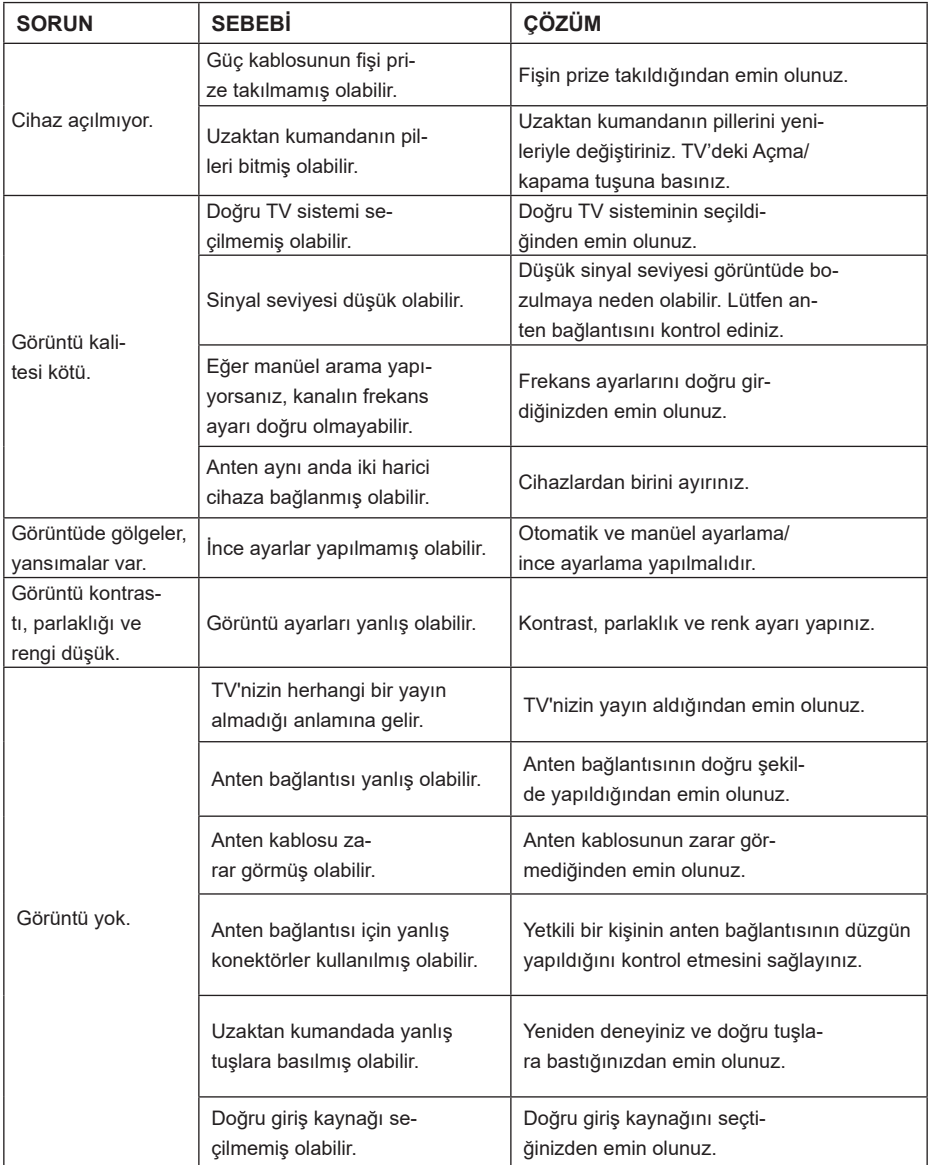

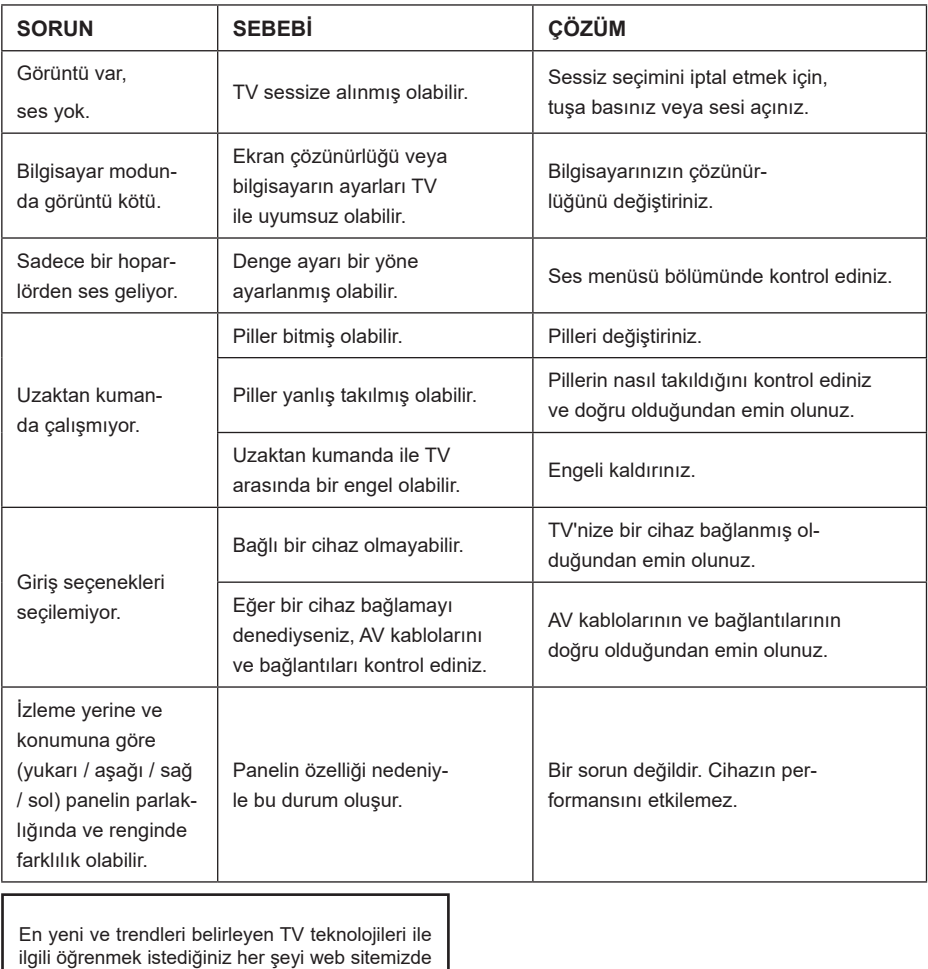

bulabilirsiniz

### **www.toshiba-tv.com**

TV kullanıcı kılavuzunuzu çevrimiçi olarak veya indirip inceleyebilirsiniz **verificially** stated to see **URETICI FIRMA:** 

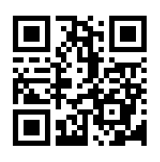

Vestel Elektronik Sanayi ve Ticaret A.Ş. Organize Sanayi Bölgesi 45030 Manisa - Türkiye Tel: 0850 202 3456 Web: www.vestel.com.tr/destek

Cihazınızın T.C. Gümrük ve Ticaret Bakanlığı Tüketicinin Korunması ve Piyasa Gözetimi Genel Müdürlüğü'nce tespit ve ilan edilen kullanım ömrü (cihazın fonksiyonlarını yerine getirebilmesi için gerekli yedek parça bulundurma süresi) 10 yıldır.

### **Bertaraf Bilgileri**

Aşağıdaki bilgiler yalnızca EU üyesi devletler için geçerlidir. **Ürünlerin bertaraf edilmesi** Bu cihaz, Atık Elektrikli ve Elektronik Eşyaların Kontrolü Yönetmeliğine uygundur. AEEE Yönetmeliğine uygundur. Tekerlekli çöp kutusu üzerindeki çapraz sembolü ürünün evsel atıklardan ayrı olarak toplanması ve bertaraf edilmesi gerektiğini belirtmektedir. Tümleşik piller ve akümülatörler ürünle birlikte atılabilir. Geri dönüşüm merkezlerinde ayrılacaklardır. Siyah çubuk ürünün 13 Ağustos 2005'ten sonra pazara sürüldüğü anlamına gelir. Ürün ve pillerin ayrı olarak toplanmasına katılarak, ürünlerin ve pillerin doğru şekilde atılmasına ve dolayısıyla çevre ve insan sağlığı için olası olumsuz sonuçlarının önlenmesine yardımcı olacaksınız. Ülkenizde bulunan toplama ve geri dönüşüm programları ile ilgili daha fazla bilgi almak için, lütfen yerel şehir idaresine veya ürünü almış olduğunuz mağazaya başvurunuz. **Pillerin ve/veya akümülatörlerin bertaraf edilmesi** Üzeri çapraz işaretlenmiş tekerlekli bidon sembolü, pillerin ve/veya akümülatörlerin evsel atıklardan ayrı olarak toplanması ve atılması gerektiği anlamına gelir. Eğer pil ya da akümülatör Avrupa Pil Yönergesinde belirtilen miktardan fazla kurşun (Pb), cıva (Hg), ve/veya kadmiyum (Cd) içeriyorsa, kurşun (Pb), cıva (Hg), ve/veya kadmiyumun (Cd) kimyasal EU sembolleri üzeri çapraz işaretlenmiş tekerlekli bidon sembolünün altında gösterilecektir. Pillerin ayrı olarak toplanmasına katılarak, ürün ve pillerin doğru şekilde atılmasına ve dolayısıyla çevre ve insan sağlığı için olası olumsuz sonuçlarının önlenmesine yardımcı olacaksınız. Ülkenizde bulunan toplama ve geri dönüşüm programları ile ilgili daha fazla bilgi almak için, lütfen yerel şehir Cd B

**REACH bilgileri**

idaresine veya ürünü almış olduğunuz mağazaya başvurunuz.

Avrupa Birliği (EU) kimyasal maddeler yönetmeliği REACH (Kimyasal Maddelerin Kaydedilmesi, Değerlendirilmesi, Yetkilendirilmesi ve Kısıtlanması) 1 Temmuz 2007 tarihinde yürürlüğe girmiştir.

Toshiba REACH gerekliliklerinin tamamını karşılayacak ve REACH yönetmeliğine göre aday listede bulunan ürünlerimizde kullanılan maddeler hakkında müşterilerimiz bilgilendirilmeye çalışılacaktır.

REACH aday listesine göre, ürünlerimizde ağırlığına göre % 0,1 konsantrasyondan fazla kullanılan maddeler hakkında bilgi için www.toshiba-tv.com internet sitesini ziyaret ediniz.

### **CE Uygunluk Beyanı**

AB Uyumluluk Beyanı

CE İşareti taşıyan bu ürün, ilgili Avrupa Yönetmelikleri ile uyumludur.

CE İşareti Sorumlu Birimi: Vestel Elektronik Sanayi ve Ticaret A.Ş., Organize Sanayi Bölgesi 45030 Manisa - Türkiye

Bu ürün, başta RoHS Direktifi 2011/65/EU olmak üzere, ilgili Avrupa Direktiflerine uygun biçimde CE İşareti ile etiketlenmiştir. Ayrıca ürün, 2014/53/EU (Elektromanyetik Uyumluluk Yönetmeliği) ve Eko Tasarım Direktifi 2005/32/EC (EuP) ve 2009/125/EC (ErP) ve ilgili uygulama önlemleri ile uyumludur.

İşbu belge ile VESTEL Elektronik Sanayi ve Ticaret A.Ş. telsiz ekipman türü TV'nin Direktif 2014/54/AB ile uyumlu olduğunu beyan etmektedir. EU uyumluluk beyanının tam metni şu internet adresinde bulunmaktadır: doc.vosshub.com

Bu ekipman, çeşitli elektrikli ve elektronik ekipmanlarda belirli tehlikeli maddelerin kullanımının kısıtlanması üzerine olan Teknik Düzenlemelerin gerekliliklerini karşılar.